# **BEDIENUNGSANLEITUNG**

ba77196d03 07/2018

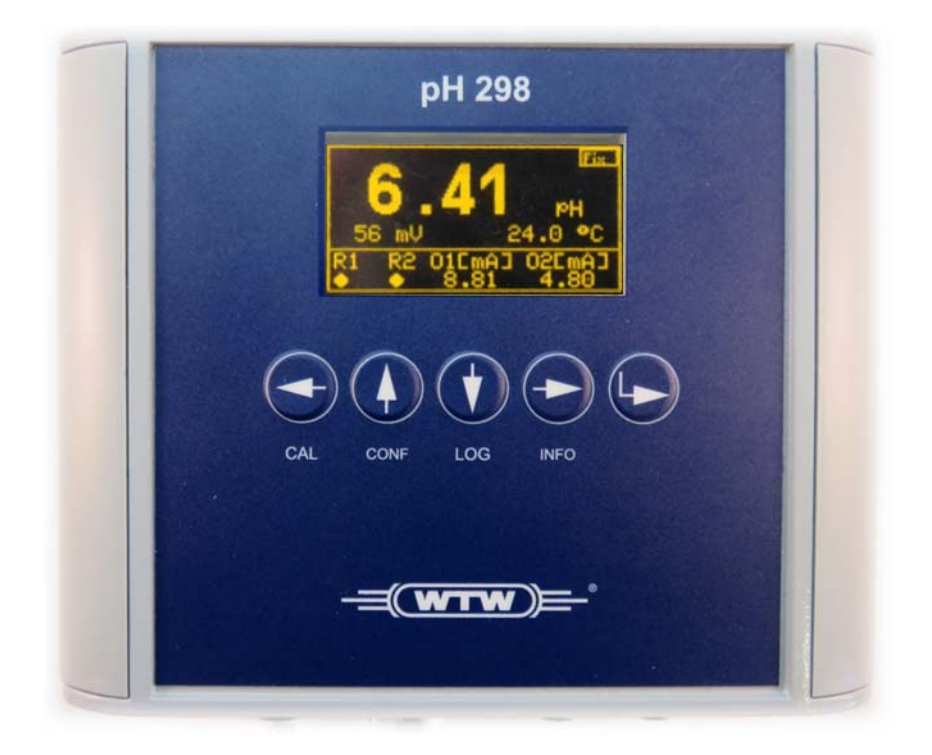

# Serie 298

ANALOGE MESSUMFORMER PH 298, LF 298, OXI 298, CL 298 FÜR pH/REDOX, LEITFÄHIGKEIT, SAUERSTOFF UND CHLOR

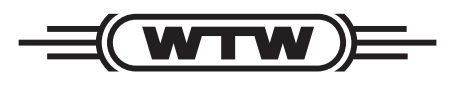

a xylem brand

**Copyright** © 2018 Xylem Analytics Germany GmbH Printed in Germany.

# **Inhaltsverzeichnis**

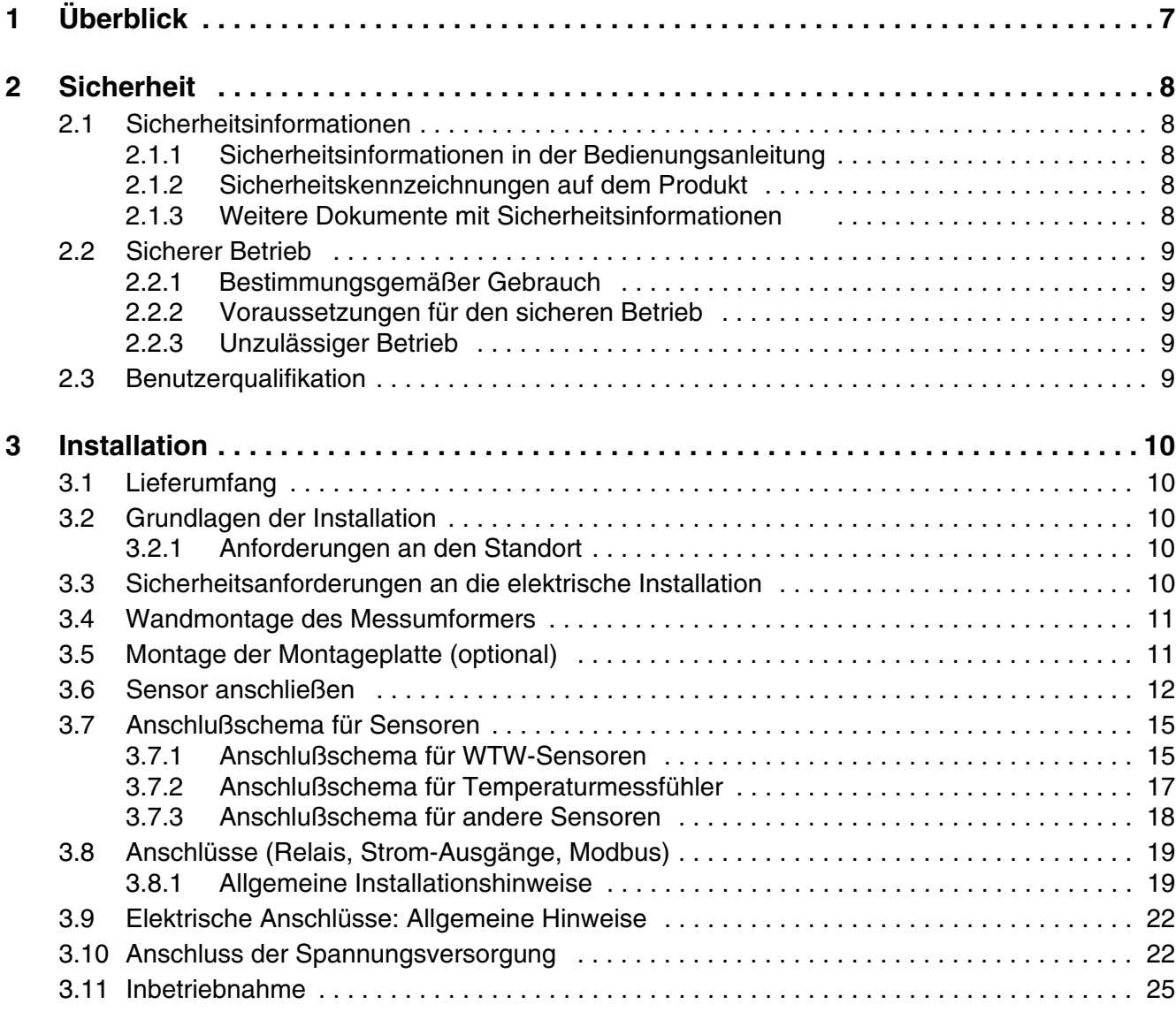

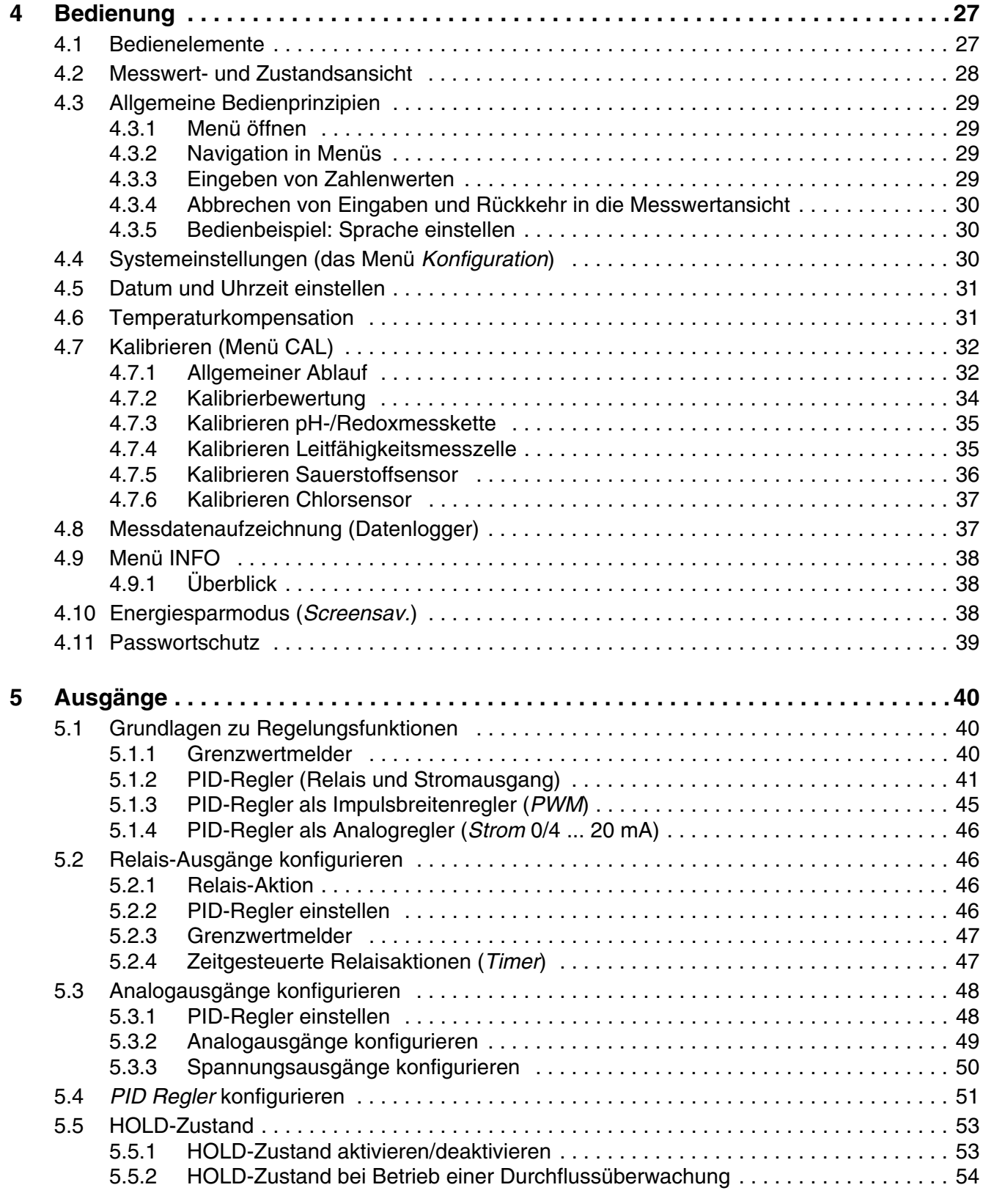

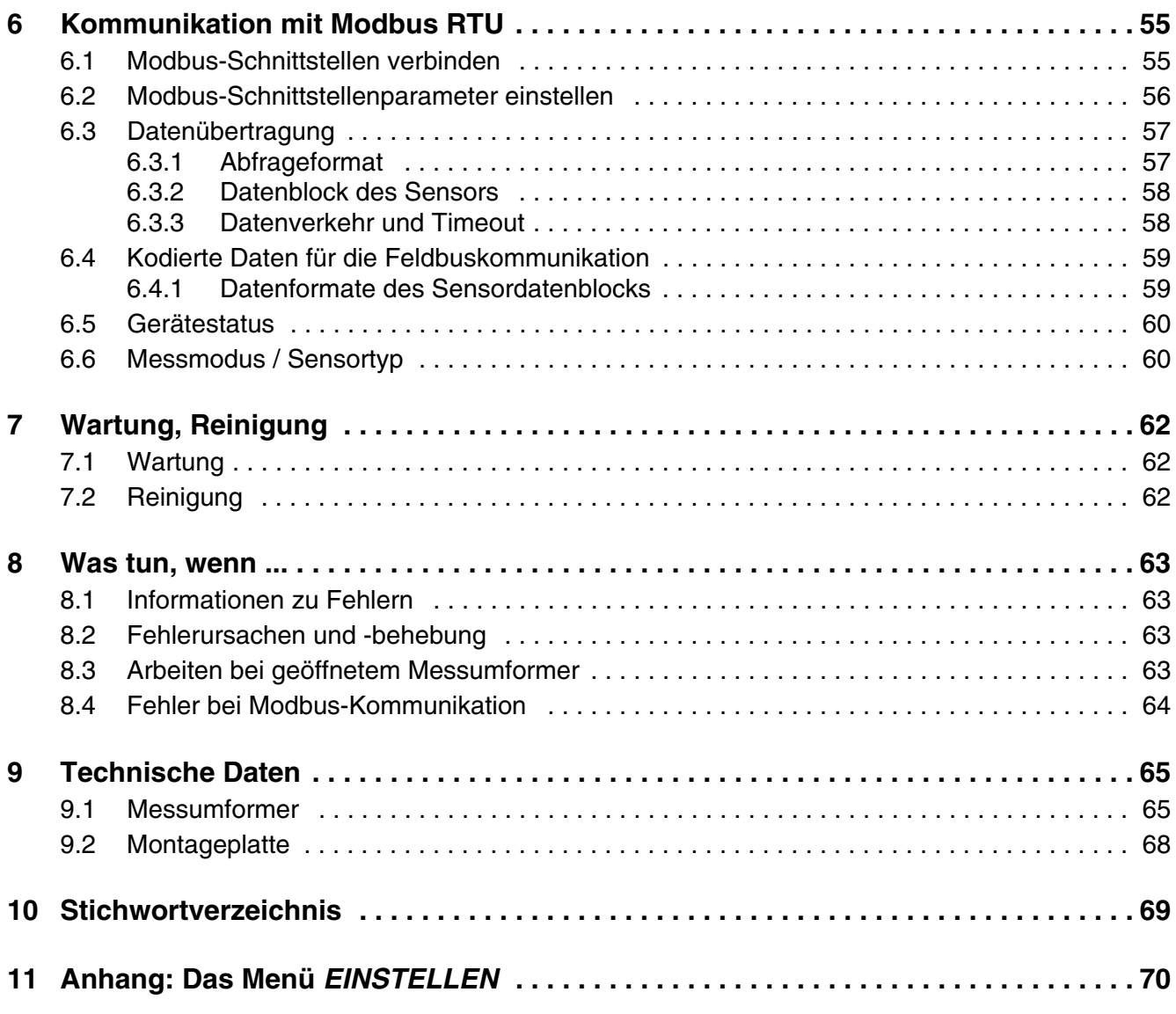

# <span id="page-6-0"></span>**1 Überblick**

Die analogen Messumformer der Serie 298 (pH 298, LF 298, Oxi 298, Cl 298) bieten eine wirtschaftliche und messtechnisch flexible Lösung für Mess-, Steuer-, und Regelaufgaben im Feldeinsatz.

Aufgrund der galvanisch getrennten Ausgänge zeichnen sich die robusten Messumformer (Aluminiumgehäuse, Schutzklasse IP 65) durch eine hohe Betriebssicherheit aus.

**Sensoren** Jeder Messumformer der Serie 298 verarbeitet das Signal eines angeschlossenen elektrochemischen Sensors.

> Verfügt der angeschlossene Sensor nicht über einen integrierten Temperaturmessfühler, kann zur automatischen Temperaturkompensation und Temperaturmessung ein externer Temperaturmessfühler angeschlossen werden. Je nach Modellvariante des Messumformers ist ein Temperaturmessfühler vom Typ NTC, Pt100 oder Pt1000 geeignet.

#### **Relais- und Stromausgänge** Messumformer der Serie 298 verfügen über zwei potentialfreie Relaisausgänge und zwei separate Stromausgänge.

Ein Relaisausgang ist programmierbar als:

- **•** Grenzwertmelder
- **•** Timer
- PID-Regler (Impulslängenregler)

Ein Stromausgang ist programmierbar als:

- Analogausgang
- PID-Regler (Analogregler)

Die Zustände aller Relais- und Stromausgänge werden am Display angezeigt.

**Ausgabe von Messdaten** Die Messdaten werden über das kontrastreiche OLED-Display angezeigt und automatisch im internen Datenlogger gespeichert.

> Zur Weiterverarbeitung (z. B. durch ein Prozessleitsystem) können die Messdaten über die serielle Kommunikationsschnittstelle RS485/Modbus ausgegeben werden.

# <span id="page-7-0"></span>**2 Sicherheit**

# <span id="page-7-1"></span>**2.1 Sicherheitsinformationen**

# <span id="page-7-2"></span>**2.1.1 Sicherheitsinformationen in der Bedienungsanleitung**

Diese Bedienungsanleitung enthält wichtige Informationen für den sicheren Betrieb des Produkts. Lesen Sie diese Bedienungsanleitung vollständig durch und machen Sie sich mit dem Produkt vertraut, bevor sie es in Betrieb nehmen oder damit arbeiten. Halten Sie die Bedienungsanleitung immer griffbereit, um bei Bedarf darin nachschlagen zu können.

Besonders zu beachtende Hinweise für die Sicherheit sind in der Bedienungsanleitung hervorgehoben. Sie erkennen diese Sicherheitshinweise am Warnsymbol (Dreieck) am linken Rand. Das Signalwort (z. B. "VORSICHT") steht für die Schwere der Gefahr:

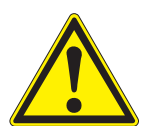

# **WARNUNG**

**weist auf eine gefährliche Situation hin, die zu schweren (irreversiblen) Verletzungen oder Tod führen kann, wenn der Sicherheitshinweis nicht befolgt wird.**

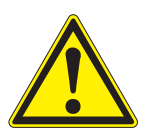

# **VORSICHT**

**weist auf eine gefährliche Situation hin, die zu leichten (reversiblen) Verletzungen führen kann, wenn der Sicherheitshinweis nicht befolgt wird.**

# *HINWEIS*

*weist auf Sachschäden hin, welche entstehen können, wenn die angegebenen Maßnahmen nicht befolgt werden.*

# <span id="page-7-3"></span>**2.1.2 Sicherheitskennzeichnungen auf dem Produkt**

Beachten Sie alle Aufkleber, Hinweisschilder und Sicherheitssymbole auf dem Produkt. Ein Warnsymbol (Dreieck) ohne Text verweist auf Sicherheitsinformationen in der Bedienungsanleitung.

# <span id="page-7-4"></span>**2.1.3 Weitere Dokumente mit Sicherheitsinformationen**

Folgende Dokumente enthalten weitere Informationen, die Sie zu Ihrer Sicherheit beachten sollten, wenn Sie mit einem Messsystem arbeiten:

- Bedienungsanleitungen zu anderen Komponenten (z. B. Sensoren)
- Sicherheitsdatenblätter zu Kalibrier- und Wartungsmitteln (z. B. Reinigungslösungen).

#### <span id="page-8-0"></span>**2.2 Sicherer Betrieb**

#### <span id="page-8-1"></span>**2.2.1 Bestimmungsgemäßer Gebrauch**

Der bestimmungsgemäße Gebrauch des Messumformers besteht im Einsatz in der Online-Analytik. Bestimmungsgemäß ist ausschließlich der Gebrauch gemäß den Instruktionen und den technischen Spezifikationen dieser Bedienungsanleitung (siehe [Kapitel 9 TECHNISCHE DATEN](#page-64-2)). Jede darüber hinaus gehende Verwendung ist nicht bestimmungsgemäß.

#### <span id="page-8-2"></span>**2.2.2 Voraussetzungen für den sicheren Betrieb**

Beachten Sie folgende Punkte für einen sicheren Betrieb:

- Das Produkt darf nur seinem bestimmungsgemäßen Gebrauch entsprechend verwendet werden.
- Das Produkt darf nur mit den in der Bedienungsanleitung genannten Energiequellen versorgt werden.
- Das Produkt darf nur unter den in der Bedienungsanleitung genannten Umgebungsbedingungen betrieben werden.
- Das Produkt darf nicht geöffnet werden.

#### <span id="page-8-3"></span>**2.2.3 Unzulässiger Betrieb**

Das Produkt darf nicht in Betrieb genommen werden, wenn es:

- eine sichtbare Beschädigung aufweist (z. B. nach einem Transport)
- längere Zeit unter ungeeigneten Bedingungen gelagert wurde (Lagerbedingungen, siehe [Kapitel 9 TECHNISCHE DATEN\)](#page-64-2)

#### <span id="page-8-4"></span>**2.3 Benutzerqualifikation**

**Zielgruppe** Der Messumformer wurde für die Online-Analytik entwickelt. Einige Wartungsarbeiten, z. B. das Wechseln der Membrankappen bei Sauerstoffsensoren, erfordern den sicheren Umgang mit Chemikalien. Wir setzen deshalb voraus, dass das Wartungspersonal aufgrund seiner beruflichen Ausbildung und Erfahrung die notwendigen Vorsichtsmaßnahmen beim Umgang mit Chemikalien kennt.

**Besondere Benutzerqualifika-**Folgende Installationsarbeiten dürfen nur von einer elektrotechnischen Fachkraft durchgeführt werden:

- **tionen** Anschluss an die Stromversorgung.
	- Anschluss von externen, Netzspannung führenden Stromkreisen an Relaiskontakte.

# <span id="page-9-0"></span>**3 Installation**

# <span id="page-9-1"></span>**3.1 Lieferumfang**

Folgende Teile sind im Lieferumfang enthalten:

- ein Messumformer der Serie 298 (z. B. pH 298, LF 298, Oxi 298, Cl 298)
- Optional: Montageplatte mit vormontiertem Messumformer
- Betriebsanleitung.

# <span id="page-9-2"></span>**3.2 Grundlagen der Installation**

# <span id="page-9-3"></span>**3.2.1 Anforderungen an den Standort**

Der Standort muss die in [Abschnitt 9 TECHNISCHE DATEN](#page-64-2) angegebenen Umgebungsbedingungen erfüllen.

Der Messumformer ist für den Betrieb in einer gegen Feuchtigkeit geschützten Umgebung vorgesehen.

# <span id="page-9-4"></span>**3.3 Sicherheitsanforderungen an die elektrische Installation**

Elektrische Ausrüstungen (z. B. Motoren, Schütze, Kabel, Leitungen, Relais, Schalter, Geräte) müssen folgende Anforderungen erfüllen:

- Konformität zu nationalen Vorschriften (z.B. NEC, VDE und IEC)
- Eignung für die elektrischen Bedingungen am Einsatzort
	- maximale Betriebsspannung
	- maximaler Betriebsstrom
- Eignung für die Umgebungsbedingungen am Einsatzort
	- Temperaturbeständigkeit (minimale und maximale Temperatur)
	- Schutz vor Wasser und Staub (Nema- oder IP- Schutzart).
- Geeignete Absicherung des elektrischen Stromkreises
	- Überstrom-Sicherungen (entsprechend den technischen Daten des Geräteeingangs oder -ausgangs)
	- Überspannungsbegrenzungen der Überspannungskategorie II
- Geeignete externe Trennvorrichtung (z. B. Schalter oder Leistungsschalter) für die Netzversorgung von fest montierten Geräten mit eigenem Netzanschluss
	- konform zu folgenden Vorschriften - IEC 60947-1

- IEC 60947-3

- in der Nähe des Geräts (Empfehlung)
- Schwer entflammbar (Kabel und Leitungen), konform zu folgenden Vorschriften
	- UL 2556 VW-1 (für USA, Kanada)
	- IEC 60332-1-2 (ausserhalb USA, Kanada)

#### <span id="page-10-0"></span>**3.4 Wandmontage des Messumformers**

Für die Wandmontage befinden sich Bohrlöcher im Gehäuseboden des Messumformers.

Die Bohrlochabstände finden Sie in der Maßzeichnung im Kapitel Technische **Daten** 

Verwenden Sie zur Wandmontage das zur Wandbeschaffenheit passende Material (Schrauben, Dübel, etc.).

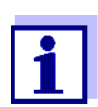

Die Wandmontage muss DIN-gerecht ausgeführt werden, d.h. die Aufhängung muss das 4-fache Gewicht des Gerätes tragen (siehe [Kapitel 9 TECHNISCHE DATEN](#page-64-2)).

#### <span id="page-10-1"></span>**3.5 Montage der Montageplatte (optional)**

Betrifft nur Lieferumfänge mit Montageplatte.

Die Grundplatte besitzt an den Ecken vier Bohrungen zur Befestigung an einer Wand. Achten Sie darauf, dass die Wand für das Gewicht der Trinkwassertafel die nötige Stabilität aufweist. Verwenden Sie nur Montagematerial, welches für das Wandmaterial geeignet ist (Schrauben, Dübel, etc.). Die Bohrabstände sind in der folgenden Abbildung gezeigt:

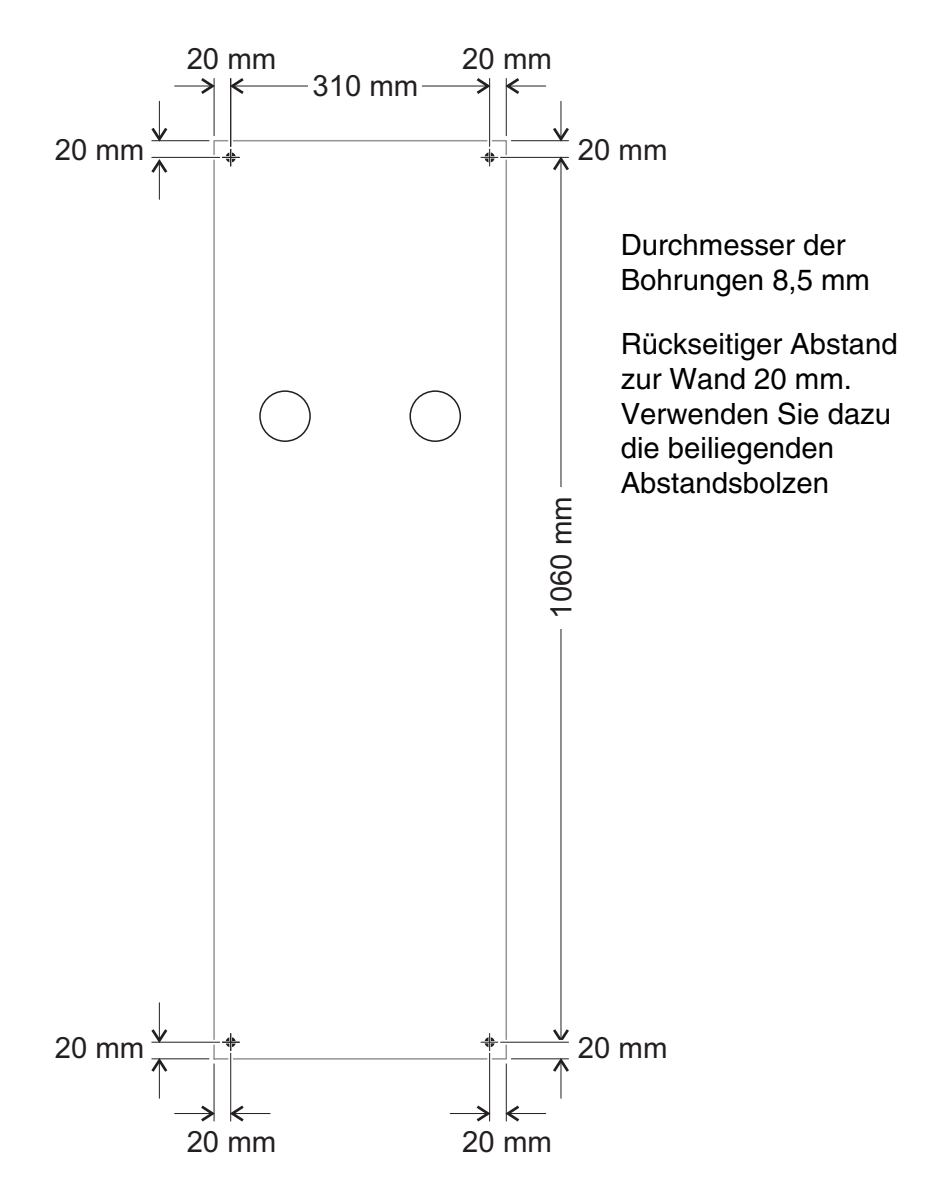

*Bild 3-1 Bohrabstände für die Trinkwassertafel (Maße in mm)*

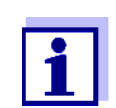

Achten Sie darauf, dass unter der Trinkwassertafel ausreichend Platz zum Anschluss des Probenzu- und ablaufs vorhanden und das Display des Messumformers gut zugänglich und ablesbar ist.

# <span id="page-11-0"></span>**3.6 Sensor anschließen**

Der Sensor wird an den Sensoranschlüssen (X4.8 ... X4.11) des Messumformers angeschlossen.

Ein zusätzlicher externer Temperaturmessfühler wird an den Anschlüssen X4.3 bis X4.6 angeschlossen.

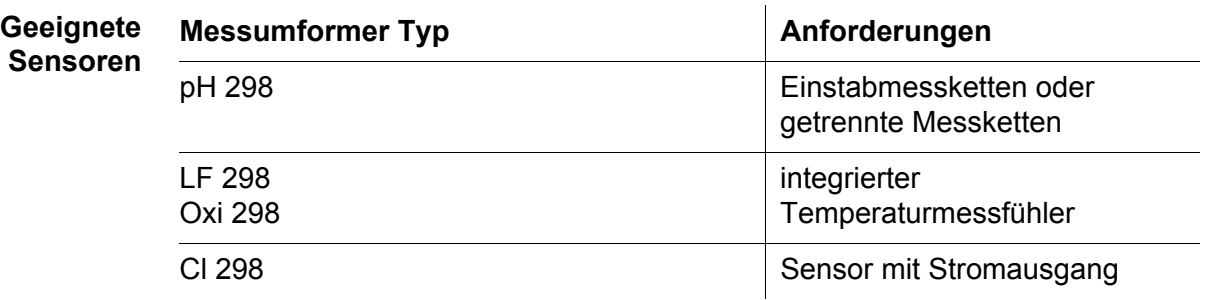

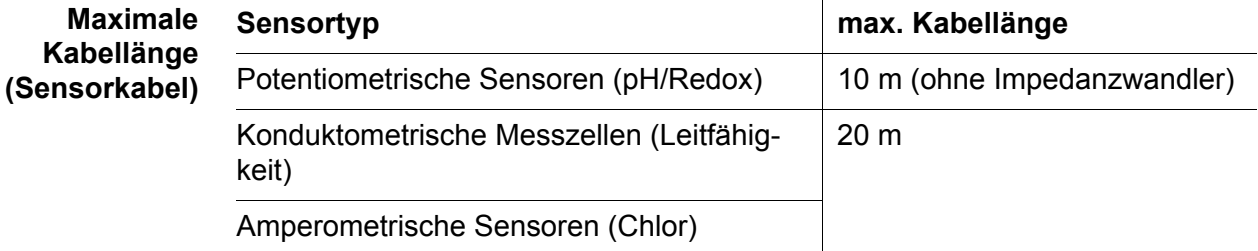

Detaillierte Informationen finden Sie in den Datenblättern und technischen Hinweisen zu den Sensoren.

**Allgemeine Installations-**Leitungen sind stets mit einem Mindestabstand von 20 cm getrennt von anderen Leitungen zu installieren, die eine Spannung größer als 60 V führen.

**hinweise**

Das freie Ende des Sensorkabels ist werksseitig fertig abgemantelt und alle Adern sind mit Aderendhülsen versehen.

- Werkzeuge **•** Kreuzschlitz-Schraubendreher
	- Kleiner Schraubendreher.

#### *HINWEIS*

*Das Sensorkabel darf nur an die Sensoranschlüsse (X4.8 ... X4.11) angeschlossen werden. Keine Ader des Kabels darf mit einem fremden elektrischen Potential verbunden sein. Ansonsten können Funktionsstörungen auftreten.*

- 1 Auf der linken und rechten Seite des Messumformers die Abdeckung entfernen.
- 2 Auf der linken und rechten Seite des Messumformers jeweils zwei Kreuzschlitzschrauben entfernen.
- 3 Die Frontseite des Gehäuses nach unten klappen.

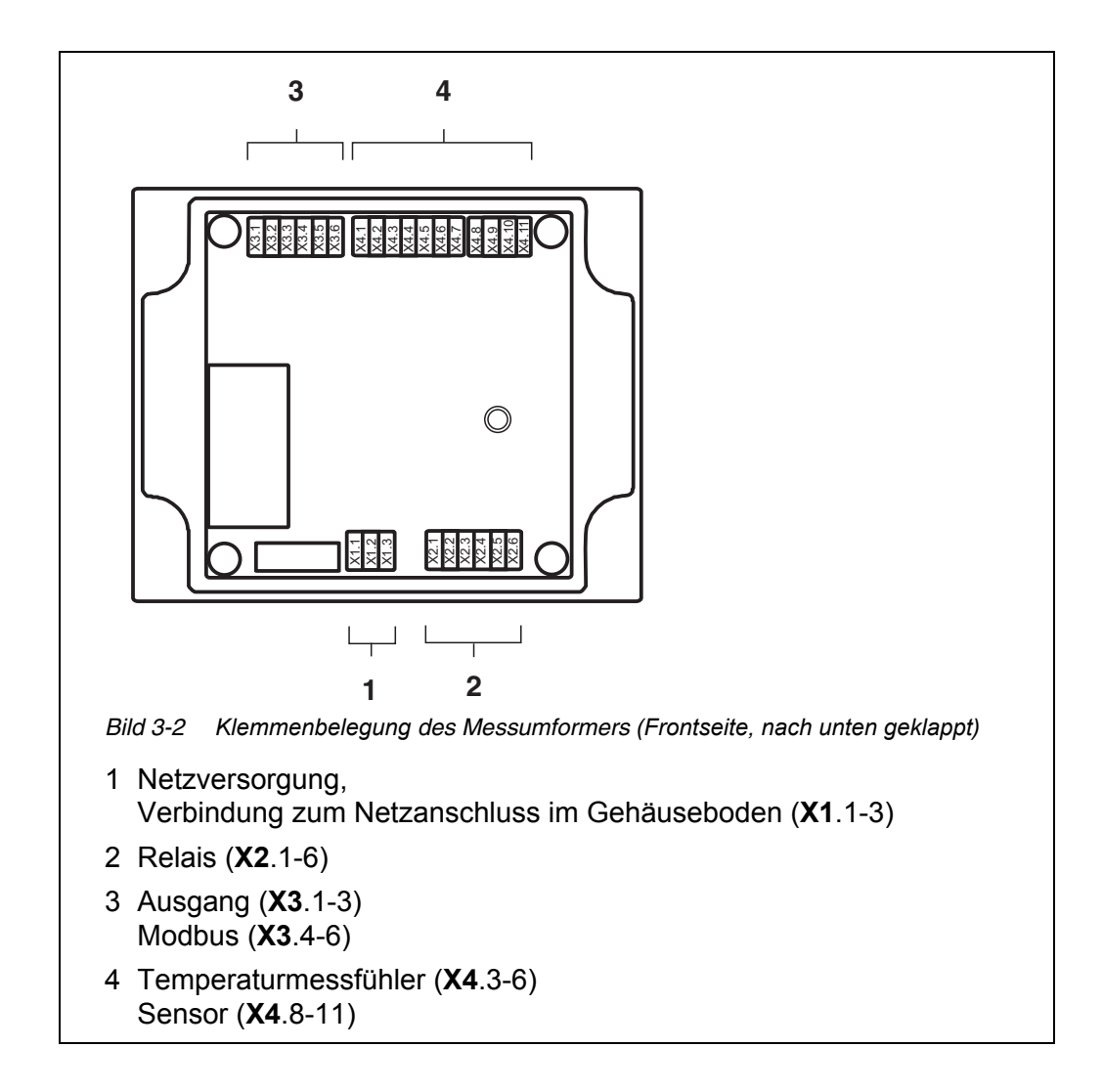

- 4 An der Position für den Sensoranschluss (X4.8 ... 12) die Überwurfmutter der Kabelverschraubung am Gehäuse lockern.
- 5 Bei Anschluss eines externen Temperaturmessfühlers: An der Position für den Temperaturmessfühler (X4.3 ... 6) die Überwurfmutter der Kabelverschraubung am Gehäuse lockern.
- 6 Das Sensorkabel und/oder das Kabel für den Temperaturmessfühler durch die Kabelverschraubung in das Gehäuse einführen.
- 7 Die Kabelenden an die Klemmleiste anschließen. Dabei auf die Bezeichnungen der Klemmen achten.

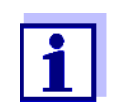

Die Zuordnung der Sensorkabel zu den Klemmen ist für die verschiedenen Sensortypen detailliert aufgelistet (siehe [Abschnitt 3.7](#page-14-0)).

8 Die Überwurfmuttern für Sensor und Temperaturmessfühler festziehen.

- 9 Das Gehäuse schließen.
- 10 Auf der linken und rechten Seite des Messumformers die Abdeckung wieder aufstecken.

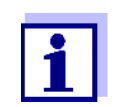

Hinweise zur Montage des Sensors am Einsatzort (z. B. Eintauchtiefen usw.) entnehmen Sie bitte den jeweiligen Anleitungen zum Sensor.

# <span id="page-14-0"></span>**3.7 Anschlußschema für Sensoren**

#### <span id="page-14-1"></span>**3.7.1 Anschlußschema für WTW-Sensoren**

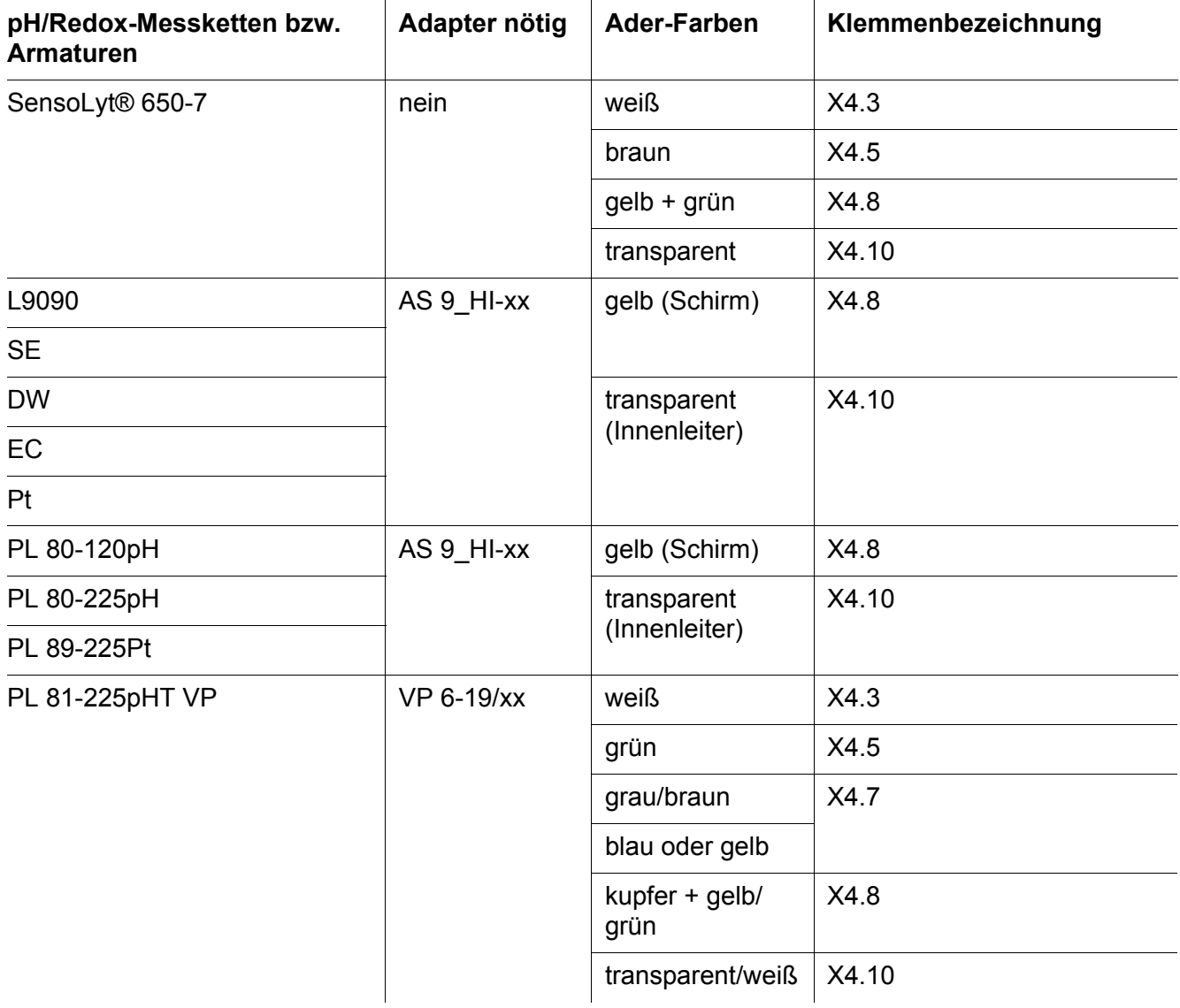

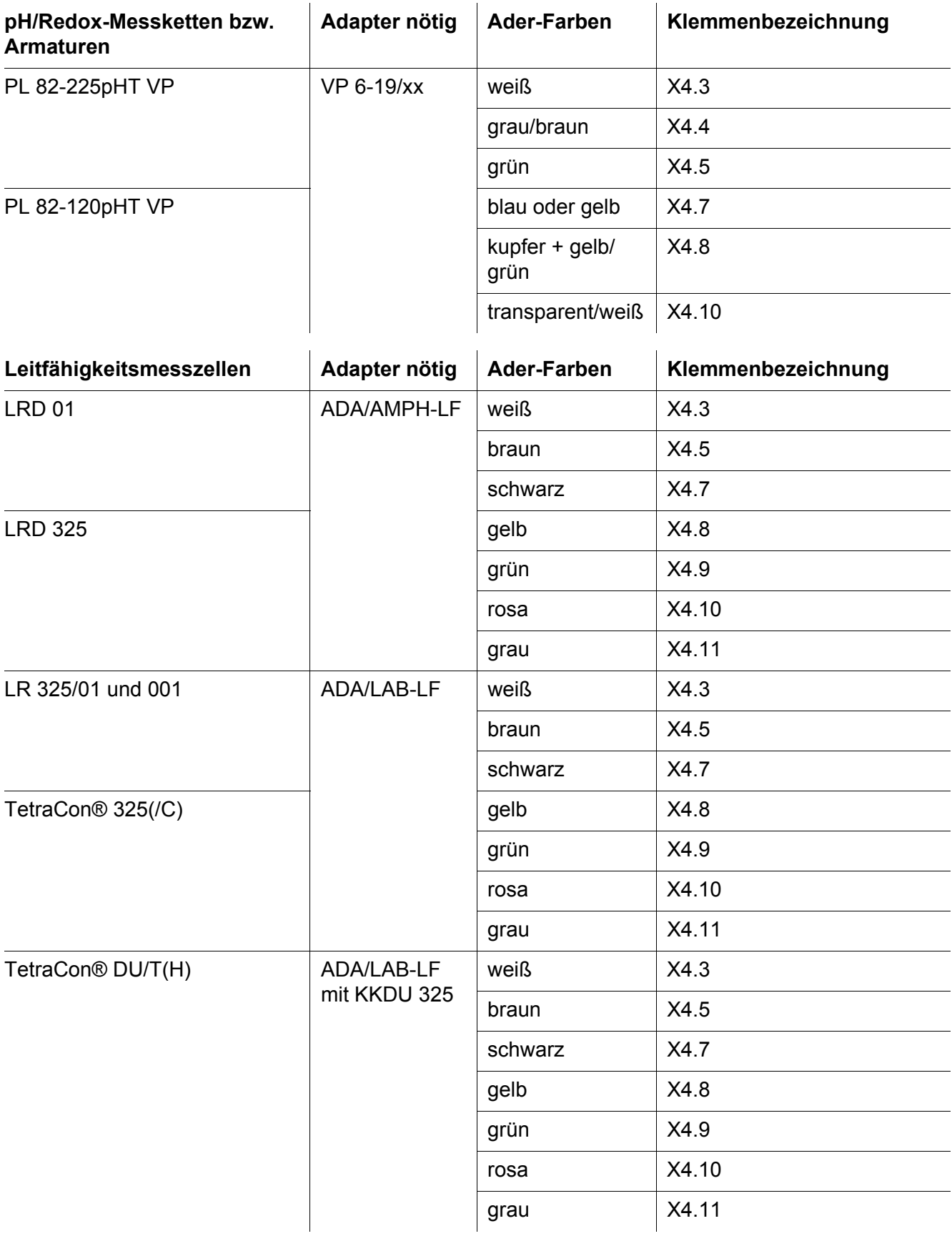

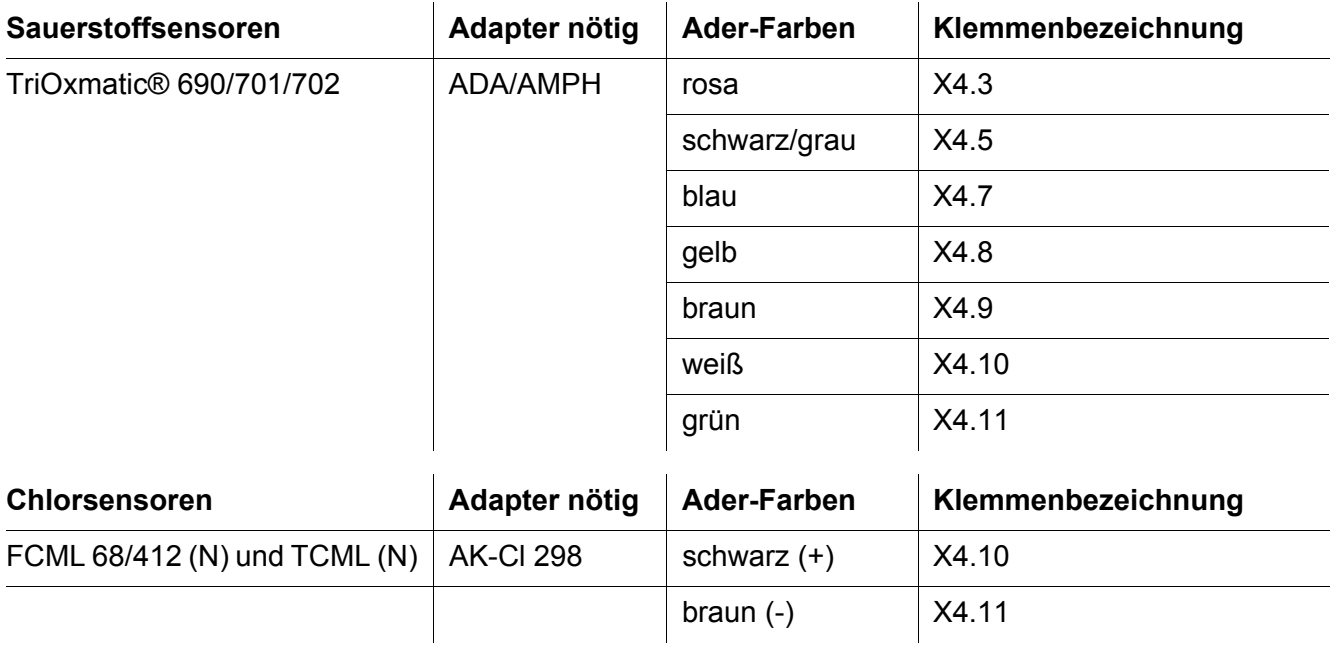

# <span id="page-16-0"></span>**3.7.2 Anschlußschema für Temperaturmessfühler**

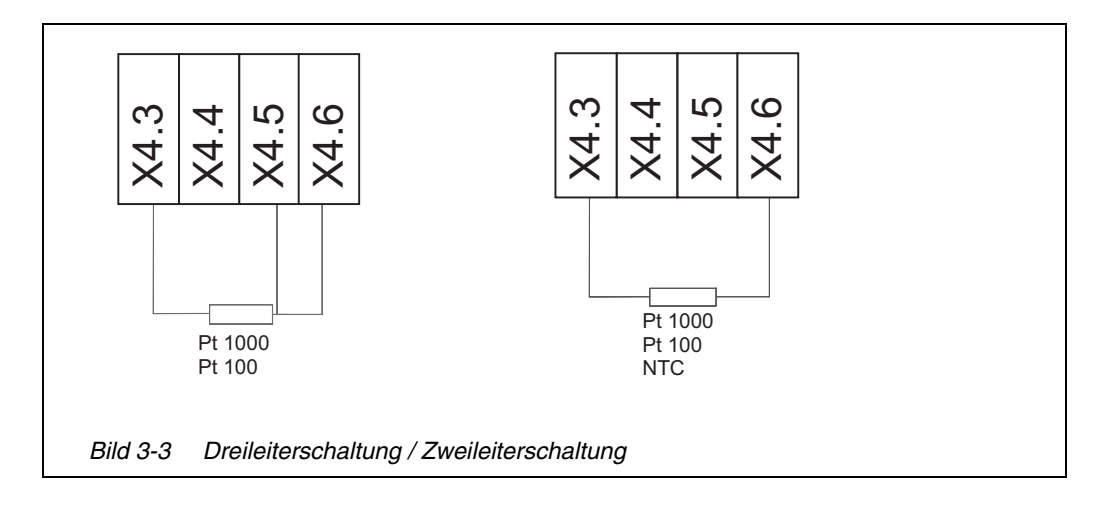

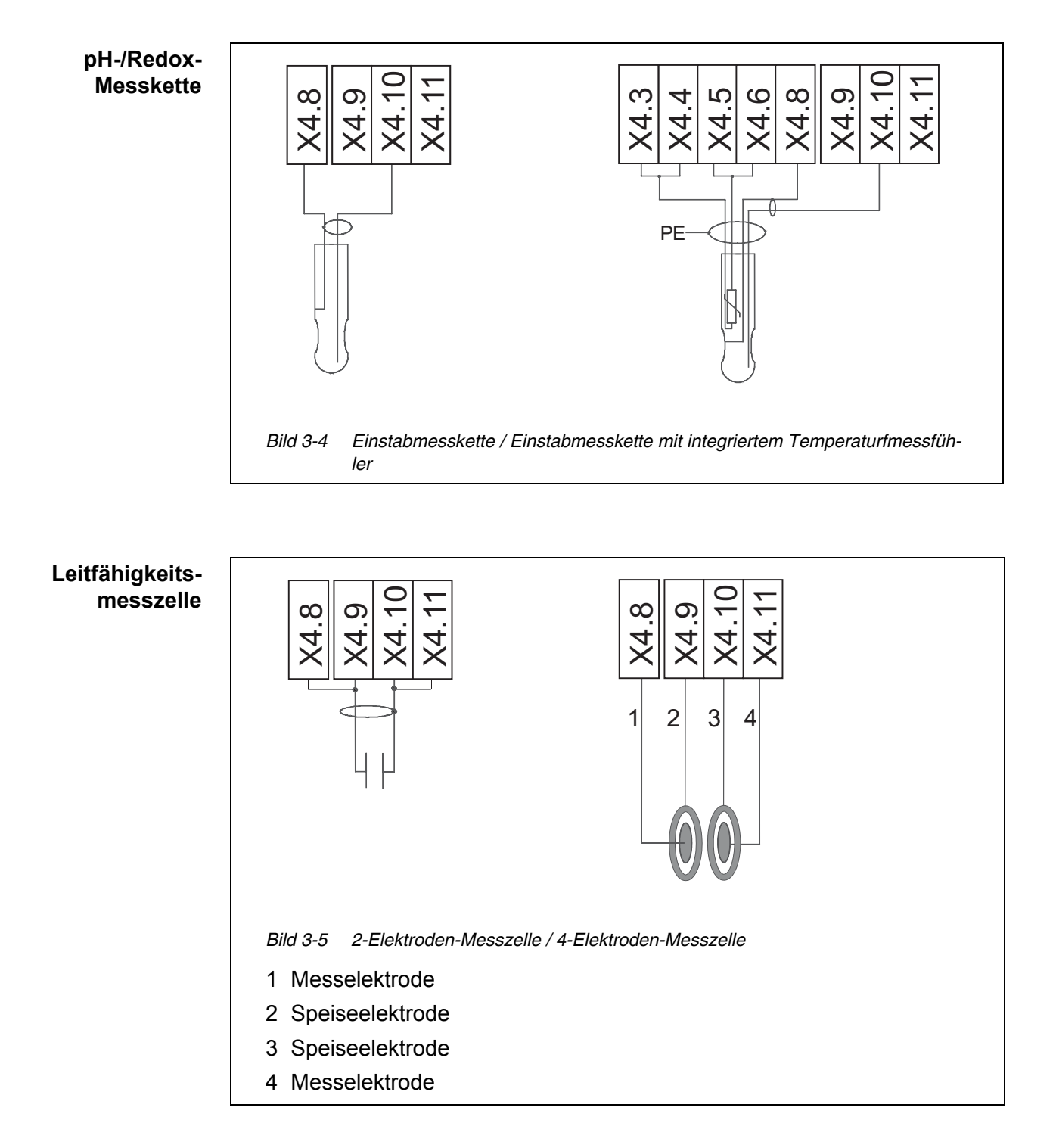

# <span id="page-17-0"></span>**3.7.3 Anschlußschema für andere Sensoren**

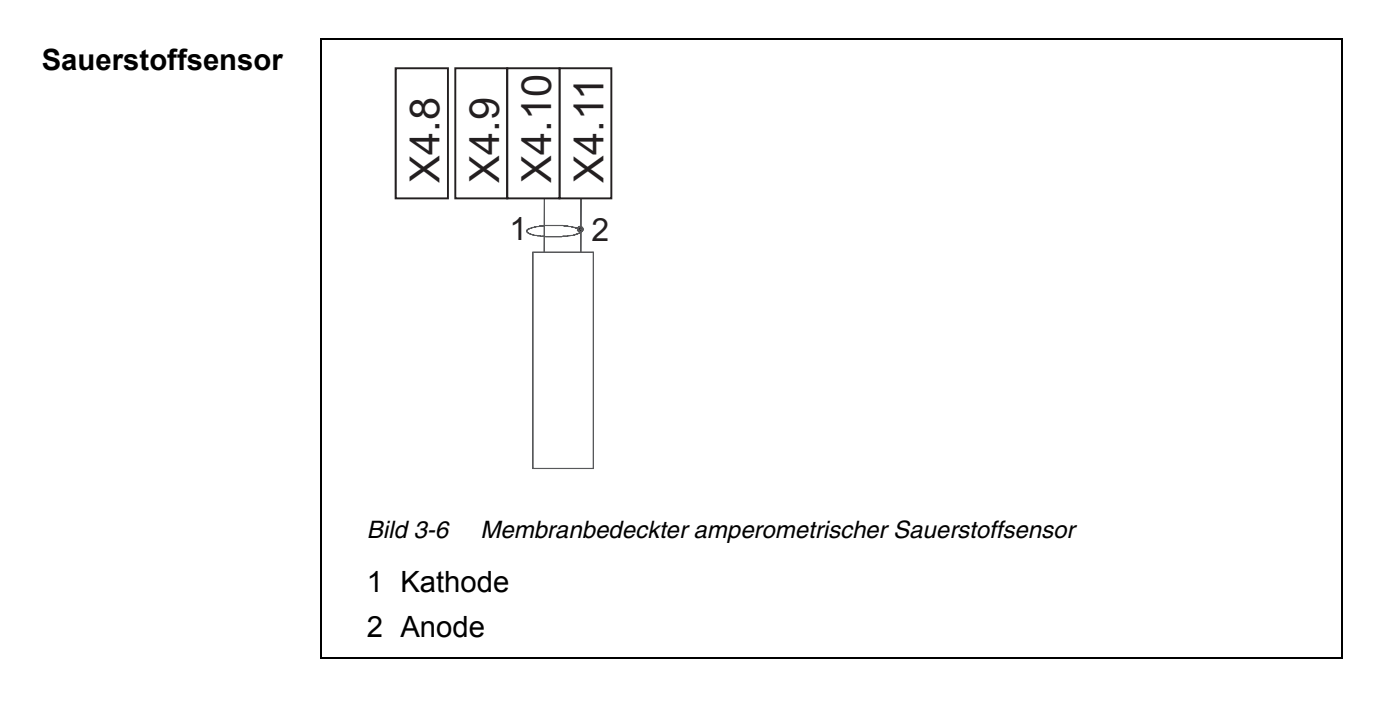

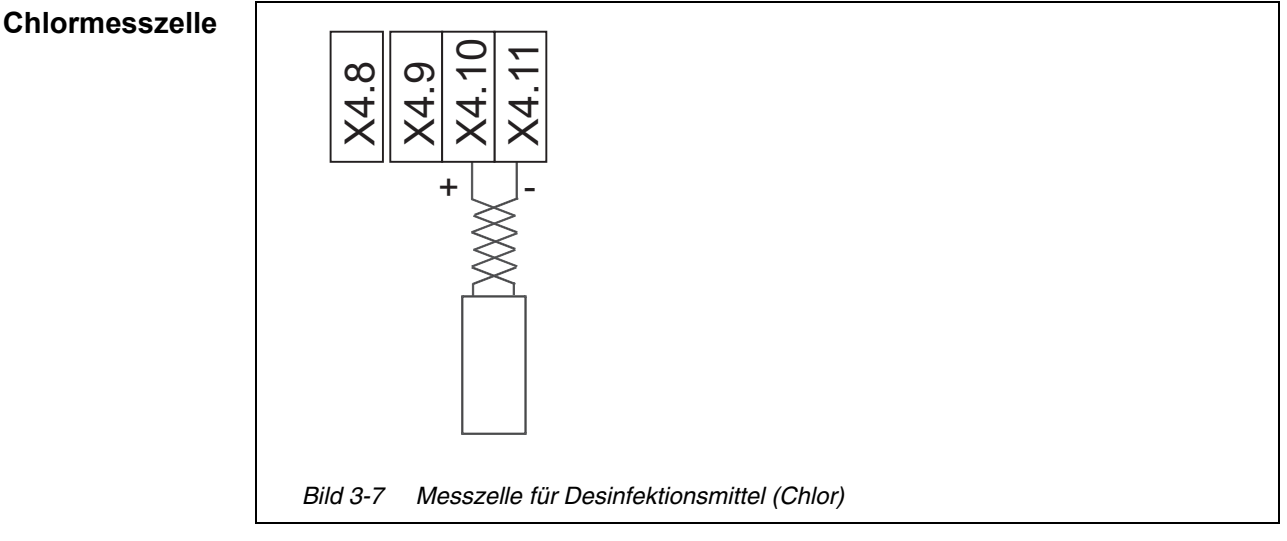

# <span id="page-18-0"></span>**3.8 Anschlüsse (Relais, Strom-Ausgänge, Modbus)**

#### <span id="page-18-1"></span>**3.8.1 Allgemeine Installationshinweise**

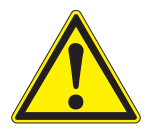

#### **WARNUNG**

**Bei unsachgemäßem Anschluss externer, berührungsgefährlicher Schaltkreise an die Relaiskontakte besteht Lebensgefahr durch elektrischen Schlag. Als berührungsgefährlich gelten Schaltkreise mit Spannungen die größer sind als die Schutzkleinspannung (SELV).** 

**Bei der Installation folgende Punkte beachten:**

 **Berührungsgefährliche Schaltkreise dürfen nur von einer elektrotechnischen Fachkraft angeschlossen werden.**

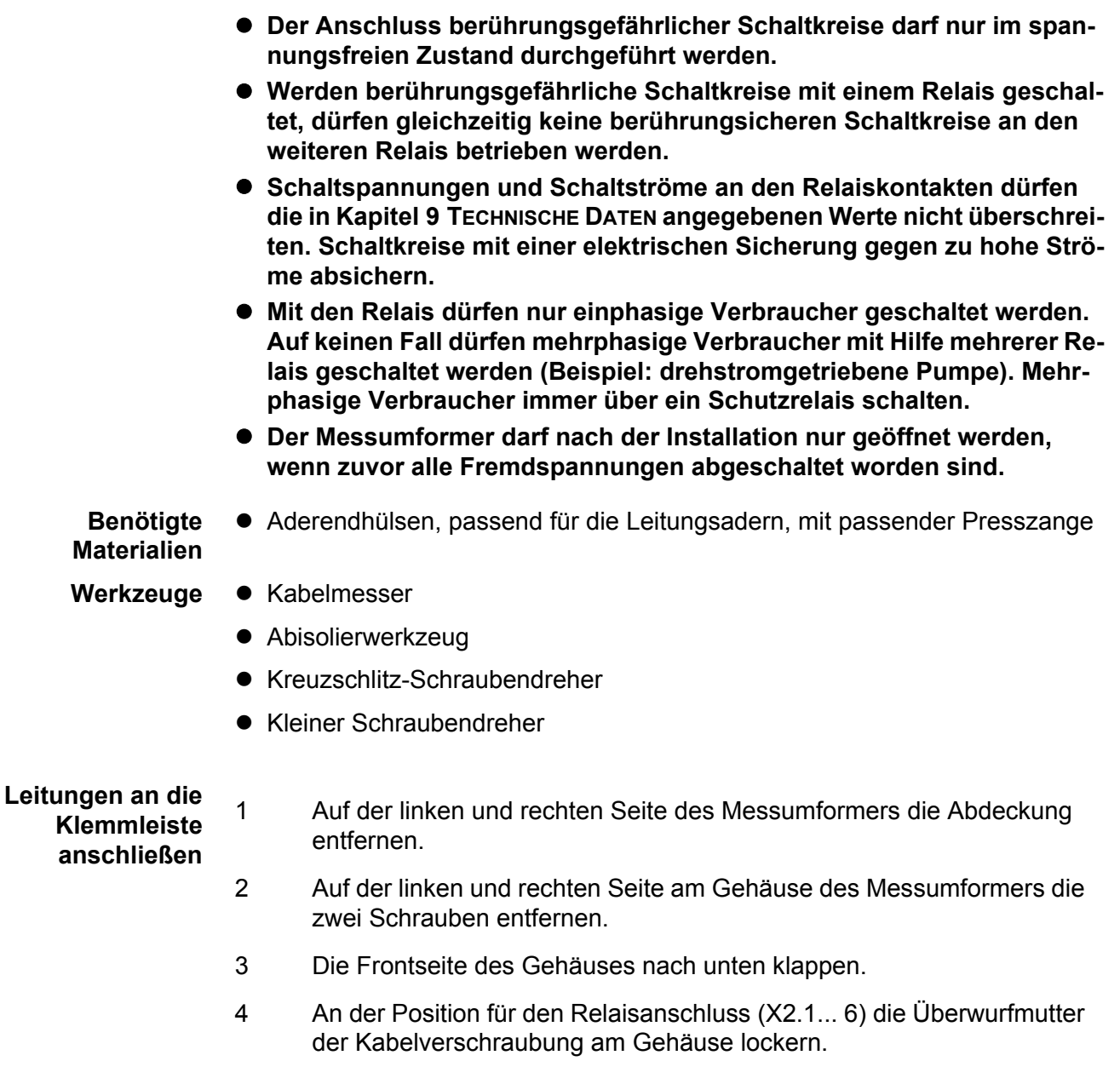

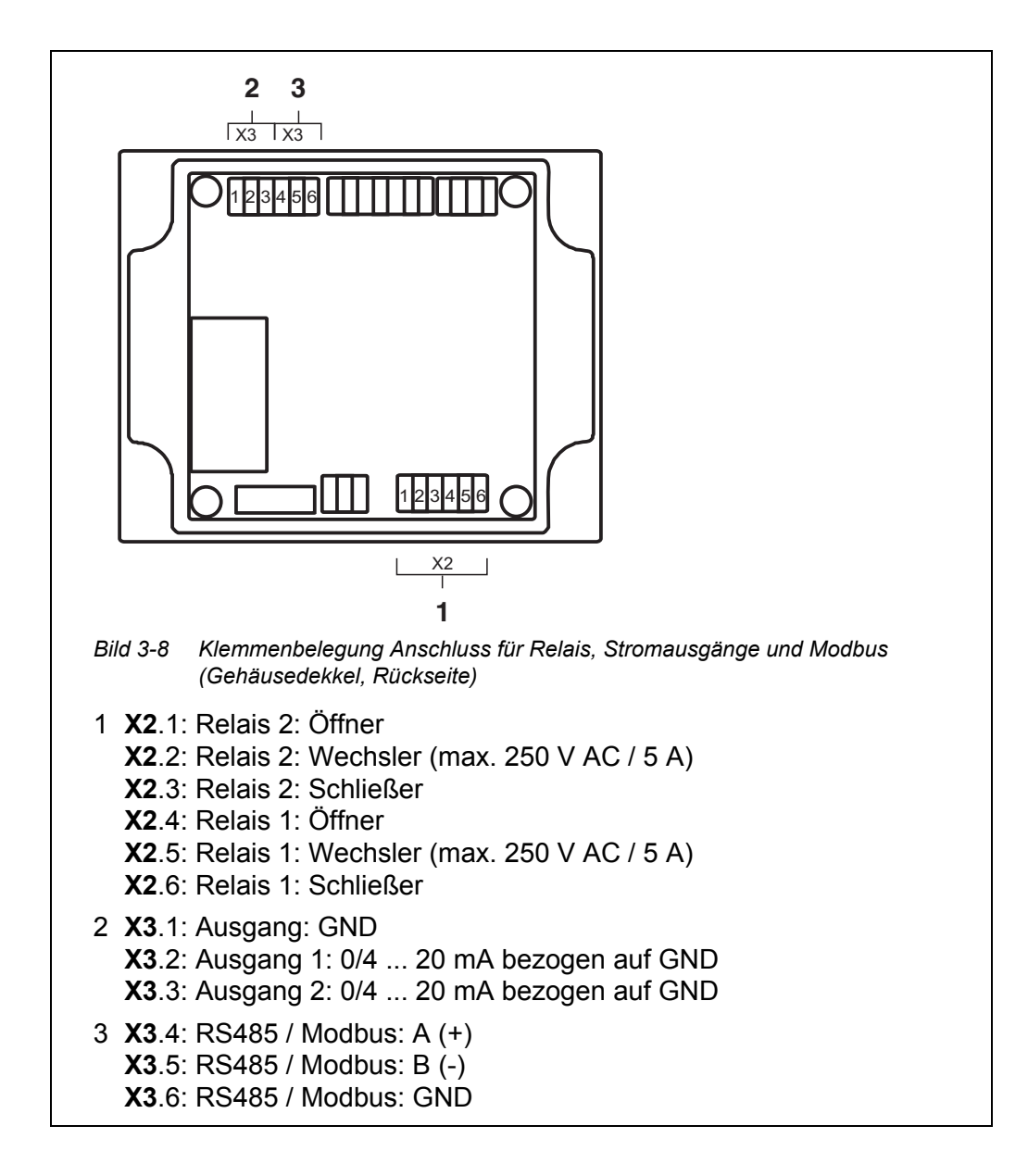

- 5 Die Leitung durch die Kabelverschraubung in das Gehäuse einführen.
- 6 Adern an die Klemmleiste anschließen. Dabei auf die Angaben auf dem Klebeschild unter der Klemmleiste achten.
- 7 Die Überwurfmutter der Kabelverschraubung für die Netzzuleitung am Gehäuse festziehen.

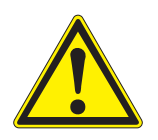

**Es dürfen keine freien Adern in das Gehäuse ragen. Ansonsten besteht die Gefahr, dass berührungssichere Bereiche mit berührungsgefährlichen Spannungen in Berührung kommen. Dies kann zu einem lebensgefährlichen elektrischen Schlag beim Arbeiten am Messumformer führen. Nicht benutzte Adern immer möglichst dicht an der Kabelverschraubung abschneiden.**

**WARNUNG**

- 8 Das Gehäuse schließen.
- 9 Auf der linken und rechten Seite des Messumformers die Abdeckung wieder aufstecken.

#### <span id="page-21-0"></span>**3.9 Elektrische Anschlüsse: Allgemeine Hinweise**

**Kabelverschraubungen** Alle elektrischen Kabel werden von unten her über vorbereitete Öffnungen in das Gehäuse des Messumformers eingeführt. Zur Abdichtung zwischen Kabel und Gehäuse sowie zur Zugentlastung sind Kabelverschraubungen vormontiert.

**Allgemeine Installationshinweise**

Folgende Punkte beim Anschluss von Leitungsadern an die Klemmleiste beachten:

- Alle verwendeten Adern auf die für die Installation notwendige Länge einkürzen
- Alle Aderenden vor dem Anschließen an die Klemmleiste grundsätzlich mit Aderendhülsen versehen
- Adern, die nicht benutzt werden und in das Gehäuse ragen, möglichst dicht an der Kabelverschraubung abschneiden.
- In alle verbleibenden freien Öffnungen eine kleine Kabelverschraubung mit Dichtring einschrauben und mit einem Blindstopfen verschließen.

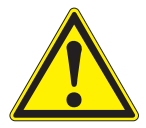

#### **WARNUNG**

**Es dürfen keine freien Adern in das Gehäuse ragen. Ansonsten besteht die Gefahr, dass berührungssichere Bereiche mit berührungsgefährlichen Spannungen in Berührung kommen. Dies kann zu einem lebensgefährlichen elektrischen Schlag beim Arbeiten mit dem Messumformer führen. Nicht benutzte Adern immer möglichst dicht an der Kabelverschraubung abschneiden.**

#### <span id="page-21-1"></span>**3.10 Anschluss der Spannungsversorgung**

Die Messumformer werden ohne Netzanschlusskabel geliefert. Ein durch den Hersteller vorinstalliertes Modul im Geräteunterteil ermöglicht eine Verkabelung! Die Anforderungen an das zu verwendende Netzkabel für eine Festinstallation entnehmen Sie bitte dem Kapitel Technische Daten. Zusätzlich wird bei einer Festverkabelung eine externe Netztrennung / Stromkreisabsicherung benötigt. Diese Absicherung sollte maximal 10A (träge) betragen. Der externe Trennschalter muss nach IEC 60947-1 und EN 60947-3 geeignet und für das Messgerät gekennzeichnet sein.

Die Stecker dürfen nur in Steckdosen mit Schutzkontakten eingeführt werden. Die Schutzwirkung darf nicht durch eine Verlängerungsleitung ohne Schutzleiter aufgehoben werden. Jegliche Unterbrechung des Schutzleiters innerhalb oder

außerhalb der Messumformer kann dazu führen, dass beim Auftreten eines weiteren Fehlers Brandgefahr oder die Gefahr eines elektrischen Schlages besteht. Überprüfen Sie das Netzkabel regelmäßig. Wenn das Netzkabel beschädigt ist, muss dieses ersetzt werden.

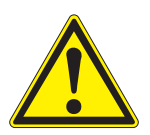

#### **WARNUNG**

**Bei unsachgemäßem Anschluss der Netzversorgung besteht Lebensgefahr durch elektrischen Schlag. Bei der Installation folgende Punkte beachten:**

- **Der Messumformer darf nur von einer elektrotechnischen Fachkraft angeschlossen werden.**
- **Der Anschluss des Messumformers darf nur im spannungsfreien Zustand durchgeführt werden.**
- **Die Netzversorgung muss die auf dem Typenschild und in [Kapitel 9 TECHNISCHE DATEN](#page-64-2) angegebenen Spezifikationen erfüllen.**
- **In der Gebäudeinstallation muss ein Schalter oder Leistungsschalter als Trennvorrichtung für den Messumformer vorhanden sein. Die Trennvorrichtung muss:**
	- in der Nähe des Messumformers installiert und durch den Benutzer leicht erreichbar sein, und
	- als Trennvorrichtung für den Messumformer gekennzeichnet sein.
- **Der Messumformer darf nach der Installation nur geöffnet werden, wenn zuvor die Netzspannung abgeschaltet worden ist.**

**Benötigte Materialien** Aderendhülsen, passend für die Netzzuleitung, mit passender Presszange

- Werkzeuge Kabelmesser
	- Abisolierwerkzeug
	- Kreuzschlitz-Schraubendreher
	- Kleiner Schraubendreher.

#### *HINWEIS*

*Der Schutzleiter darf nicht in das Gehäuse ragen. Ansonsten können Funktionsstörungen auftreten.*

- **Netzzuleitung anschließen** 1 Auf der linken und rechten Seite des Messumformers die Abdeckung entfernen.
	- 2 Auf der linken und rechten Seite am Gehäuse des Messumformers die zwei Schrauben entfernen.
	- 3 Die Frontseite des Gehäuses nach unten klappen.
	- 4 An der Position für den Netzanschluss (X6.1 ... 3) die Überwurfmutter der Kabelverschraubung am Gehäuse lockern.

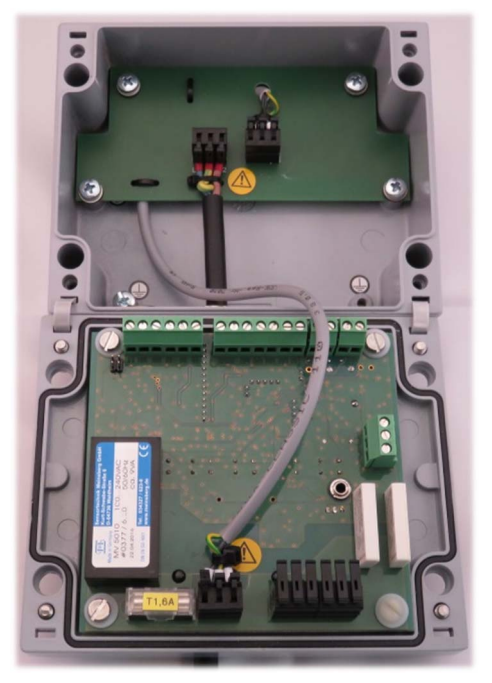

*Bild 3-9 Netzzuleitung einführen.*

5 Die Netzzuleitung durch die Kabelverschraubung in das Gehäuse einführen.

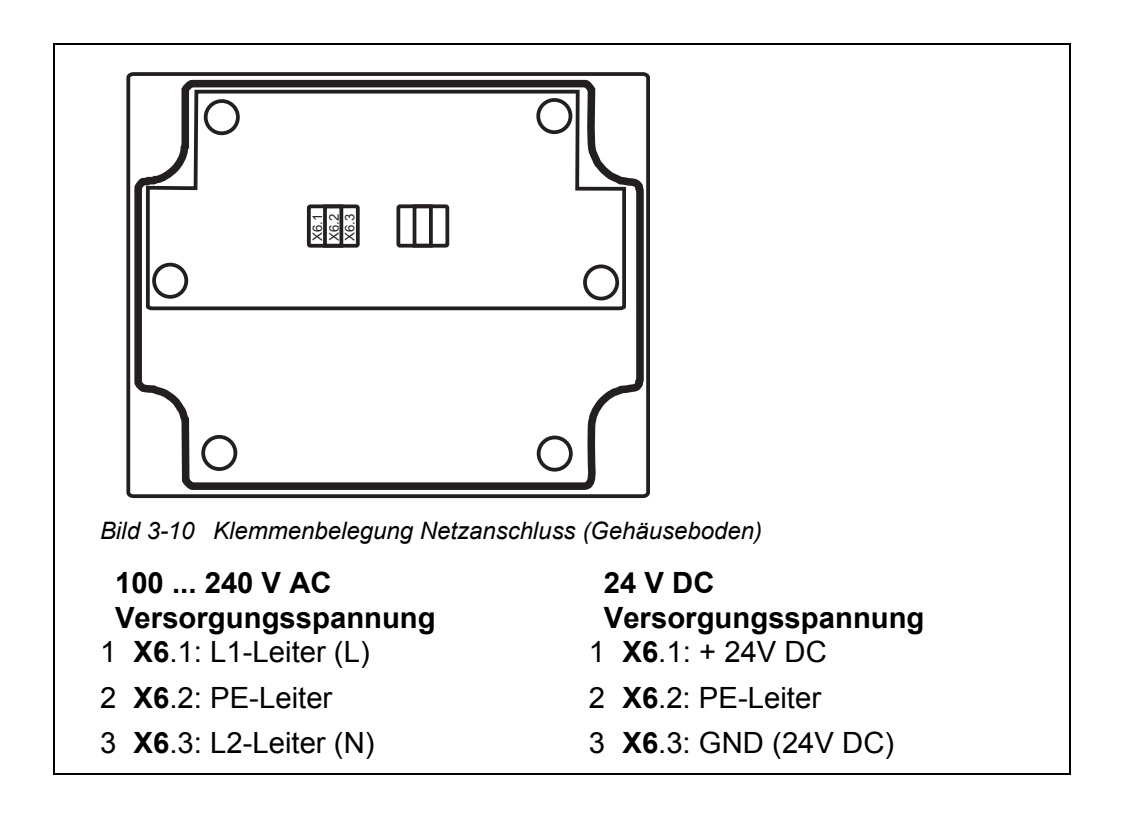

- 6 Die Adern an die Klemmleiste anschließen. Darauf achten, dass die Kabelbelegung mit den Angaben auf der Klemmenbeschriftung unter der Klemmleiste übereinstimmt.
- 7 Das Kabel mit dem vorinstallierten Kabelbinder zusätzlich fixieren.
- 8 Die Überwurfmutter der Kabelverschraubung für die Netzzuleitung am Gehäuse festziehen.

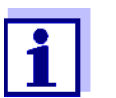

Die Erdungsschraube in der Unterschale des Umformer wird nicht verwendet.

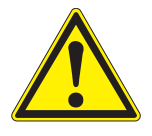

#### **WARNUNG**

**Es dürfen keine freien Adern in das Gehäuse ragen. Ansonsten besteht die Gefahr, dass berührungssichere Bereiche mit berührungsgefährlichen Spannungen in Berührung kommen. Nicht benutzte Adern immer möglichst dicht an der Kabelverschraubung abschneiden.**

- 9 Das Gehäuse schließen.
- 10 Auf der linken und rechten Seite des Messumformers die Abdeckung wieder aufstecken.

#### <span id="page-24-0"></span>**3.11 Inbetriebnahme**

**Start-Checkliste** Vor dem Start den Messumformer anhand folgender Checkliste überprüfen. Die Überprüfung grundsätzlich vor jeder Inbetriebnahme durchführen:

#### **Start-Checkliste:**

- 1 Sind alle Komponenten richtig miteinander verbunden (siehe [Abschnitt 3.6](#page-11-0) bis [Abschnitt 3.8](#page-18-0))?
- 2 Ist der Messumformer richtig an die Spannungsversorgung angeschlossen (siehe [Abschnitt 3.10](#page-21-1))?
- 3 Stimmen Netzspannung und Netzfrequenz mit den Angaben auf dem Typenschild des Messumformers überein?
- 4 Ist der Sensor messbereit, z. B. Sauerstoffsensor mit Elektrolytlösung gefüllt?

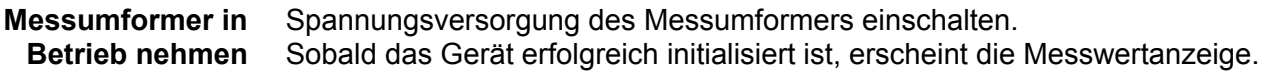

# <span id="page-26-0"></span>**4 Bedienung**

# <span id="page-26-1"></span>**4.1 Bedienelemente**

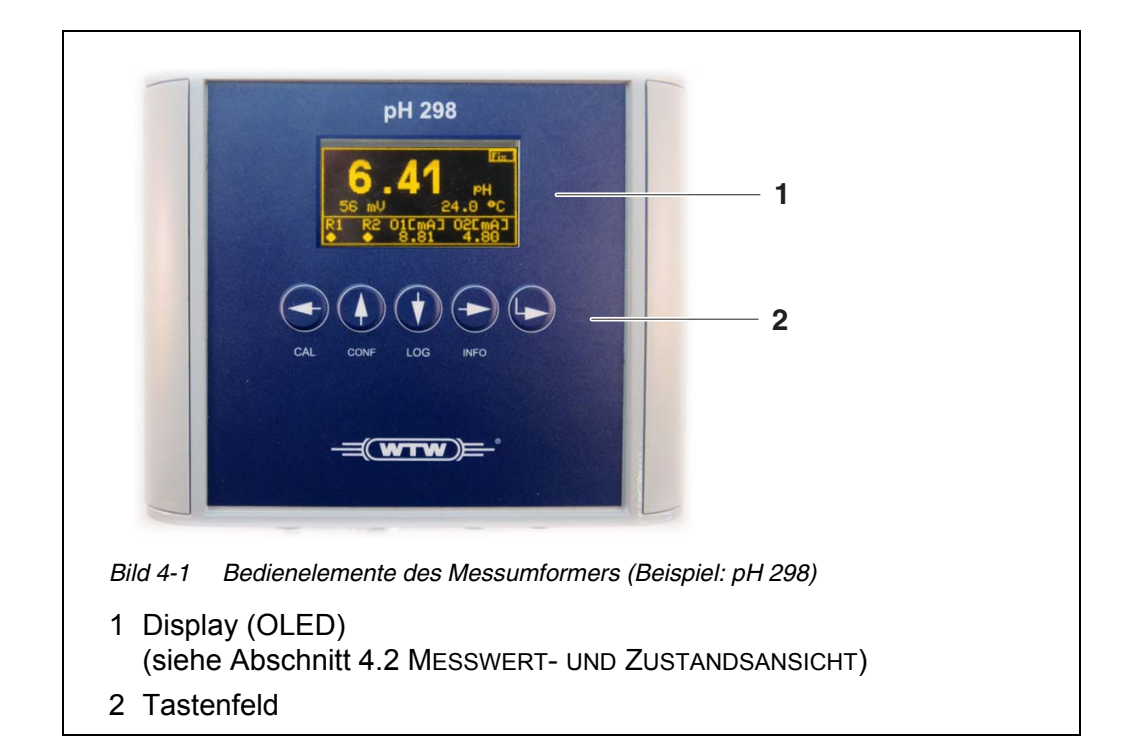

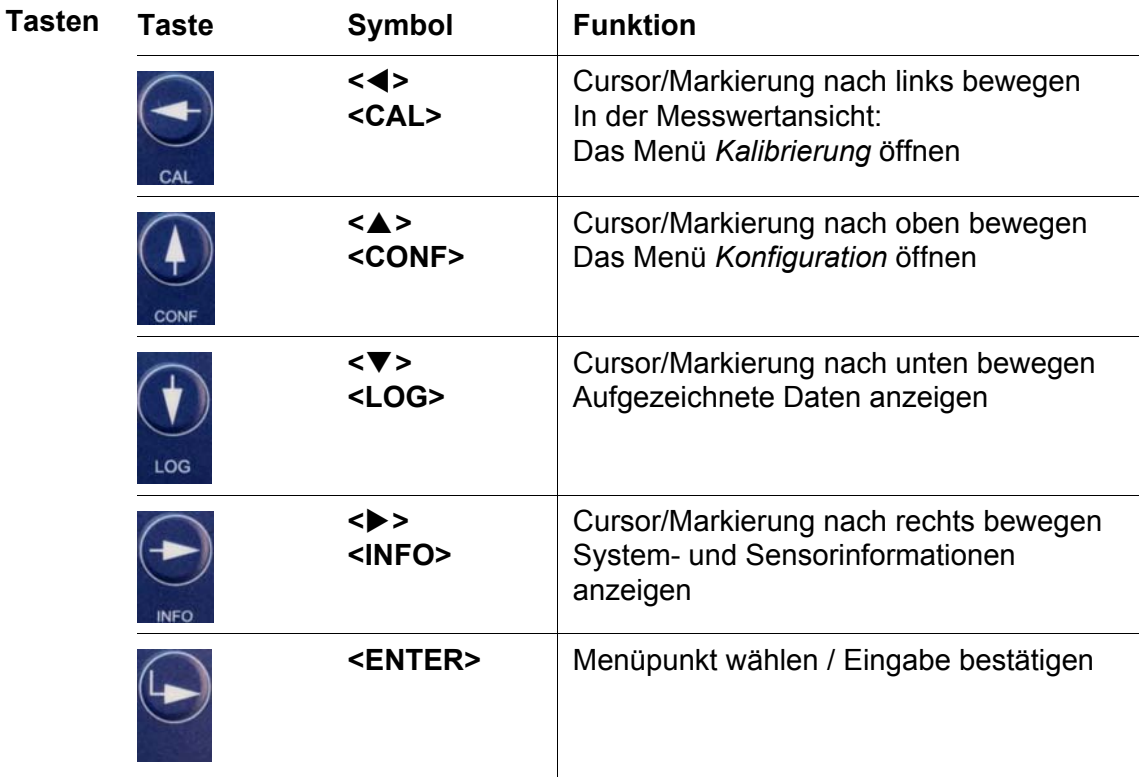

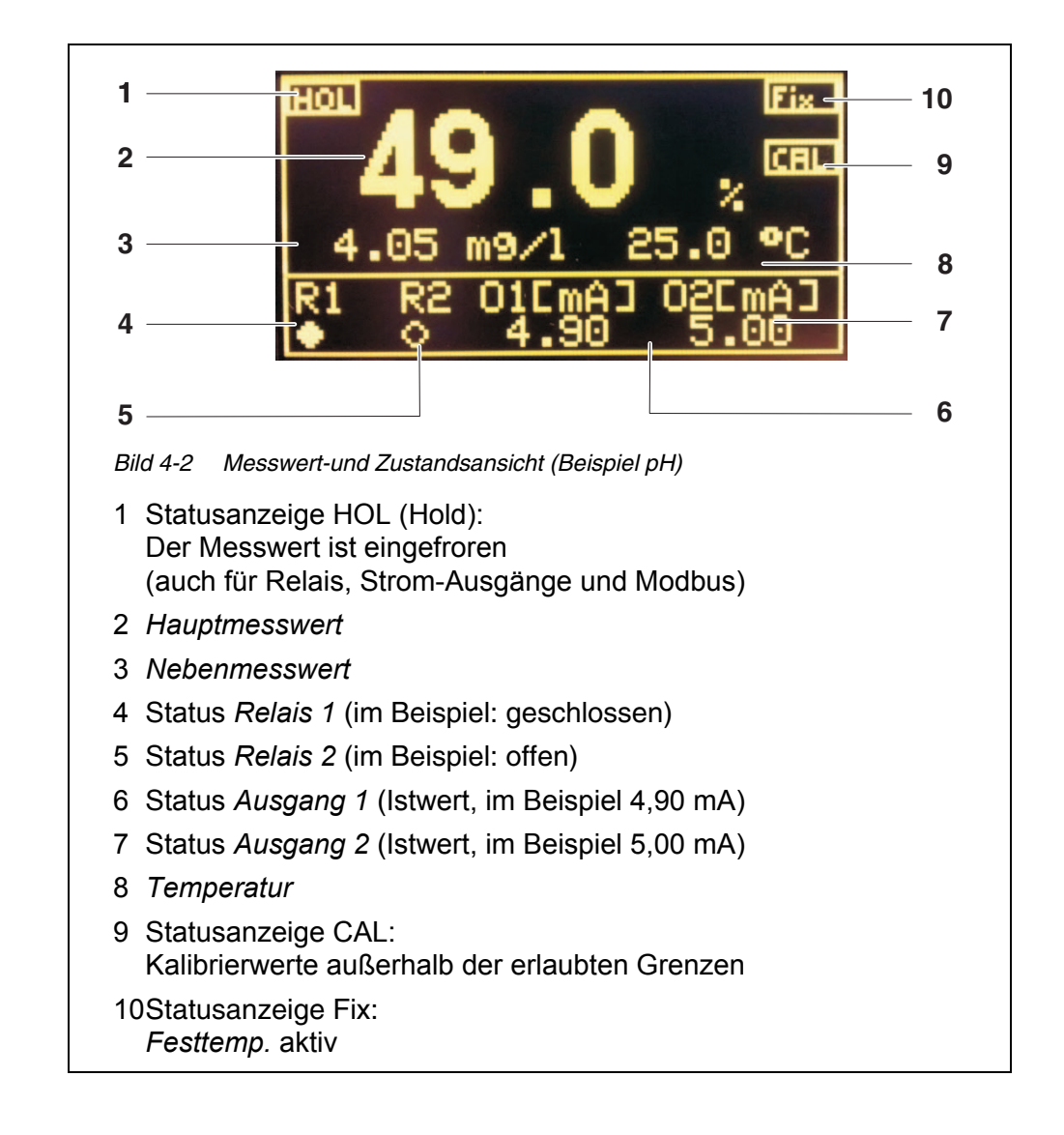

# <span id="page-27-0"></span>**4.2 Messwert- und Zustandsansicht**

**Messgrößen** Zusätzlich zu der Hauptmessgröße (z. B. pH-Wert, Leitfähigkeit etc.) liefert jeder Messumformer Nebenmessgrößen, die aus der Hauptmessgröße abgeleitet oder berechnet werden und die Temperatur der Messlösung.

> Die Messgrößen können zur Regelung über Relais- und Stromausgänge verwendet werden.

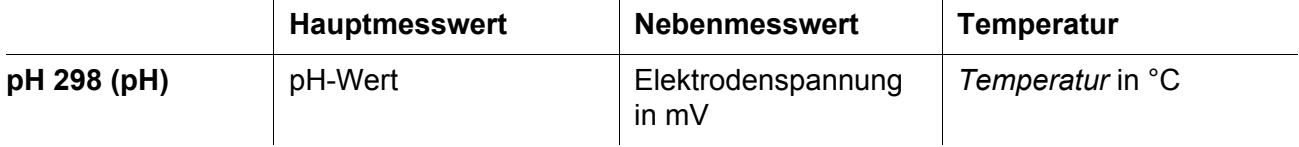

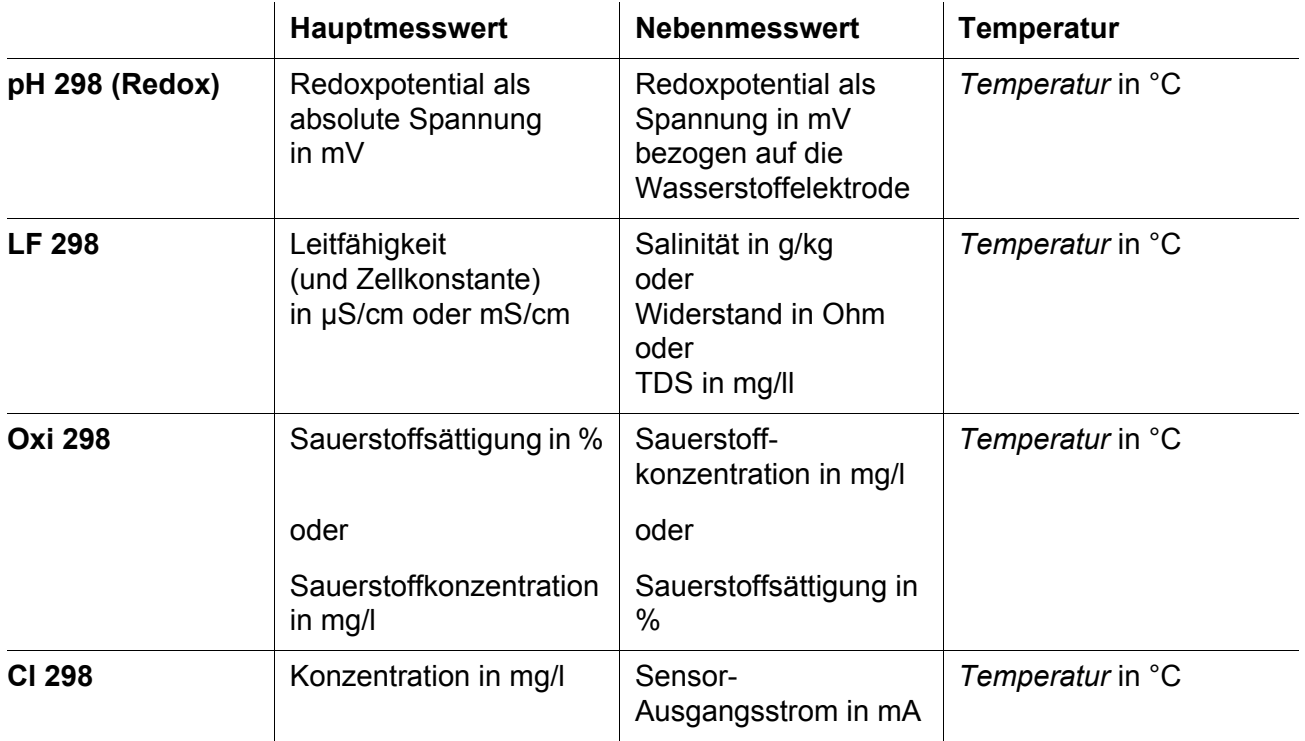

#### <span id="page-28-0"></span>**4.3 Allgemeine Bedienprinzipien**

Die Tasten am Gerät erfüllen je nach Bediensituation folgende Funktionen.

#### <span id="page-28-1"></span>**4.3.1 Menü öffnen**

In der Messwertansicht mit den 4 beschrifteten Menütasten (**<CAL>**, **<CONF>**, **<LOG>**, **<INFO>**) ein Menü mit Einstellungen oder Funktionen öffnen.

#### <span id="page-28-2"></span>**4.3.2 Navigation in Menüs**

In einem Menü

- mit den 4 Pfeiltasten (**<>**, **<>**, **<>**, **<>**) ein Untermenü (Einstellungen oder Funktionen) auswählen
- mit der ENTER-Taste (**<ENTER>**) eine Einstellung oder ein Untermenü öffen

#### <span id="page-28-3"></span>**4.3.3 Eingeben von Zahlenwerten**

In Eingabefeldern für Zahlen

 wählen Sie mit den Links-/Rechts-Pfeiltasten (**<>**, **<>**) die zu verändernde Ziffer

- wählen Sie mit den Nach-Oben-/Nach-Unten-Pfeiltasten (**<>**, **<>**) eine Zahl zwischen 0-9
- brechen Sie die Eingabe durch gleichzeitiges Drücken der Links-/Rechts-Pfeiltasten (**<>**, **<>**) ab. Die Werte werden nicht gespeichert.
- bestätigen Sie den Zahlenwert mit der ENTER-Taste (**<ENTER>**)

#### <span id="page-29-0"></span>**4.3.4 Abbrechen von Eingaben und Rückkehr in die Messwertansicht**

- In einem Eingabefeld: Durch gleichzeitiges Drücken der Links-/Rechts-Pfeiltasten (**<>**, **<>**) brechen Sie die aktuelle Eingabe ab
- **•** In einem Menü: Durch gleichzeitiges Drücken der Links-/Rechts-Pfeiltasten (**<>**, **<>**) verlassen Sie das aktuelle Menü. Alternativ können Sie auch den Menüpunkt *zurück* wählen.

#### <span id="page-29-1"></span>**4.3.5 Bedienbeispiel: Sprache einstellen**

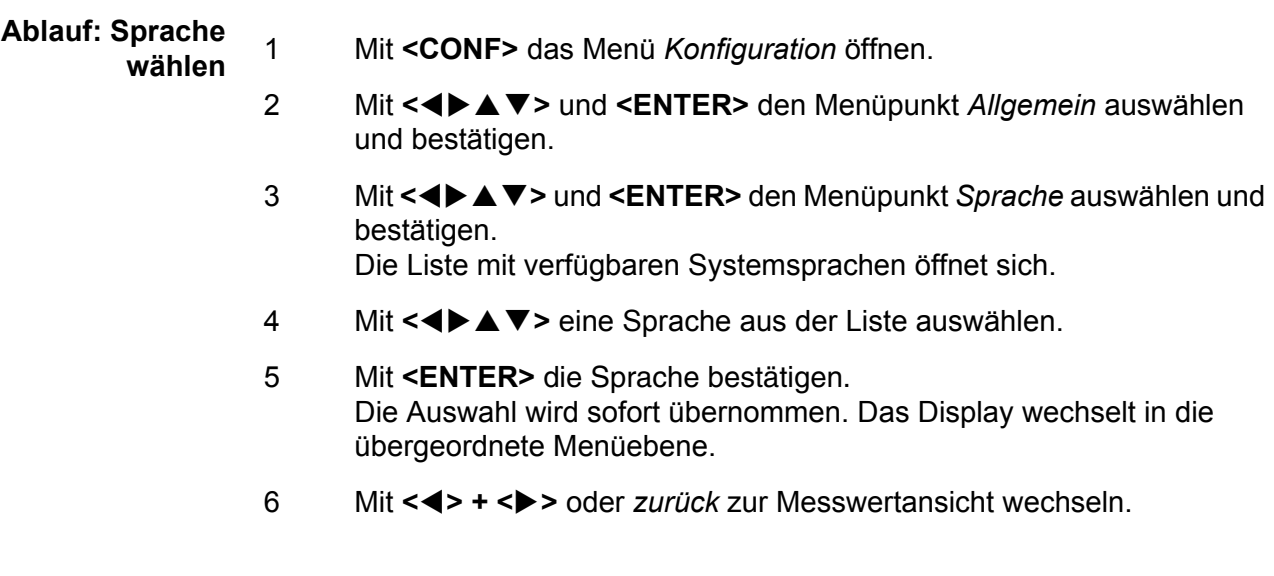

#### <span id="page-29-2"></span>**4.4 Systemeinstellungen (das Menü** *Konfiguration*)

Alle Systemeinstellungen für den Messumformer finden Sie im Menü *Konfiguration*.

Durch Drücken von **<CONF>** gelangen Sie nach Eingabe des Passworts von

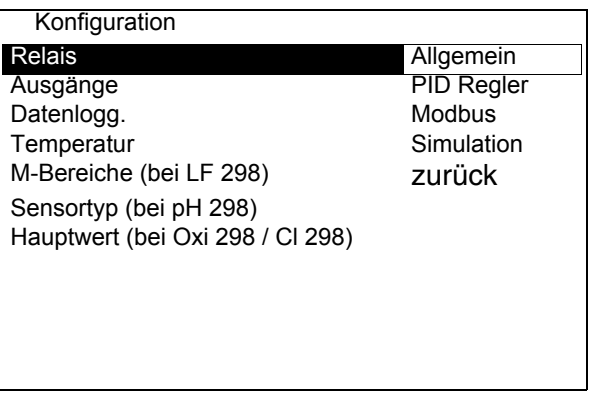

der Messwertansicht in das Menü *Konfiguration* (Hauptmenü).

Details zu den einzelnen Einstellungen finden Sie in den Kapiteln zu den Funktionen.

### <span id="page-30-0"></span>**4.5 Datum und Uhrzeit einstellen**

Datum und Uhrzeit werden für die Dokumentation von Kalibrierdaten oder Messwertaufzeichnung (Datenlogger) verwendet. Stellen Sie Datum und Uhrzeit bei Inbetriebnahme ein.

- 1 Mit **<CONF>** das Menü *Konfiguration* öffnen.
- 2 Mit <**←▶▲▼>** und <**ENTER>** den Menüpunkt *Allgemein* auswählen und bestätigen.
- 3 Mit **<>** und **<ENTER>** den Menüpunkt *Uhr* auswählen und bestätigen. Das Eingabefeld für das Datum öffnet sich.
- 4 Mit **<>** und **<ENTER>** das Datum eingeben und bestätigen. Das Eingabefeld für die Uhrzeit öffnet sich.
- 5 Mit <**EXTER** die Uhrzeit eingeben und bestätigen. Die Eingabe ist beendet.
- 6 Mit **<> + <>** oder *zurück* zur Messwertansicht wechseln.

#### <span id="page-30-1"></span>**4.6 Temperaturkompensation**

Zur Berechnung der Messwerte für pH und Sauerstoff ist eine Temperaturkompensation zwingend erforderlich.

Der Leitfähigkeitsmesswert kann real oder temperaturkorrigiert (bezogen auf 25 °C) angezeigt werden.

Dazu muss die Temperatur der Mess- und Kalibriermedien gemessen oder als Festtemperatur hinterlegt werden. Ist die Festtemperatur aktiviert so wird diese zur Temperaturkompensation verwendet. Im Display oben rechts erscheint die Meldung Fix.

# **Festtemperatur**

- **einstellen**
- 1 Mit **<CONF>** das Menü *Konfiguration* öffnen.
- 2 Mit <▲▼◀▶> den Menüpunkt *Temperatur* markieren und mit **<ENTER>** bestätigen.

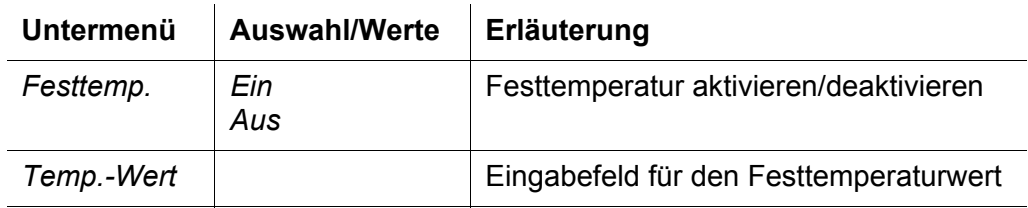

- 3 Die Einstellung *Festtemp.*/*Ein* wählen.
- 4 Im Eingabefeld den *Temp.-Wert* einstellen.
- 5 Das Menü *Konfiguration* verlassen.

# <span id="page-31-0"></span>**4.7 Kalibrieren (Menü CAL)**

#### <span id="page-31-1"></span>**4.7.1 Allgemeiner Ablauf**

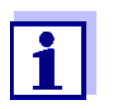

Der Sensor ist mit einem Passwort vor einem unbefugtem Kalibrieren geschützt. Nähere Hinweise zum Passwortschutz siehe [Abschnitt 4.11.](#page-38-0)

- **Allgemeiner** 1 Gegebenenfalls in die Messwertansicht wechseln.
	- **Ablauf**
- 2 Mit **<CAL>** das Menü *Kalibrierung* aufrufen. Das Eingabefeld *Passwort* öffnet sich.
- 3 Passwort eingeben. Das Menü *Kalibrierung* ist geöffnet.

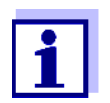

Das Menü *Kalibrierung* enthält die für den Gerätetyp geeigneten Kalibrierverfahren.

Details zur Kalibrierung für Ihren Gerätetyp finden Sie in den folgenden Abschnitten (siehe [Abschnitt 4.7.3](#page-34-0) ... [Abschnitt 4.7.6\)](#page-36-0).

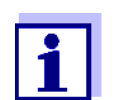

Beachten Sie zusätzlich zum Kalibrierablauf am Gerät auch die Hinweise zum Kalibrieren in der Bedienungsanleitung Ihres Sensors.

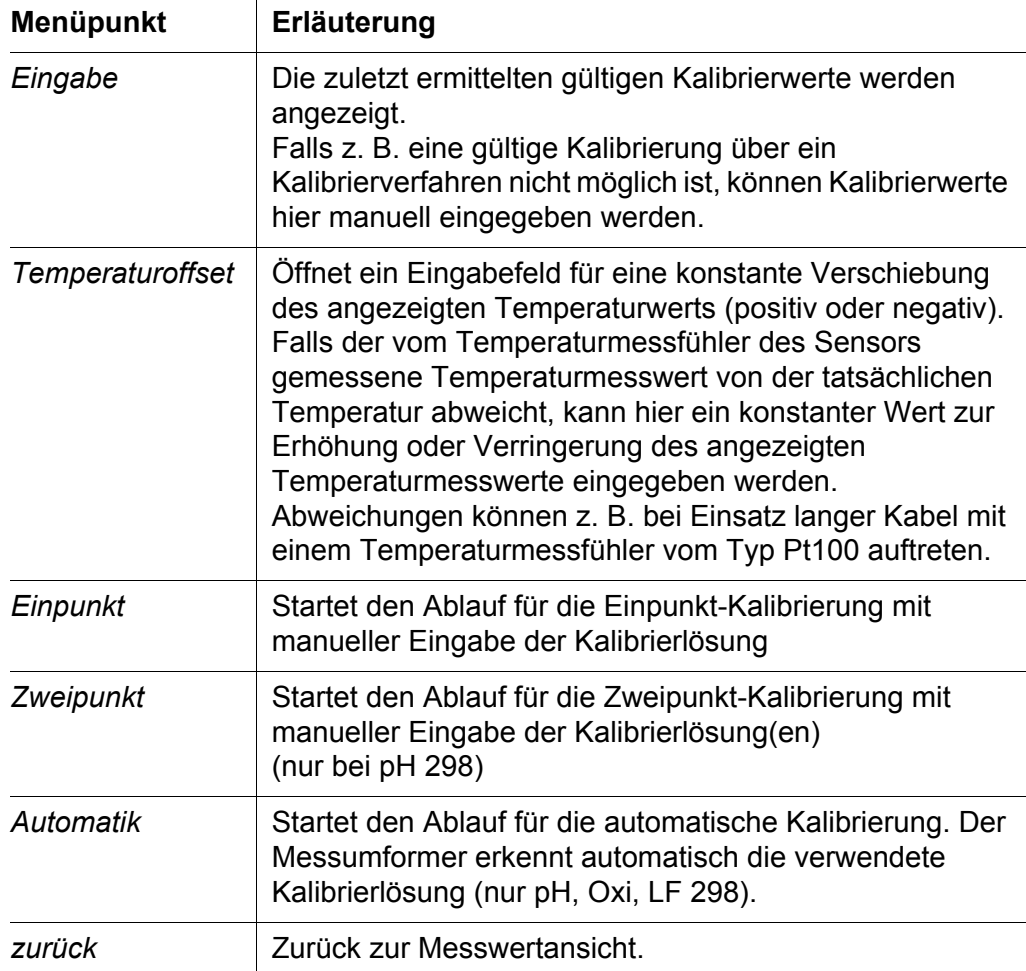

- 4 Bei Abweichung des Temperaturmesswerts von der tatsächlichen Temperatur: Mit <▲▼◀▶> den Menüpunkt *Temperaturoffset* markieren und mit **<ENTER>** bestätigen. Temperaturoffset eingeben.
- 5 Mit <**▲▼ ◆ →** > eine Kalibriermethode (manuelle Kalibrierung, z. B. *Einpunkt* oder *Zweipunkt* oder automatische Kalibrierung *Automatik*) wählen und mit **<ENTER>** bestätigen. Die Kalibrierung beginnt. In der Messwertanzeige erscheint die Statusanzeige HOL. Verknüpfte Relais und Ausgänge sind eingefroren.
- 6 Der Benutzerführung folgen. Nach dem Ende der Kalibrierung werden die Kalibrierdaten angezeigt.

**der Kalibrierung**

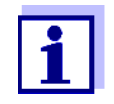

Sind die angezeigten Kalibrierwerte nicht plausibel, können Sie die Kalibrierung und damit die Übernahme der angezeigten Kalibrierwerte mit **<> + <>** abbrechen. Der Messumformer misst mit den alten Kalibrierwerten weiter.

7 Mit **<ENTER>** die Kalibrierdaten bestätigen. Die Kalibrierung ist abgeschlossen.

**Wiederinbetriebnahme des Sensors nach** 8 Mit **<ENTER>** bestätigen. Das Display kehrt zur Messwertanzeige zurück

9 Nach der Kalibrierung den Sensor wieder in die Messlösung eintauchen.

10 Stabilen Messwert abwarten.

# <span id="page-33-0"></span>**4.7.2 Kalibrierbewertung**

Der Messumformer verfügt über eine einfache Kalibrierbewertung. Kritische Kalibrierwerte werden in der Messwertanzeige mit der Statusanzeige CAL angezeigt.

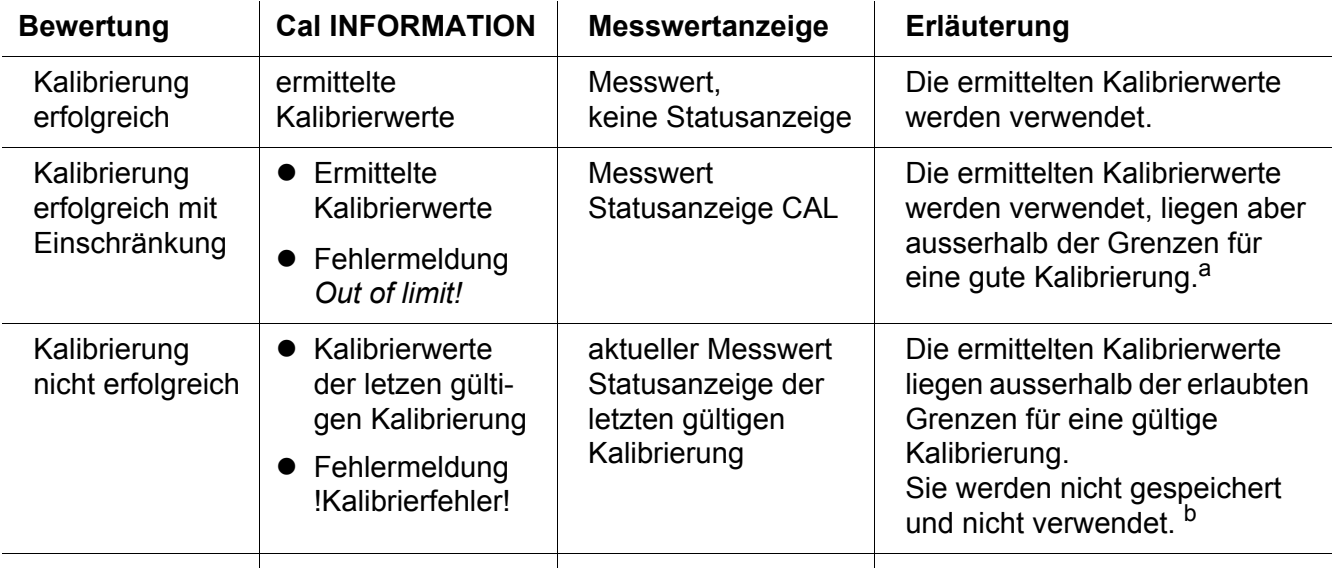

a. Bei hohen Ansprüchen an die Messgenauigkeit, ist eine Überprüfung der Kalibrierung zu empfehlen (siehe auch Bedienungsanleitung zu Ihrem Sensor).

b. Der Messumformer misst mit den alten Kalibrierwerten weiter. Um eine neue Kalibrierung mit gültigen Kalibrierwerten zu erhalten: Kalibrierung wiederholen oder den Sensor (Verschleißteil!) auswechseln (siehe auch Bedienungsanleitung zu Ihrem Sensor).

#### <span id="page-34-0"></span>**4.7.3 Kalibrieren pH-/Redoxmesskette**

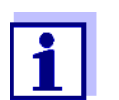

Beachten Sie zusätzlich zum Kalibrierablauf am Gerät auch die speziellen Hinweise zum Kalibrieren in der Bedienungsanleitung Ihres Sensors.

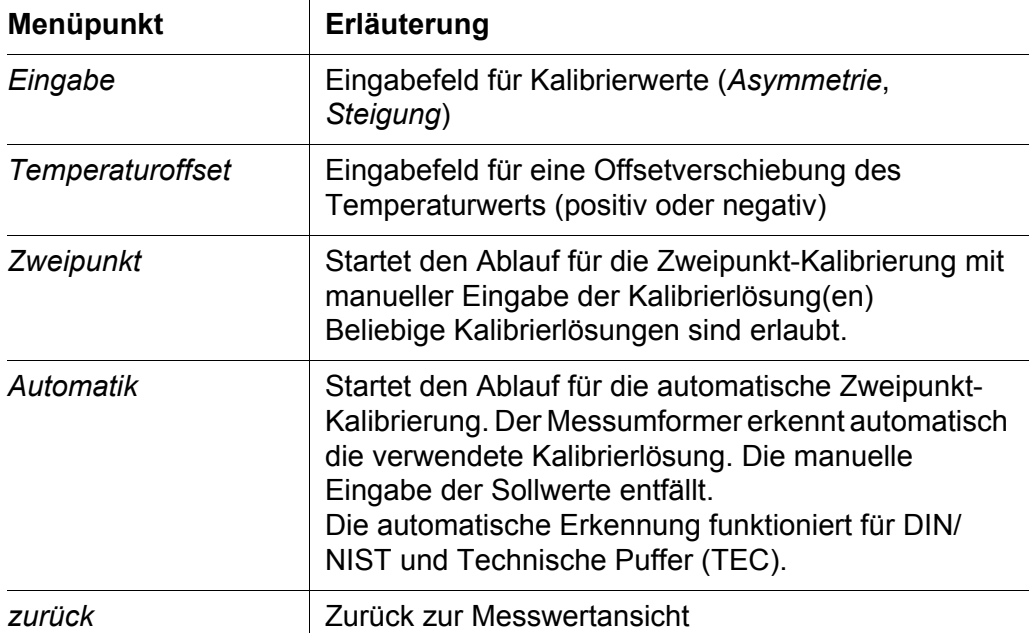

Die automatische Zweipunkt-Kalibrierung erkennt folgende Puffersätze:

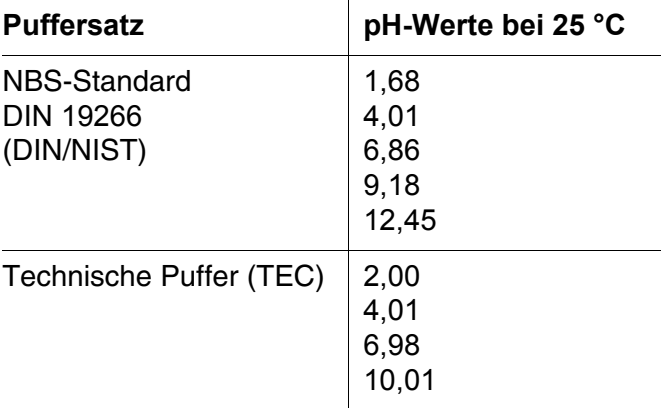

#### <span id="page-34-1"></span>**4.7.4 Kalibrieren Leitfähigkeitsmesszelle**

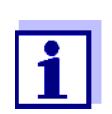

Beachten Sie zusätzlich zum Kalibrierablauf am Gerät auch die speziellen Hinweise zum Kalibrieren in der Bedienungsanleitung Ihres Sensors.

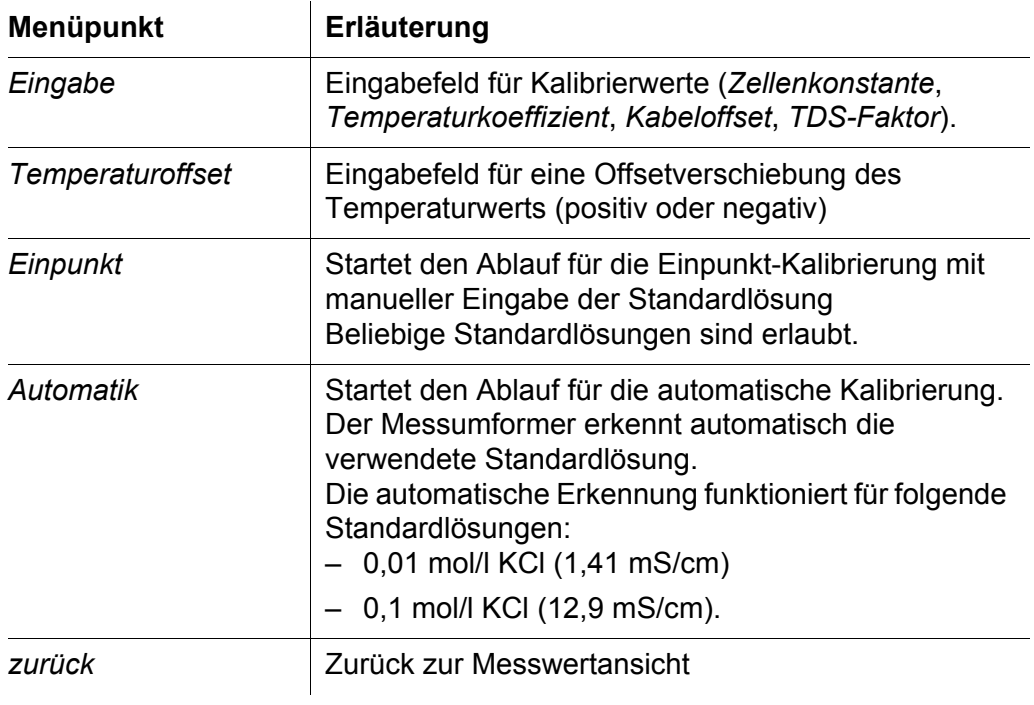

#### <span id="page-35-0"></span>**4.7.5 Kalibrieren Sauerstoffsensor**

 $\mathbf{r}$ 

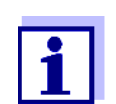

Beachten Sie zusätzlich zum Kalibrierablauf am Gerät auch die speziellen Hinweise zum Kalibrieren in der Bedienungsanleitung Ihres Sensors.

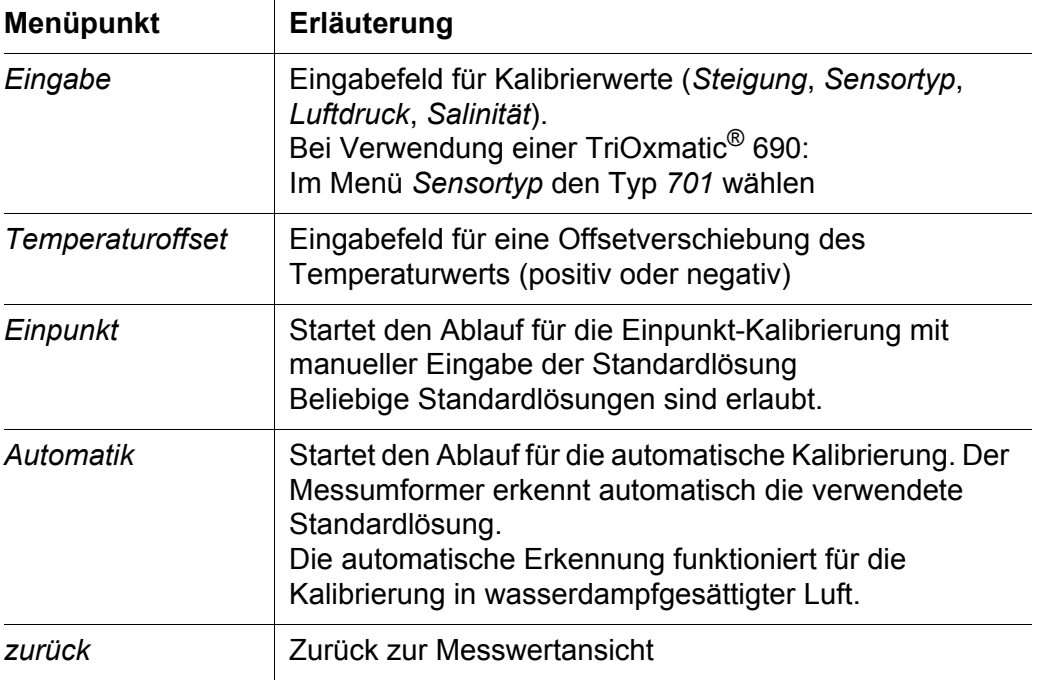
#### <span id="page-36-1"></span>**4.7.6 Kalibrieren Chlorsensor**

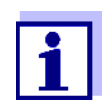

Beachten Sie zusätzlich zum Kalibrierablauf am Gerät auch die speziellen Hinweise zum Kalibrieren in der Bedienungsanleitung Ihres Sensors.

Die Kalibrierung des Messumformers Cl 298 (zur Erfassung von freiem oder Gesamtchlor) in Verbindung mit den entsprechenden Messzellen erfolgt durch Einpunktkalibrierung im Vergleich mit photometrisch bestimmten Labordaten.

Chlor-Messzellen verfügen über eine in der Messzelle integrierte automatische Temperaturkompensation. Eine eingestellte Festtemperatur wird für die Kalibrierung nicht verwendet (Festtemperatur, siehe [Abschnitt](#page-30-0)  [4.6 TEMPERATURKOMPENSATION](#page-30-0)).

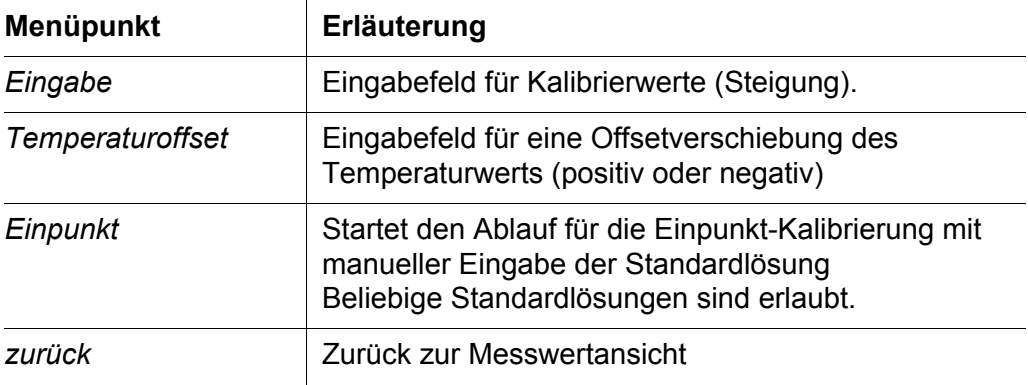

#### <span id="page-36-0"></span>**4.8 Messdatenaufzeichnung (Datenlogger)**

Der Messumformer verfügt über einen integrierten Datenlogger mit Echtzeituhr für 4000 Datensätze (Datum, Uhrzeit, Hauptmesswert, Nebenmesswert, Temperatur). Der Datenlogger speichert automatisch Messwerte im eingestellten Speicherintervall.

Das Speicherintervall wird im Menüpunkt *Konfiguration* / *Datenlogg* festgelegt.

**Speicherintervall festlegen**

- 1 Mit **<CONF>** das Menü *Konfiguration* öffnen.
- 2 Mit **<>** den Menüpunkt *Datenlogg* markieren und mit **<ENTER>** bestätigen.
- 3 Die Einstellung *Intervall* wählen.
- 4 Im Eingabefeld *Intervall* das Speicherintervall eingeben.
- 5 Das Menü *Konfiguration* verlassen.

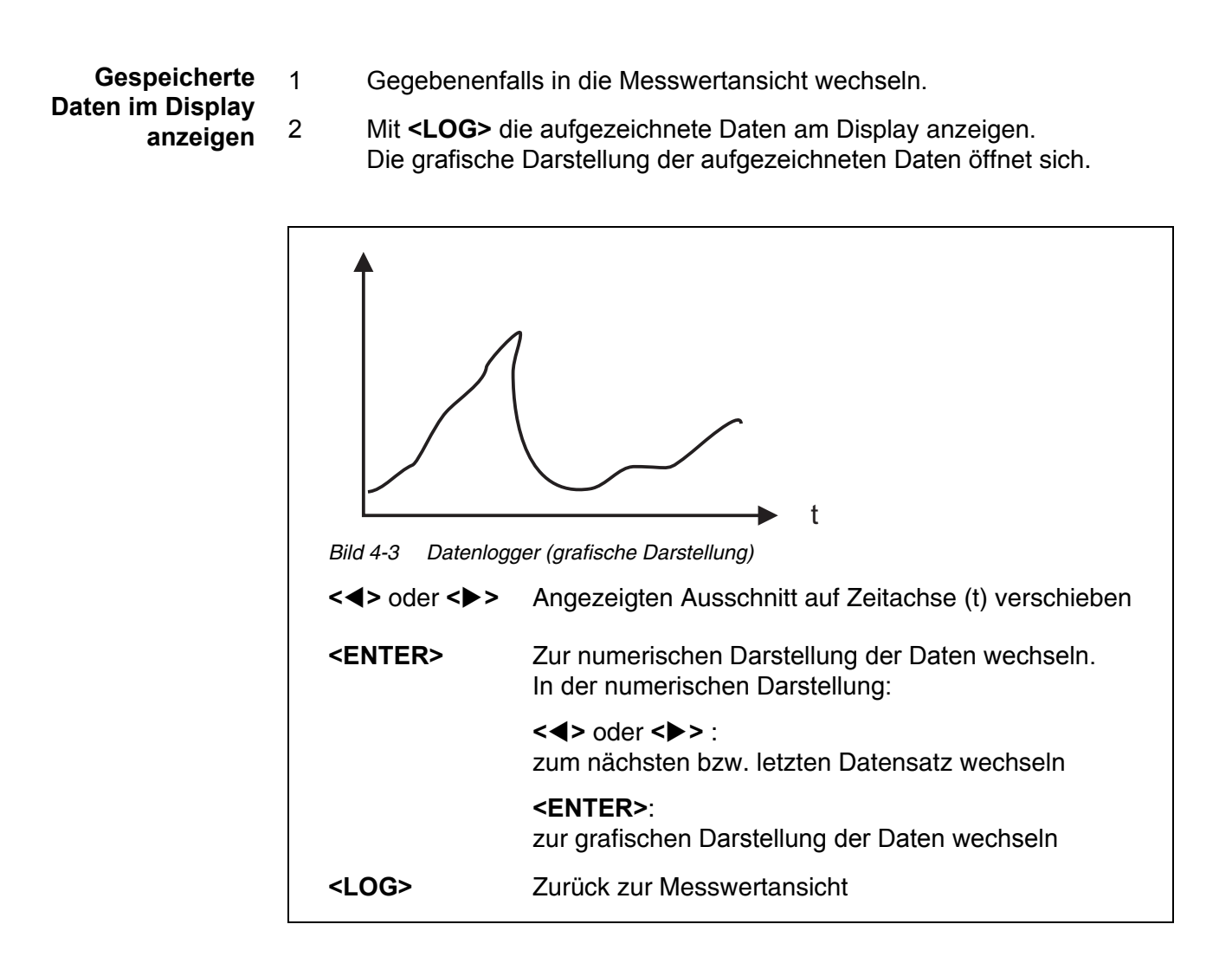

## **4.9 Menü INFO**

### **4.9.1 Überblick**

Durch Drücken von **<INFO>** gelangen Sie von der Messwertansicht in das Menü *INFO*.

Im Menü *INFO* können Sie Kalibrierdaten und Geräteinformationen abfragen.

### **4.10 Energiesparmodus (***Screensav.*)

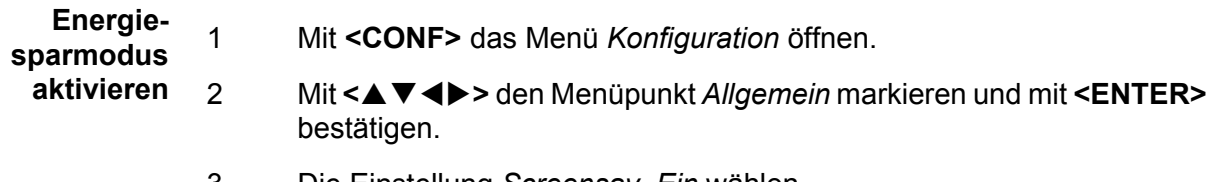

3 Die Einstellung *Screensav. Ein* wählen.

4 Der Energiesparmodus ist eingeschaltet. Der Bildschirmschoner wird nach 20 min automatisch aktiviert.

**Energiesparmodus deaktivieren** Durch Betätigen einer beliebigen Taste wird der Bildschirmschoner wieder für 20 min ausgeschaltet.

#### <span id="page-38-0"></span>**4.11 Passwortschutz**

Die Einstellungen in den Menüs *Kalibrierung* (CAL) und *Konfiguration* (CONF) sind durch ein Passwort geschützt.

Um in diese Menüs zu gelangen, müssen Sie das Passwort eingeben und mit ENTER bestätigen.

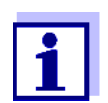

Im Auslieferzustand ist das Passwort auf 1 eingestellt.

**Passwort ändern** Im Menüpunkt *Konfiguration* / *Allgemein* / *Passwort* können sie das Passwort ändern.

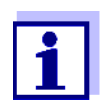

Notieren Sie das neue Passwort und bewahren Sie es an einem sicheren Ort auf.

## <span id="page-39-1"></span>**5 Ausgänge**

Der Messumformer verfügt über zwei Relais- und zwei Strom-Ausgänge.

Funktionsweise der Ausgänge

- Relais-Ausgänge arbeiten als Öffner oder Schließer.
- Strom-Ausgänge liefern einen vom Messwert abhängigen Strom.

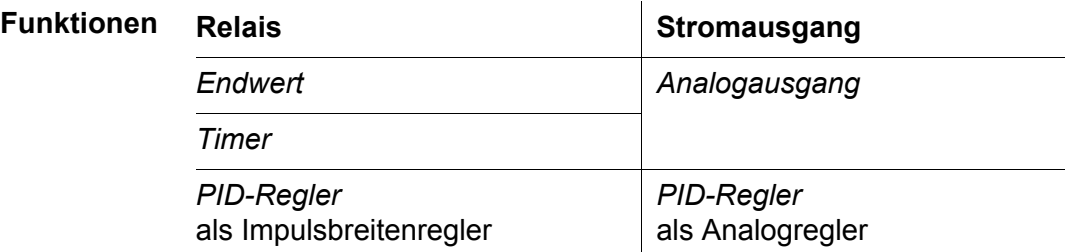

## **5.1 Grundlagen zu Regelungsfunktionen**

In diesem Kapitel finden Sie allgemeine Grundlagen zu folgenden Relais-Funktionen:

- Grenzwertmelder (siehe [Abschnitt 5.1.1](#page-39-0))
- PID-Regler als Impulsbreitenregler (siehe [Abschnitt 5.1.3](#page-44-0))

## <span id="page-39-2"></span><span id="page-39-0"></span>**5.1.1 Grenzwertmelder**

Bei einem Grenzwertmelder schaltet ein Relais bei Überschreiten oder Unterschreiten eines festgelegten Grenzwerts ein oder aus.

Grenzwertmelder können auf folgende Weise eingesetzt werden:

- Überwachung eines Grenzwerts mit einem Relais: bei Über- oder Unterschreiten eines Grenzwerts (oberer oder unterer Grenzwert) schaltet ein Relais. Dabei sind die Relais-Aktionen *Öffnen* oder *Schließen* möglich (siehe Seite 41)
- Überwachung von zwei Grenzwerten mit zwei Relais: bei Über- oder Unterschreiten des oberen Grenzwerts schaltet ein Relais und bei Über- oder Unterschreiten des unteren Grenzwerts schaltet ein weiteres Relais. Dabei sind jeweils die Relais-Aktionen *Öffnen* oder *Schließen* möglich (siehe Seite 41).

<span id="page-39-3"></span>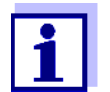

Ist die einfache Überwachung (*Öffnen*, *Schließen*) mit einem oder zwei Relais nicht ausreichend, verwenden Sie den PID-Regler (Impulsbreitenregler siehe [Abschnitt 5.1.3\)](#page-44-0).

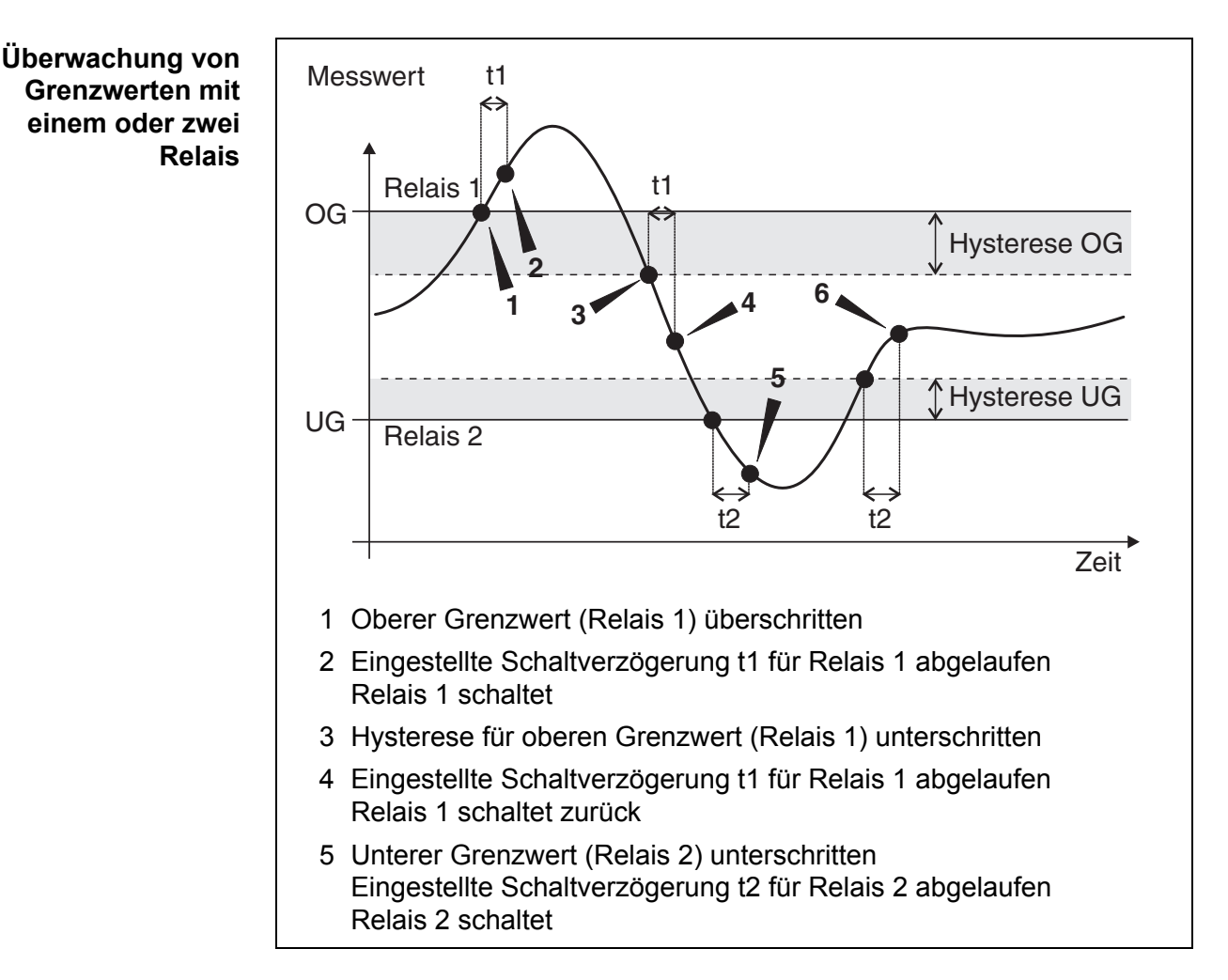

*Bild 5-1 Schaltpunkte für Relais in der Funktion als Grenzwertmelder*

Für Schaltvorgänge lässt sich für jedes Relais eine Schaltverzögerung (t) einstellen. Dies ist die Zeitspanne, die ein Grenzwert überschritten sein muss, bevor das Relais schaltet. Damit verhindern Sie häufiges Schalten, wenn sich Messwerte nahe am Grenzwert bewegen.

### <span id="page-40-0"></span>**5.1.2 PID-Regler (Relais und Stromausgang)**

Mit der Funktion *PID-Regler* können Sie ein Relais oder einen Ausgang als Regler nutzen. Der Regler ist als **P**roportionalregler mit einem zuschaltbaren **I**ntegralen und **D**ifferentialen Regelanteil (**PID**-Regler) konfigurierbar.

Durch Aktivieren oder Deaktivieren des **I**ntegralen (*ti*) und **D**ifferentialen (*td)*  Regelanteils sind folgende Reglertypen konfigurierbar:

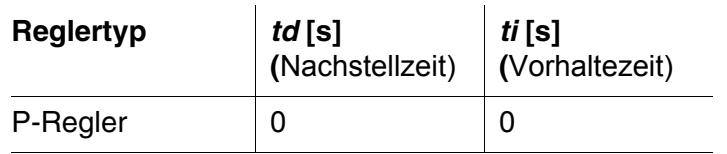

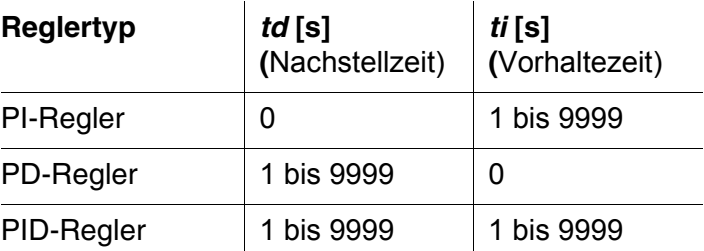

#### **Proportional-Ausgabe** Bei Proportional-Ausgabe schaltet ein Relais in einem festgelegten Messwertbereich (Proportionalbereich) zyklisch ein und aus. Dabei schaltet das Relais mit einer dem Messwert entsprechenden Einschaltdauer.

Bei Proportional-Ausgabe gibt ein Stromausgang in einem festgelegten Messwertbereich (Proportionalbereich) einen zum Messwert proportionalen Strom aus.

Proportional-Ausgaben können auf folgende Weise eingesetzt werden:

- Ausgabe mit einem Relais oder einem Stromausgang: es wird ein Ausgabebereich mit *Anfangswert* und *Endwert* festgelegt. Ober- und unterhalb des Ausgabebereichs erfolgt keine Ausgabe mehr
- Ausgabe mit zwei Relais oder Stromausgängen: es wird für jedes Relais oder jeden Stromausgang ein Ausgabebereich mit *Anfangswert* und *Endwert* festgelegt. Ein Relais oder ein Stromausgang gibt im oberen Ausgabebereich und ein weiteres Relais oder Stromausgang im unteren Ausgabebereich aus.

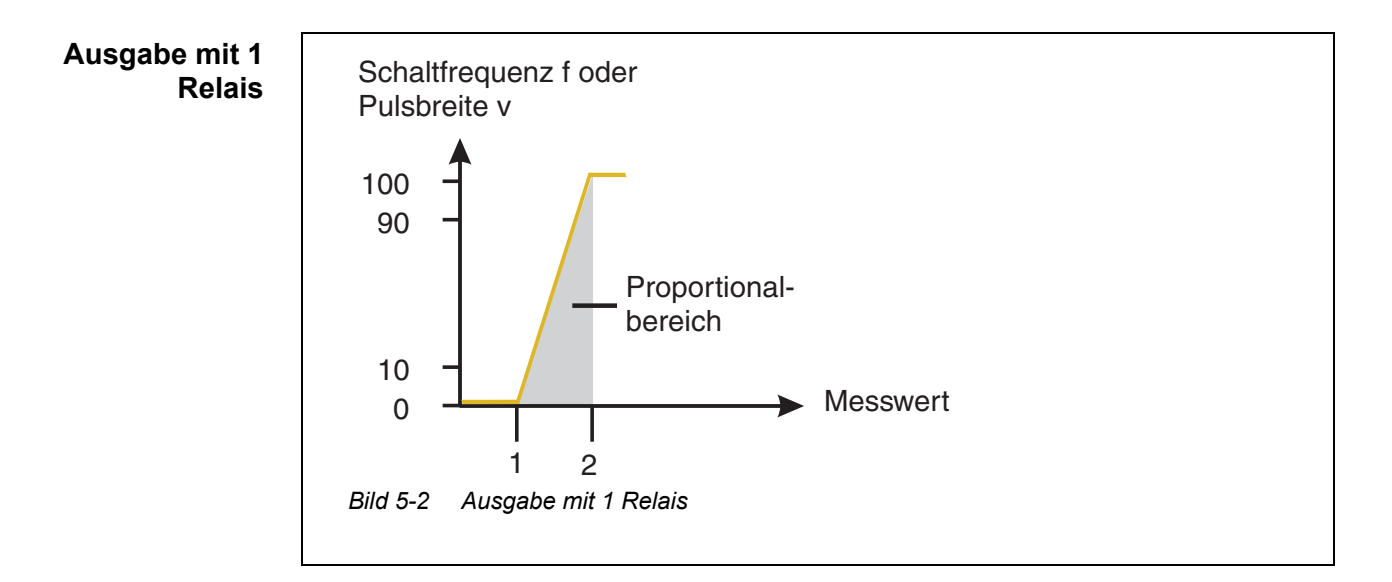

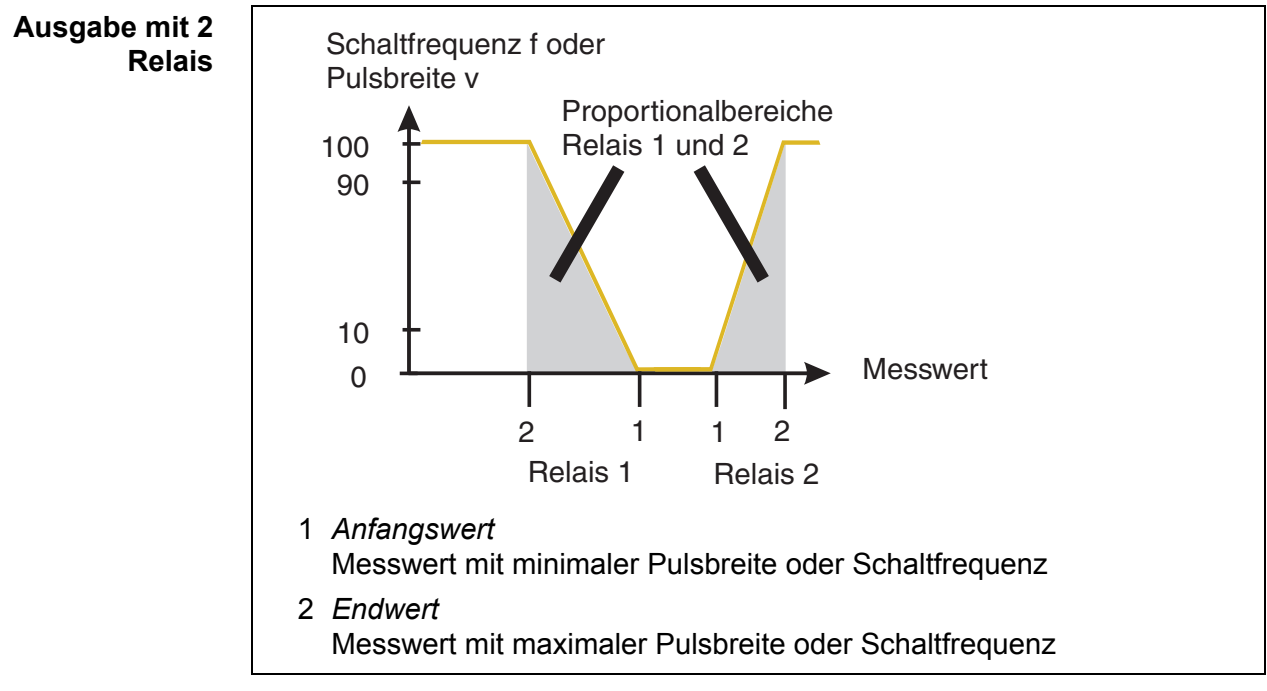

*Bild 5-3 Ausgabe mit 2 Relais*

**Proportional-Ausgabe mit Knickpunkt** Die Regelung mit einem einfachen Proportionalbereich ist nicht für alle Regelungen geeignet.

<span id="page-42-0"></span>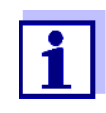

Prozesse zur Regelung des pH-Wertes sind nichtlinear. Häufig ist die Übertragungskonstante der Strecke im Bereich des Sollwertes um Größenordnungen größer als an den Grenzen des Regelbereiches. Der Einsatz eines Reglers mit festen Einstellwerten hat entweder die Instabilität des Regelkreises in der Nähe des Sollwertes oder extrem große Ausregelzeiten (für Chargenprozesse) beziehungsweise große Regelabweichungen (bei kontinuierlichen Prozessen mit stärkeren Schwankungen der Störgrößen) zur Folge.

Der integrierte Regler kann an diese Besonderheiten des Prozesses angepasst werden. Nachfolgend ist die allgemeine statische Kennlinie des Reglers darge-

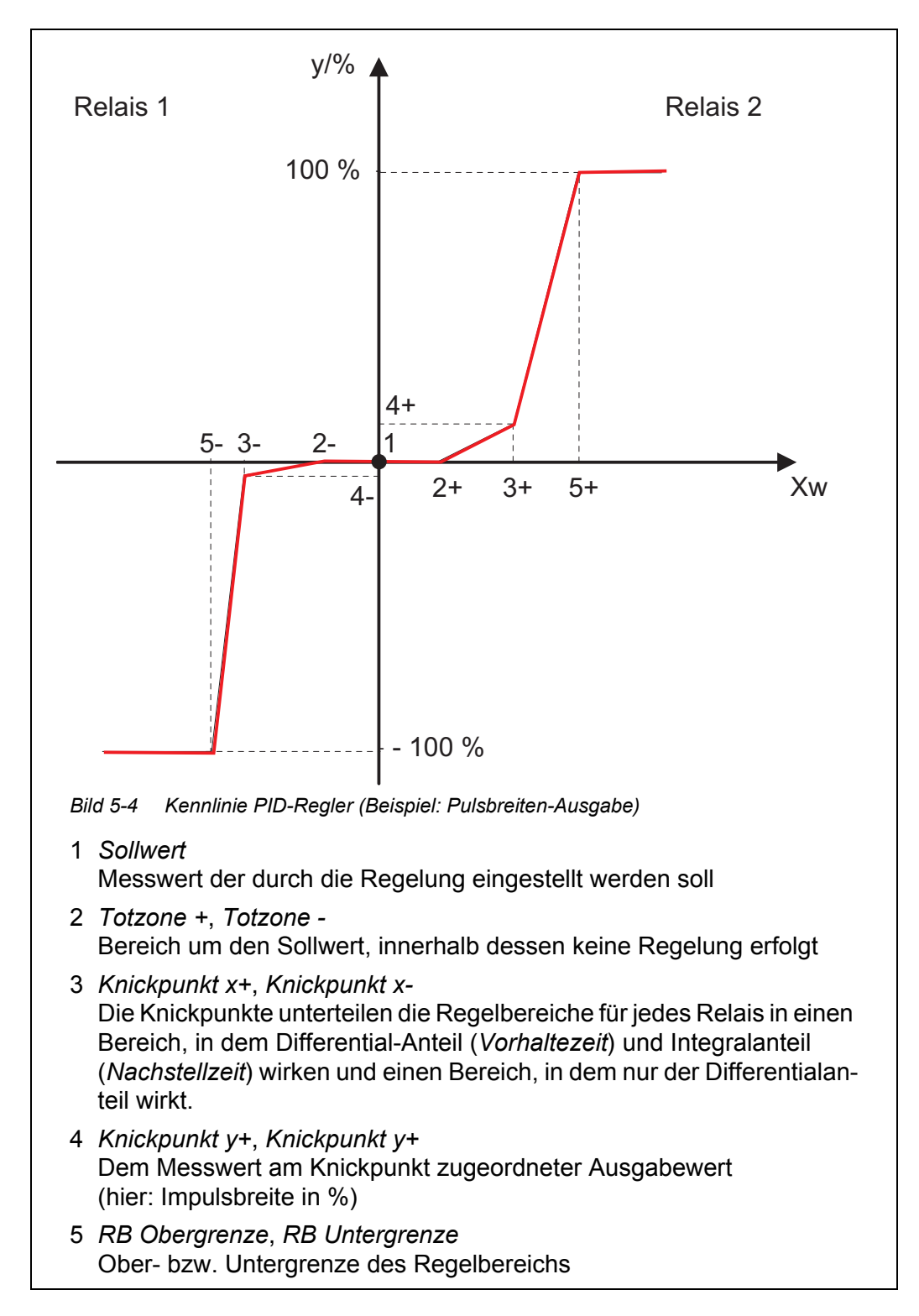

stellt. Damit ist es möglich, für Bereiche des Regelbereiches unterschiedliches Übertragungsverhalten zu realisieren.

Die Minimalzeit kann zur Anpassung an unterschiedliche Stellglieder eingestellt werden. Sie soll Schaltvorgänge, die für das Stellglied zu schnell erfolgen,

verhindern.

Wird sie unterschritten und ist die Regelgröße außerhalb der Totzone, so erfolgt die Ansteuerung des Stellgliedes mit der Minimalzeit.

Ist die Ausschaltzeit kleiner als die Minimalzeit, so bleibt das Relais ununterbrochen eingeschaltet.

#### <span id="page-44-1"></span><span id="page-44-0"></span>**5.1.3 PID-Regler als Impulsbreitenregler (***PWM*)

Der Impulsbreitenregler ist fest mit den 2 Relaisausgängen (siehe Kennlinie) verknüpft. Innerhalb der Periodendauer wird je nach Sollwertabweichung ein Schaltimpuls berechnet, mit dem der Eingriff in den Regelprozess erfolgt. Der Regelwert wird mit Beginn jeder Periodendauer neu berechnet.

**Pulsbreiten-Ausgabe** Die Ausgabe der Pulsbreite dient beispielsweise zur Ansteuerung von Ventilen.

Bei der Pulsbreiten-Ausgabe wird die Einschaltdauer ( $t_{Fin}$ ) des Ausgangssignals verändert. Je nach Lage des Messwerts im Proportionalbereich ist dann das Relais länger oder kürzer angezogen.

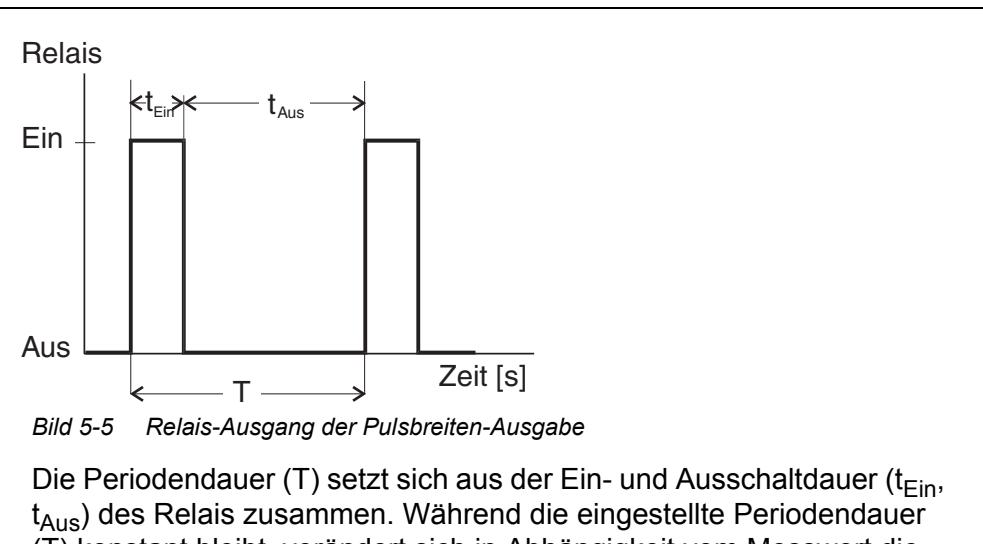

(T) konstant bleibt, verändert sich in Abhängigkeit vom Messwert die Einschaltdauer ( $t_{\text{Fin}}$ ), und damit die Pulsbreite (v). Die Pulsbreite ist von 0 % bis 100 % einstellbar.

 $v = (t_{\text{Fin}} / T) * 100 \%$  $v =$  Pulsbreite, T = Periodendauer,  $t_{\text{Fin}} =$  Einschaltdauer

- Liegt der Messwert am Ende des Proportionalbereichs (*Endwert*) ist die Einschaltdauer ( $t_{Fin}$ ) lang, die Ausschaltdauer kurz. Das Relais ist also länger angezogen.
- Liegt der Messwert am Anfang des Proportionalbereichs (*Anfangswert*), ist die Einschaltdauer ( $t_{\text{Fin}}$ ) klein, das Relais entsprechend kürzer angezogen.

<span id="page-45-1"></span>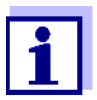

Ist die Dauer des Schließ- bzw. Öffnerimpulses kleiner als 0,1 s, bleibt das Relais über die komplette Periodendauer geöffnet bzw. geschlossen.

### <span id="page-45-2"></span>**5.1.4 PID-Regler als Analogregler (***Strom* **0/4 ... 20 mA)**

Der Analogregler ist fest mit den 2 Stromausgängen (siehe Kennlinie) verknüpft. Nach dem Ablauf der Abtastrate wird der Regler neu berechnet und der daraus resultierende Strom am Ausgang zur Verfügung gestellt. Dieser wird dann fur die Dauer der Abtastrate konstant gehalten.

Wird der PID-Regler als Analog-Regler konfiguriert, werden die Analogausgänge softwareseitig automatisch auf Stromausgänge umgestellt.

Richtige Gerätecodierung (Jumper) beachten!

### **5.2 Relais-Ausgänge konfigurieren**

#### **5.2.1 Relais-Aktion**

Die Relais-Aktion (Öffnen oder Schließen) wird für jedes Relais über die Verdrahtung an der Klemmleiste festgelegt.

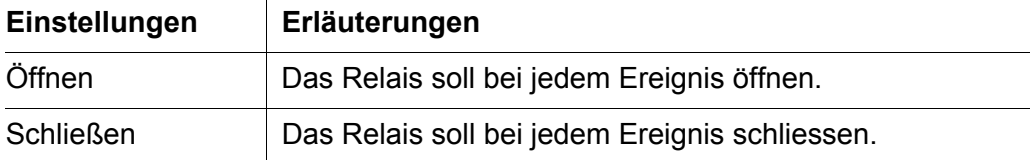

Richten Sie den Relais-Ausgang für Überwachungsfunktionen vorzugsweise als Öffner ein.

Details zum Anschluss von Geräten an die Relais (siehe [Abschnitt](#page-18-0)  [3.8 ANSCHLÜSSE \(RELAIS, STROM-AUSGÄNGE, MODBUS\)](#page-18-0)).

#### <span id="page-45-0"></span>**5.2.2 PID-Regler einstellen**

Ein eingeschalteter PID-Regler hat, je nach Konfiguration, exklusiven Zugriff auf die Relais oder die Ausgänge. Um die Relais-Funktionen (Grenzwertmelder oder Timer) auszuführen, muss der *PID Regler* ausgeschaltet (*Freigabe*/*Aus***)**  oder als Analogregler (*Reglertyp*/*Strom*) konfiguriert sein.

1 Mit **<CONF>** das Menü *Konfiguration* öffnen.

- 2 Mit <▲▼◀▶> den Menüpunkt *PID Regler* markieren und mit **<ENTER>** bestätigen.
- 3 Die Einstellung *Freigabe*/*Aus* oder *Reglertyp*/*Strom* wählen.
- 4 Das Menü *PID Regler* verlassen.

### **5.2.3 Grenzwertmelder**

Die Grundlagen der Funktion sind im einleitenden Kapitel beschrieben (siehe [Abschnitt 5.1.1\)](#page-39-0).

- 1 *PID Regler* ausschalten (*Freigabe*/*Aus***)** oder als Analogregler (*Reglertyp*/*Strom*) konfigurieren (siehe [Abschnitt 5.2.2.](#page-45-0)).
- 2 Mit **<CONF>** das Menü *Konfiguration* öffnen.
- 3 Mit **<>** den Menüpunkt *Relais* markieren und mit **<ENTER>** bestätigen.

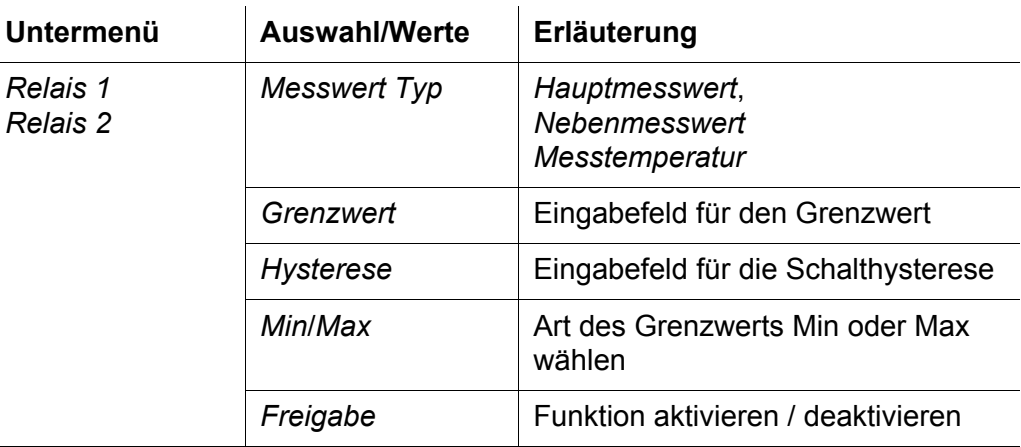

- 4 Mit **<>** und **<ENTER>** das Relais konfigurieren.
- 5 Mit *Freigabe*/*Ein* die Funktion aktivieren.
- 6 Das Menü verlassen.

#### <span id="page-46-0"></span>**5.2.4 Zeitgesteuerte Relaisaktionen (***Timer*)

Die Funktion *Timer* legt für das Relais 2 die Zeitintervalle fest, während denen das Relais 2 geschlossen oder offen ist.

Relais 1 nimmt während den festgelegten Intervallen jeweils den anderen

Zustand ein. Während der *Einschaltzeit* von Relais 2 (Relais geschlossen) ist Relais 1 ausgeschaltet.

Wenn Relais 2 ausgeschaltet ist (Relais offen), wird im Display HOL angezeigt. Während der Zeit ist Relais 1 ist eingeschaltet (Relais geschlossen).

- 1 *PID Regler* ausschalten (*Freigabe*/*Aus***)** oder als Analogregler (*Reglertyp*/*Strom*) konfigurieren (siehe [Abschnitt 5.2.2.](#page-45-0)).
- 2 Mit **<CONF>** das Menü *Konfiguration* öffnen.
- 3 Mit **<>** den Menüpunkt *Relais* markieren und mit **<ENTER>** bestätigen.
- 4 Mit **<>** den Menüpunkt *Timer* markieren und mit **<ENTER>** bestätigen.

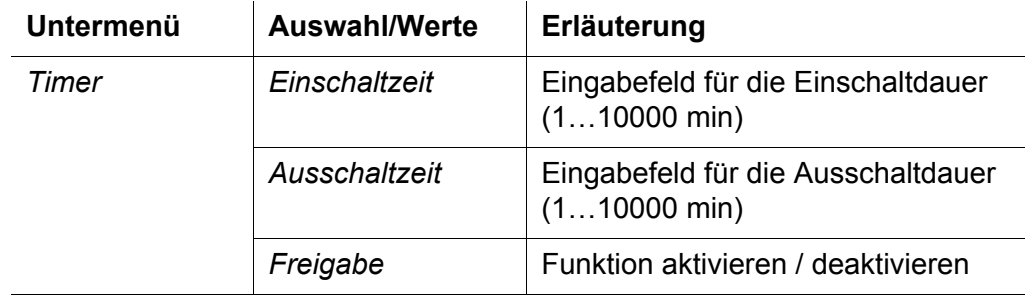

- 5 Mit **<>** und **<ENTER>** die Relais konfigurieren.
- 6 Mit *Freigabe*/*Ein* die Funktion aktivieren. Die Funktion *Timer* ist aktiv.
- 7 Das Menü verlassen.

### <span id="page-47-1"></span><span id="page-47-0"></span>**5.3 Analogausgänge konfigurieren**

In der Anwendung *Analogausgang* werden die Messwerte des verknüpften Sensors am Strom-Ausgang als Stromstärke angelegt.

#### **5.3.1 PID-Regler einstellen**

Ein eingeschalteter PID-Regler hat, je nach Konfiguration, exklusiven Zugriff auf die Relais oder die Ausgänge. Um die Relais-Funktionen (Grenzwertmelder oder Timer) auszuführen, muss der *PID Regler* ausgeschaltet (*Freigabe*/*Aus***)**  oder als Analogregler (*Reglertyp*/*Strom*) konfiguriert sein.

- 1 Mit **<CONF>** das Menü *Konfiguration* öffnen.
- 2 Mit <▲▼◀▶> den Menüpunkt *PID Regler* markieren und mit **<ENTER>** bestätigen.
- 3 Die Einstellung *Freigabe*/*Aus* oder *Reglertyp*/*PWM* wählen.
- 4 Das Menü *PID Regler* verlassen.

#### **5.3.2 Analogausgänge konfigurieren**

- 1 *PID Regler* ausschalten (*Freigabe*/*Aus***)** oder als Impulsbreitenregler (*Reglertyp*/*PWM*) konfigurieren (siehe [Abschnitt 5.2.2.](#page-45-0)).
- 2 Mit **<CONF>** das Menü *Konfiguration* öffnen.
- 3 Mit **<>** den Menüpunkt *Ausgänge* markieren und mit **<ENTER>** bestätigen.

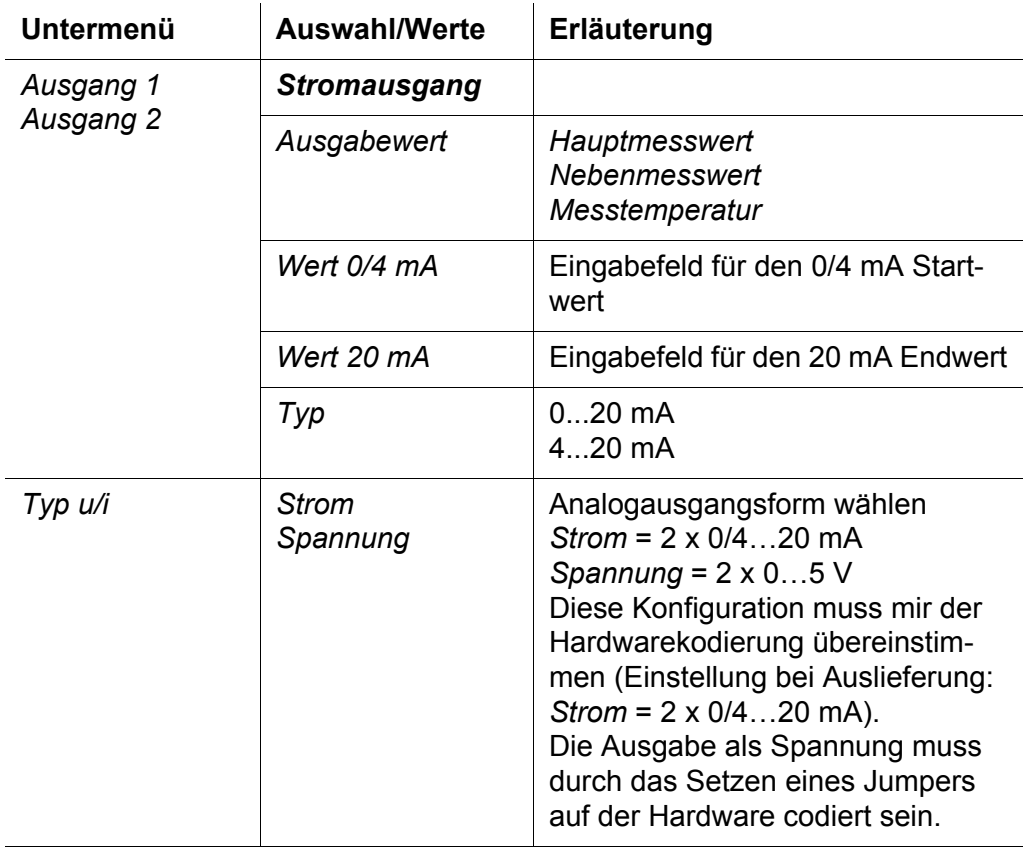

- 4 Mit **<>** und **<ENTER>** die Ausgänge konfigurieren.
- 5 Das Menü verlassen.

#### **5.3.3 Spannungsausgänge konfigurieren**

- 1 Das Gerät von der Versorgungsspannung trennen.
- 2 Alle an den Analogausgängen angeklemmten Adern entfernen.
- 3 Das Gerät öffnen.
- 4 Die Gerätecodierung auf der Grundplatine im Gerät vornehmen.

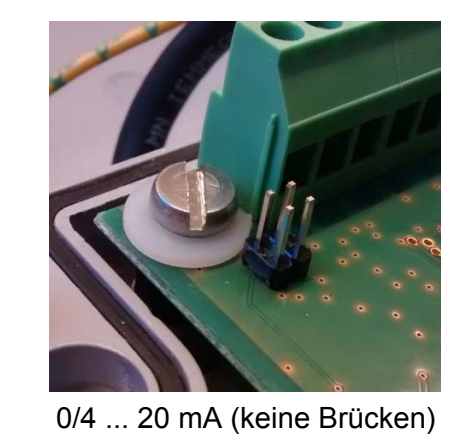

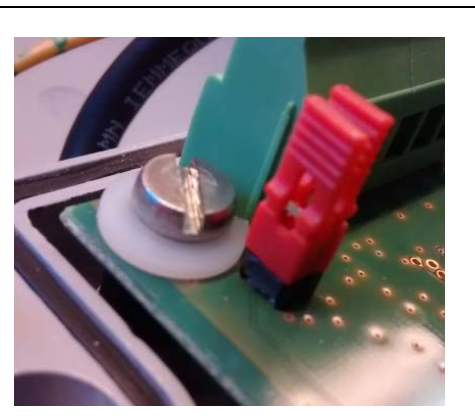

*Bild 5-6 Codierung für die Brücken (Jumper) auf der Grundplatine* 0/4 ... 20 mA (keine Brücken) 0 ...5 V (Jumper gesteckt)

- 5 Das Gerät schließen. Analogausgänge erst nach erfolgreicher Software-Konfiguration anklemmen.
- 6 Mit **<CONF>** das Menü *Konfiguration* öffnen.
- 7 Mit <▲▼◀▶> den Menüpunkt *Ausgänge* markieren und mit <ENTER> bestätigen.
- 8 Mit < $\triangle \blacktriangledown$  <**>den** Menüpunkt *Typ u/i* markieren und mit <**ENTER>** bestätigen.

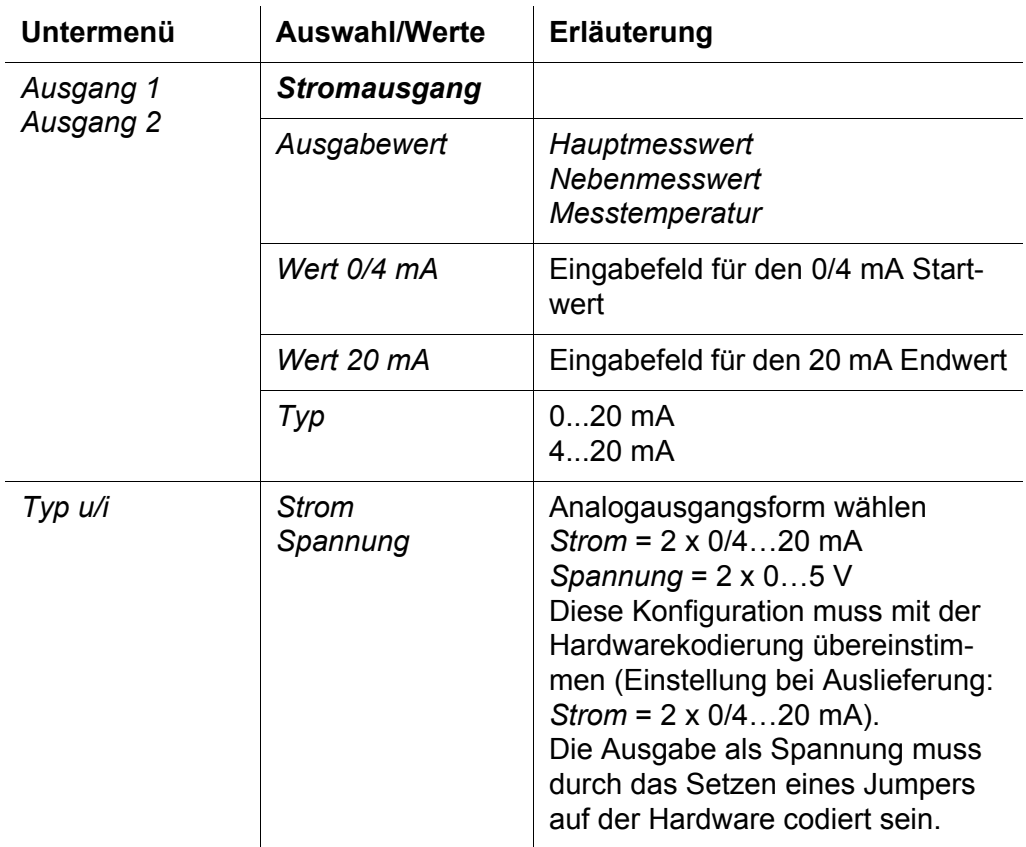

- 9 Die Analogausgangsform wählen (*Strom*, *Spannung*).
- 10 Mit **<>** und **<ENTER>** die Ausgänge konfigurieren (siehe [Abschnitt 5.3 ANALOGAUSGÄNGE](#page-47-0) KONFIGURIEREN).
- 11 Das Menü verlassen.

### **5.4** *PID Regler* **konfigurieren**

- 1 Mit **<CONF>** das Menü *Konfiguration* öffnen.
- 2 Mit <▲▼◀▶> den Menüpunkt *PID Regler* markieren und mit **<ENTER>** bestätigen.

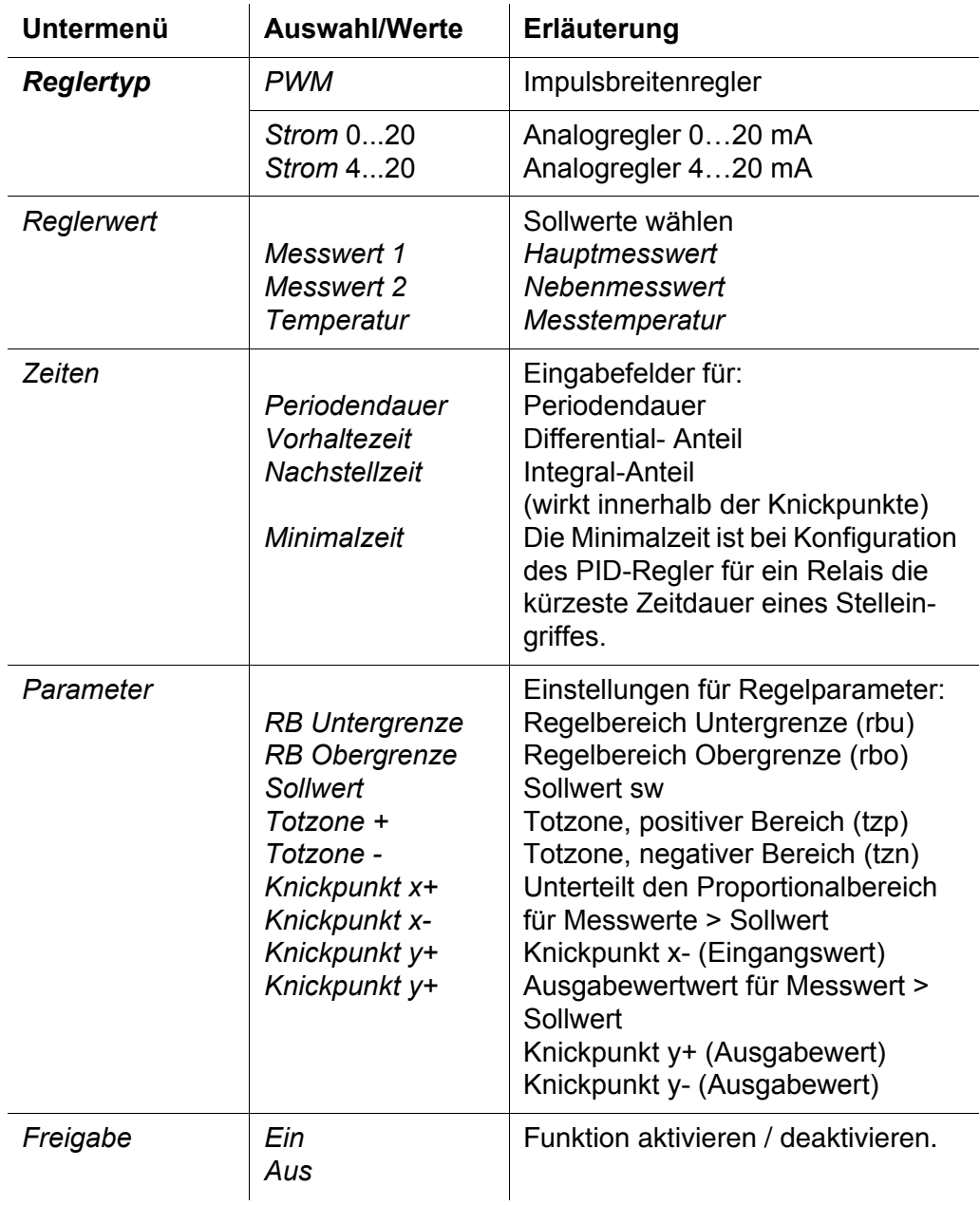

- 3 *Reglertyp PWM* (Relais) oder *Strom* (Ausgang) wählen.
- 4 Mit **<>** und **<ENTER>** die Ausgänge konfigurieren.
- 5 Die Einstellung *Freigabe*/*Ein* wählen. Der Regler ist aktiv.
- 6 Das Menü verlassen.

### <span id="page-52-0"></span>**5.5 HOLD-Zustand**

Während Wartungsarbeiten, z. B. Kalibrieren oder Reinigen eines Sensors, zeigt der Messumformer keinen realen Messwert an.

Eine Weiterverarbeitung des Messwerts, z. B. zur Steuerung oder Regelung von Prozessen ist in diesen Situationen nicht erwünscht.

Um eine Weiterverarbeitung des Messwerts auszuschließen, wird am Messumformer der aktuelle Messwert eingefroren. Der Zustand HOLD ist aktiv.

Im HOLD-Zustand

- reagiert das System nicht auf den aktuellen Messwert oder den Zustand des **Sensors**
- sind verknüpfte Ausgänge eingefroren
- führen Sensor-Fehler nicht zu Zustandsänderungen der verknüpften Ausgänge.

#### **5.5.1 HOLD-Zustand aktivieren/deaktivieren**

**Automatisch** Der HOLD-Zustand wird automatisch aktiviert

- beim Kalibrieren
- bei aktiver Funktion *Timer*, wenn für Relais 2 die Ausschaltzeit aktiv ist (Relais 2 ist offen).
- wenn ein bestimmter Zustand am Signaleingang erkannt wird, z. B. durch den Betrieb einer Durchflussüberwachung (siehe [Abschnitt 5.5.2 HOLD-](#page-53-0)ZUSTAND BEI BETRIEB [EINER DURCHFLUSSÜBERWACHUNG\)](#page-53-0).

Der HOLD-Zustand automatisch deaktiviert, wenn der Auslöser für die automatische Aktivierung beendet ist.

- **Manuell** In Situationen, in denen der Sensor keine korrekten Messwerte liefern kann, und der HOLD-Zustand nicht automatisch ausgelöst wird, können Sie den HOLD-Zustand manuell aktivieren.
	- 1 Tastenkombination **<INFO><INFO><CAL>** drücken. Der Zustand HOLD ist eingeschaltet. Im Display wird die Statusanzeige HOL angezeigt.
	- 2 Tastenkombination **<INFO><INFO><CAL>** drücken. Der Zustand HOLD ist ausgeschaltet. Im Display verschwindet die Statusanzeige HOL.

### <span id="page-53-0"></span>**5.5.2 HOLD-Zustand bei Betrieb einer Durchflussüberwachung**

Durch Anschluss einer externen Signalquelle (z. B. einer Durchflussüberwachung) am Messumformer (am Eingang für Steuersignale) können Sie sicherstellen, dass die Auswertung von Messdaten nur bei einem bestimmten Zustand am Signaleingang erfolgt.

Eine einfache Durchflussüberwachung (FlowControl) erkennt zwei Zustände

- **Ourchfluss**
- kein Durchfluss.

Bei Durchfluss gibt die Durchflussüberwachung ein Steuersignal aus.

<span id="page-53-1"></span>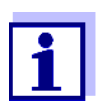

Ist der Messumformer Teil einer WTW-Trinkwassertafel für Chlor mit Durchflussüberwachung ist der Signaleingang im Auslieferzustand so konfiguriert, dass der Zustand FLOW ausgelöst und auch im Display angezeigt wird (FLO), wenn ein Signal anliegt (d.h., wenn Durchfluss erkannt wird).

Für andere Quellen von Steuersignalen bietet der Messumformer die Möglichkeit, den Signaleingang manuell zu konfigurieren.

#### **Signaleingang manuell konfigurieren** Um den Signaleingang manuell für eine Durchflussüberwachung zu konfigurieren, wählen Sie im Menü **<CONF>** / *Allgemein* / *Hold/Flow* den Menüpunkt *Flow*.

Ist der Signaleingang am Messumformer als *Flow* konfiguriert, verhält er sich wie folgt:

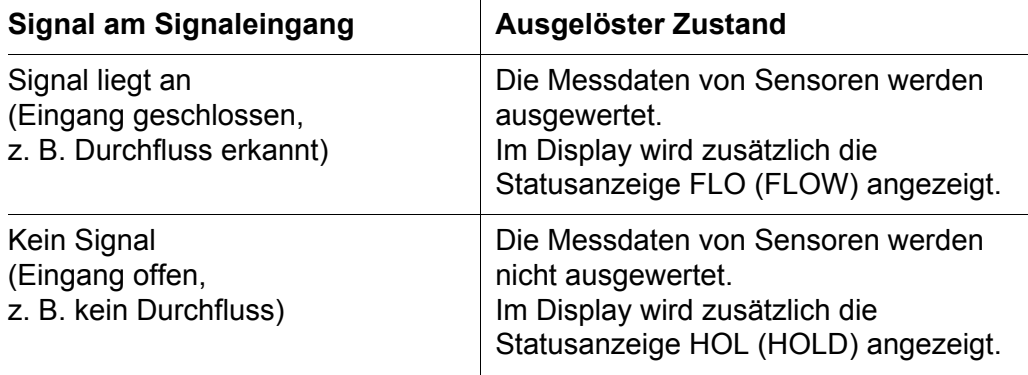

## <span id="page-54-0"></span>**6 Kommunikation mit Modbus RTU**

### **6.1 Modbus-Schnittstellen verbinden**

Der Modbus wird an den Modbusanschlüssen (X3.4 ... X3.6) des Messumformers angeschlossen.

**Allgemeine Installationshinweise** Leitungen sind stets mit einem Mindestabstand von 20 cm getrennt von anderen Leitungen zu installieren, die eine Spannung größer als 60 V führen.

#### Werkzeuge **•** Kreuzschlitz-Schraubendreher

Kleiner Schraubendreher.

#### *HINWEIS*

*Modbuskabel dürfen nur an die Modbusanschlüsse (X3.4 ... X3.6) angeschlossen werden. Keine Ader des Kabels darf mit einem fremden elektrischen Potential verbunden sein. Ansonsten können Funktionsstörungen auftreten.*

- 1 Auf der linken und rechten Seite des Messumformers die Abdeckung entfernen.
- 2 Auf der linken und rechten Seite des Messumformers jeweils zwei Kreuzschlitzschrauben entfernen.
- 3 Die Frontseite des Gehäuses nach unten klappen.
- 4 An der Position für den Modbusanschluss (X3.4 ... 6) die Überwurfmutter der Kabelverschraubung am Gehäuse lockern.
- 5 Das Modbuskabel durch die Kabelverschraubung in das Gehäuse einführen.

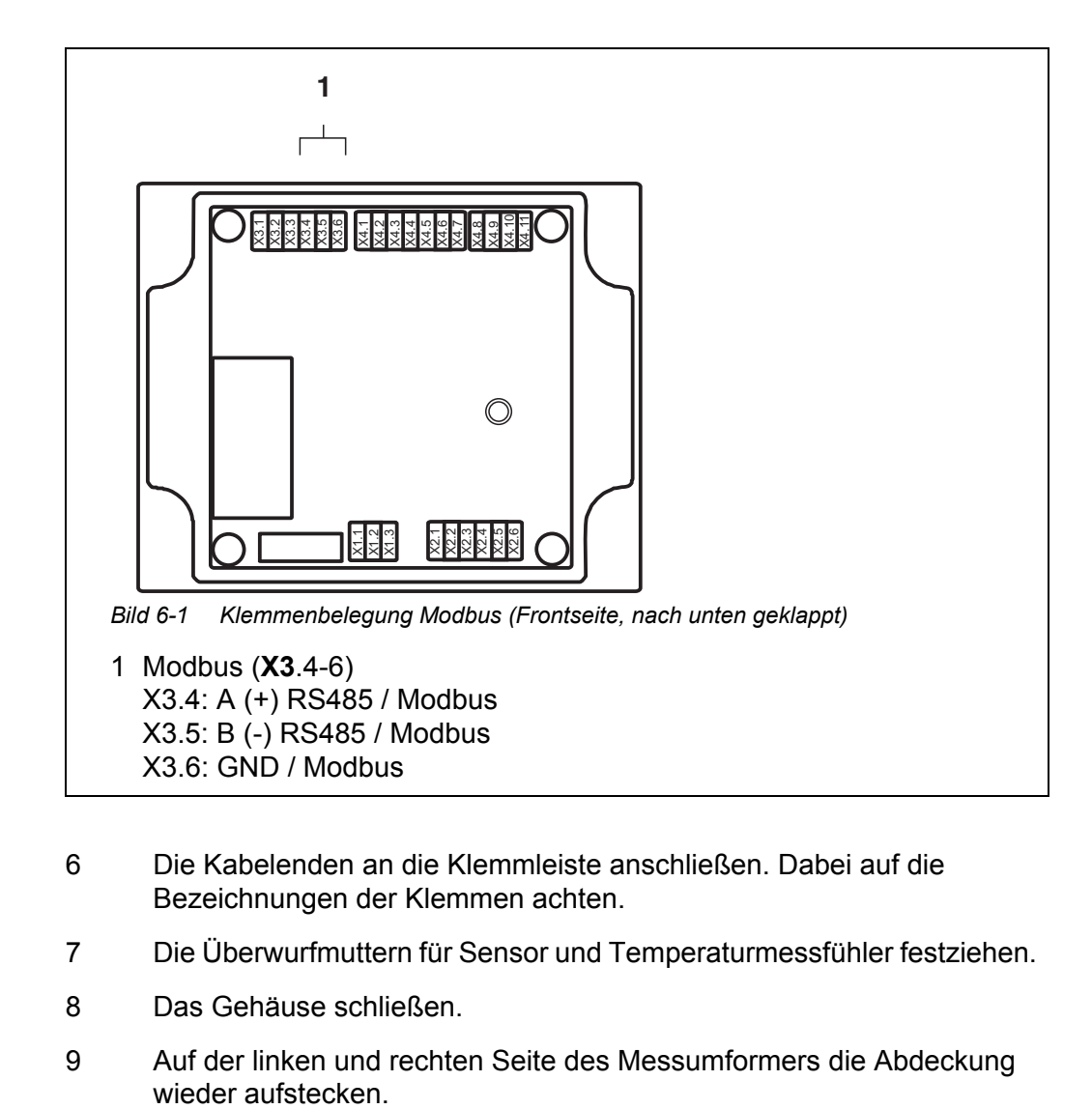

- 6 Die Kabelenden an die Klemmleiste anschließen. Dabei auf die Bezeichnungen der Klemmen achten.
- 7 Die Überwurfmuttern für Sensor und Temperaturmessfühler festziehen.
- 8 Das Gehäuse schließen.
- 9 Auf der linken und rechten Seite des Messumformers die Abdeckung

### **6.2 Modbus-Schnittstellenparameter einstellen**

#### **Einstellmenü für Modbus RTU öffnen**

- 1 Mit **<CONF>** das Menü *Konfiguration* öffnen.
- 2 Mit <▲▼◀▶> und <ENTER> den Menüpunkt *Modbus* auswählen und bestätigen. Das Menü mit den Modbus-Einstellungen öffnet sich.

#### **Einstellungen**

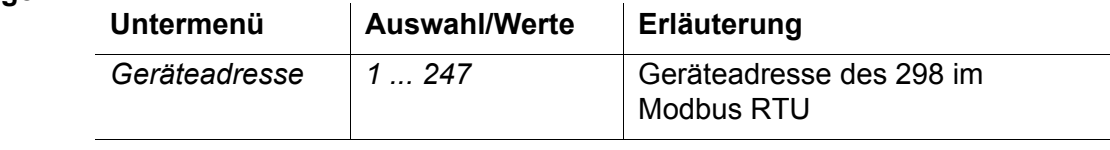

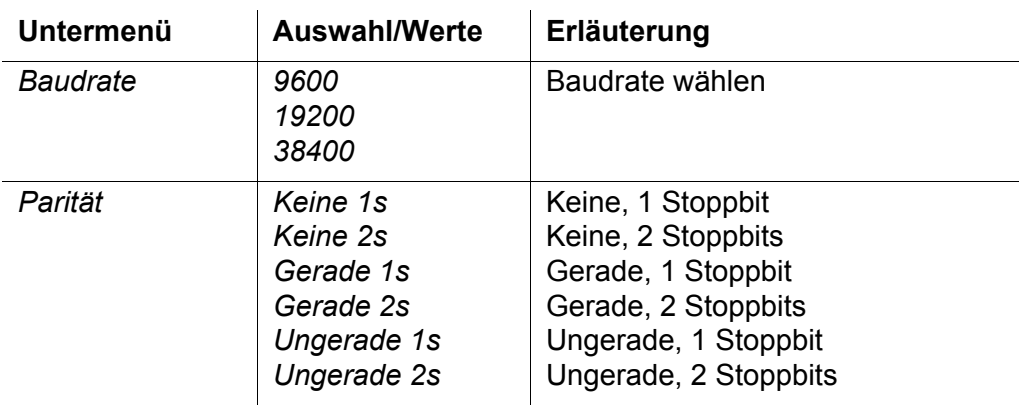

- 3 Einstellungen bearbeiten.
- 4 Menü verlassen.

### **6.3 Datenübertragung**

Bei jeder Abfrage von Sensordaten über das Modbus-Protokoll wird immer ein Block von aufeinanderfolgenden Registern gelesen.

**Abfrage- und Antworttelegramm** Die Datenübertragung erfolgt über Abfrage- und Antworttelegramme. Die Form der Telegramme legt das Modbus RTU-Protokoll fest. Der Modbus-Master sendet ein Abfragetelegramm mit einem Modbusbefehl an den Modbus-Slave (hier das pH 298, LF 298, Oxi 298, Cl 298). Der Modbus-Slave sendet ein Antworttelegramm mit den angeforderten Daten oder einer Fehlermeldung.

#### **6.3.1 Abfrageformat**

**Unterstützte Modbus-Befehle** Das pH 298, LF 298, Oxi 298, Cl 298 stellt den Datenblock nur für lesende Zugriffe zur Verfügung. Schreibende Modbus-Befehle werden nicht ausgeführt.

Folgende Befehle stehen zur Verfügung:

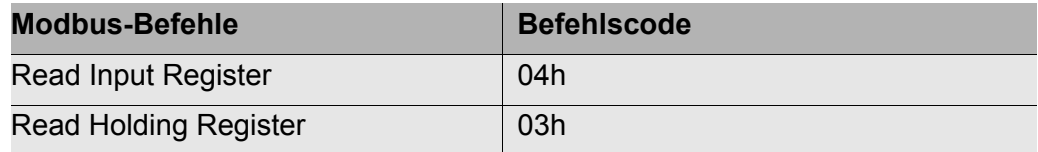

### **6.3.2 Datenblock des Sensors**

Die Daten zu dem Sensor sind in 8 Registern gespeichert.

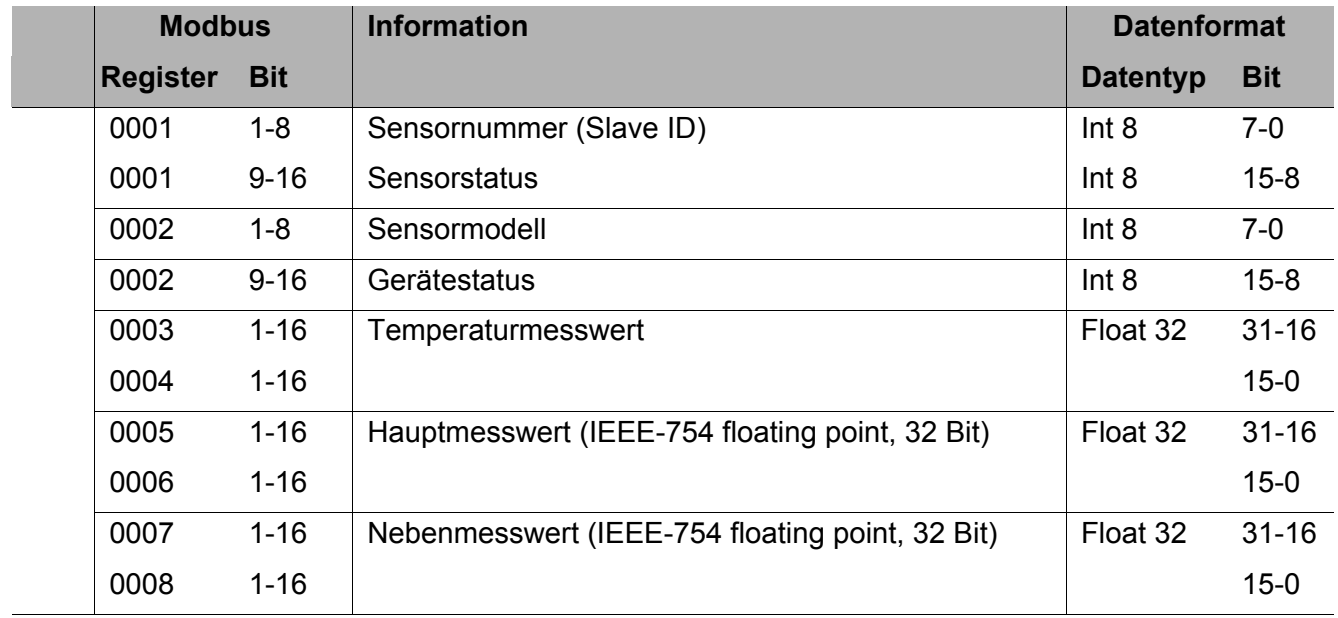

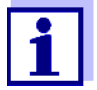

Die Zählweise der Modbus-Register und Modbus-Bits und die Zuordnung von MSB und LSB unterscheiden sich von der in den meisten Programmiersprachen üblichen Art.

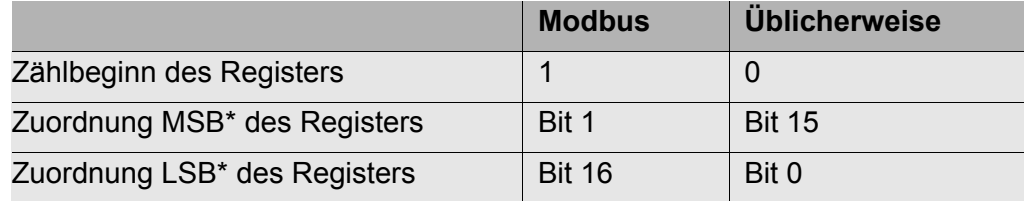

\* MSB = Most significant bit, LSB = Least significant bit

#### **6.3.3 Datenverkehr und Timeout**

Einer Datenanfrage vom Master folgt immer die Antwort vom Slave. Dabei sind bestimmte Timeout Zeiten einzuhalten.

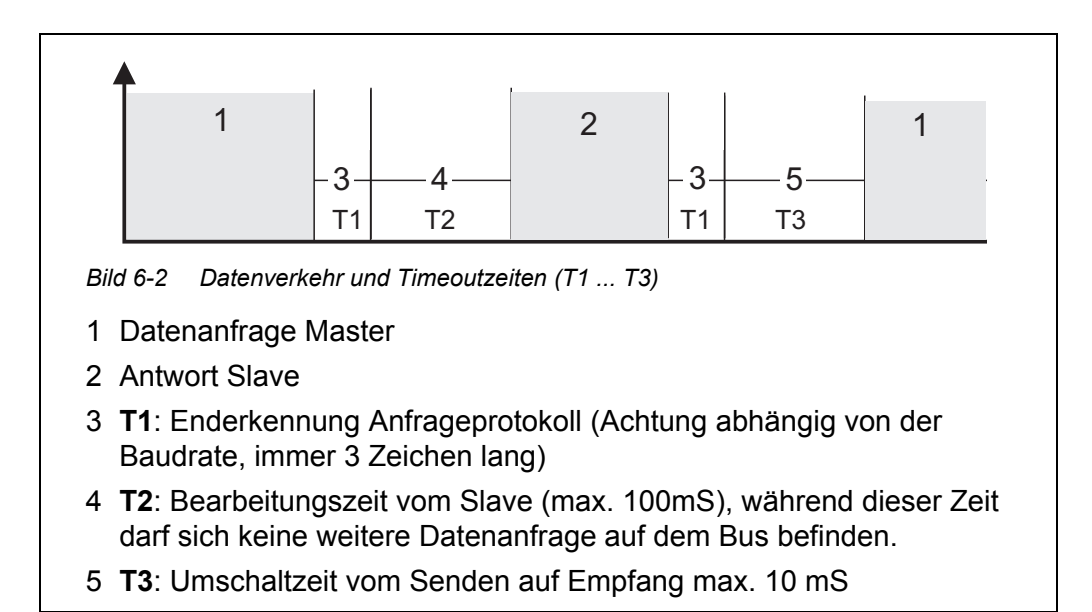

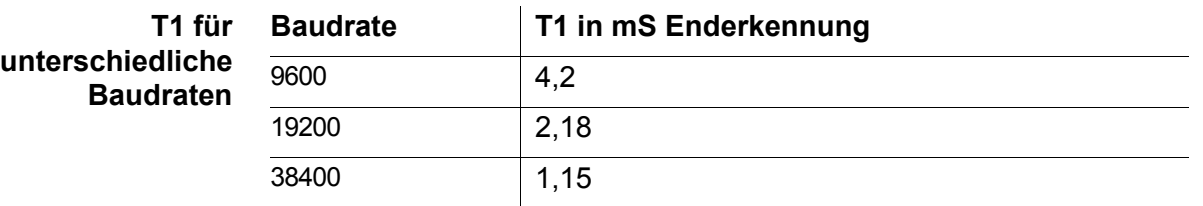

#### <span id="page-58-0"></span>**6.4 Kodierte Daten für die Feldbuskommunikation**

#### **6.4.1 Datenformate des Sensordatenblocks**

**Messwerte (Float 32)** Die Daten für Temperatur-, Haupt- und Nebenmesswert werden im IEE-754 Standard 32-Bit Floating Point Format übertragen.

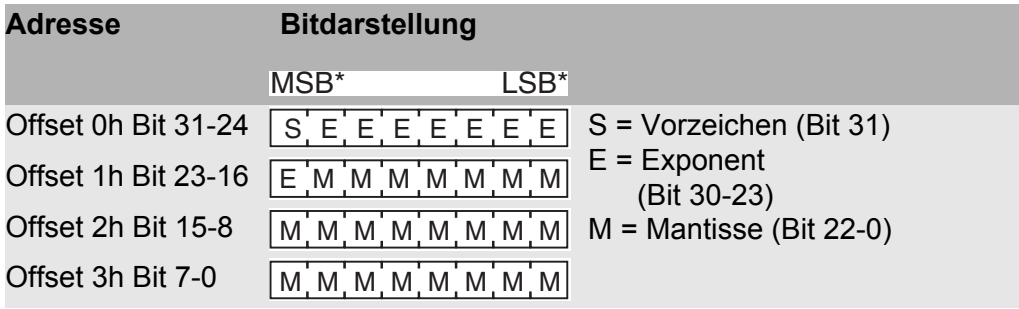

\* MSB = Most significant bit, LSB = Least significant bit

**Sonstige Daten (INT8)** Alle anderen Daten bestehen nur aus jeweils einem Byte (Int8).

## **6.5 Gerätestatus**

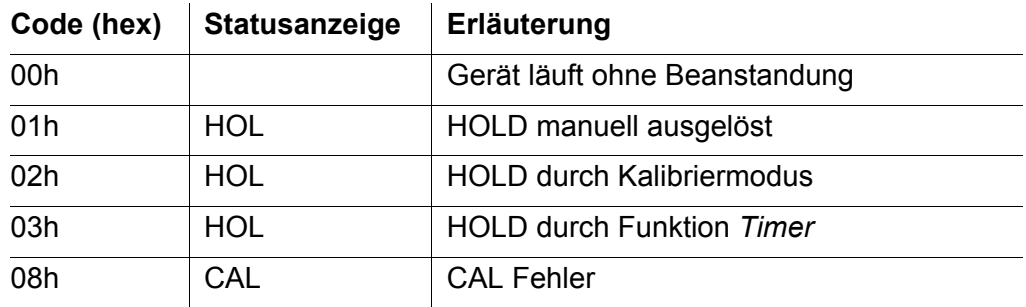

## **6.6 Messmodus / Sensortyp**

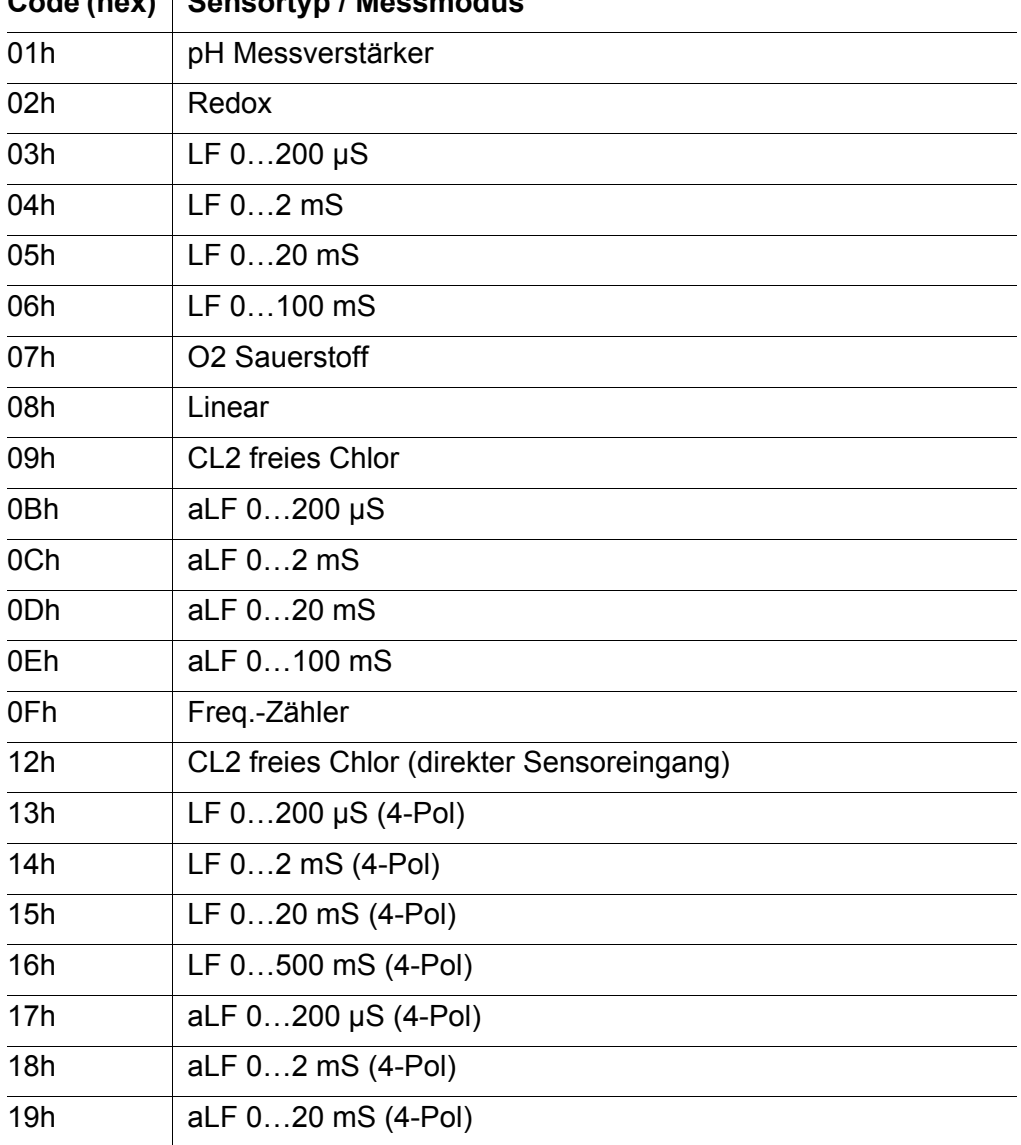

## **Code (hex) Sensortyp / Messmodus**

| <b>OUG LIIGAT</b> | <b>OCHOOLIAN / MICSSHIPUUS</b>         |
|-------------------|----------------------------------------|
| 1Ah               | aLF 0500 mS(4-Pol)                     |
| 1Bh               | LF $020 \mu S$ ZK=0,1cm <sup>-1</sup>  |
| 1Ch               | LF 02 $\mu$ S ZK=0,01 cm <sup>-1</sup> |
| 1Fh               | LF $0200 \mu S$ ZK=0,1cm <sup>-1</sup> |
| 20h               | LF $020$ µS ZK=0,01cm <sup>-1</sup>    |

**Code (hex) Sensortyp / Messmodus**

## **7 Wartung, Reinigung**

## <span id="page-61-0"></span>**7.1 Wartung**

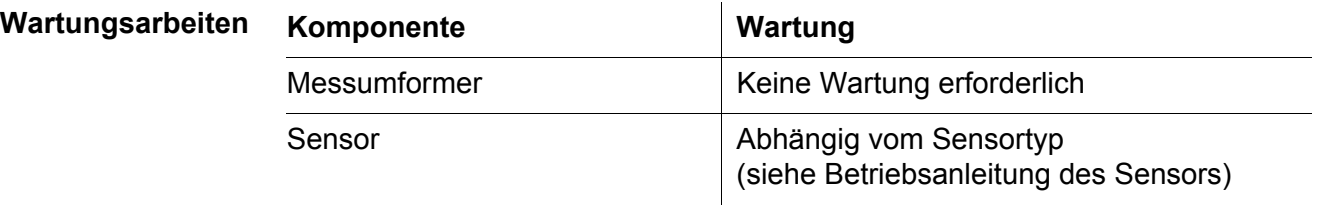

### **7.2 Reinigung**

### **Messumformer** Reinigen Sie im Freien montierte Komponenten je nach Bedarf von grobem Schmutz. Um das Eindringen von Schmutz in das geöffnete Gehäuse zu vermeiden, ist eine grobe Reinigung der Komponente und deren direkten Umgebung vor jedem Öffnen ratsam.

Zum Reinigen die Gehäuseoberflächen mit einem feuchten, fusselfreien Tuch abwischen. Falls Druckluft vor Ort vorhanden ist, groben Schmutz vorher abblasen. Gehäuse dabei geschlossen halten.

#### *HINWEIS*

*Verwenden Sie zur Reinigung keinen Hochdruckreiniger (Gefahr von Wassereinbruch!). Verwenden Sie außerdem keine scharfen Reinigungsmittel wie Alkohole, organische Lösungsmittel oder chemische Reinigungsmittel. Derartige Reinigungsmittel können die Gehäuseoberfläche angreifen. Verwenden Sie keine harten Bürsten oder metallische Gegenstände.*

**Sensor** Die Reinigung des Sensors hängt stark von der jeweiligen Anwendung ab. Hinweise hierzu finden Sie in der jeweiligen Sensor-Betriebsanleitung.

## **8 Was tun, wenn ...**

#### **8.1 Informationen zu Fehlern**

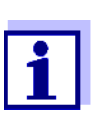

Informationen zu möglichen Fehlern des Sensors finden Sie im Kapitel WAS TUN, WENN ... der Sensor-Betriebsanleitung.

### **8.2 Fehlerursachen und -behebung**

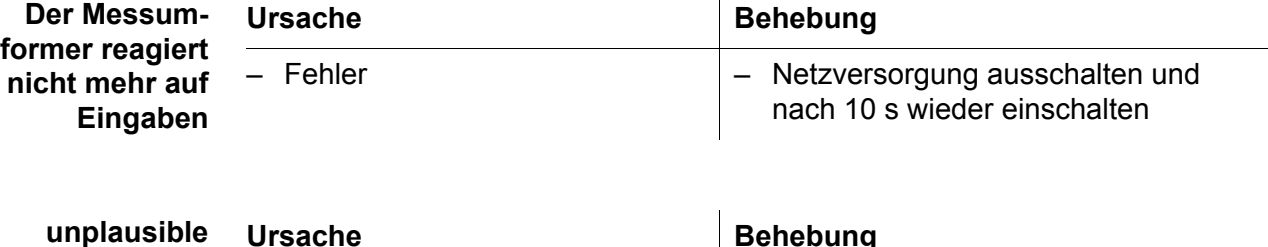

 $\mathbf{r}$ 

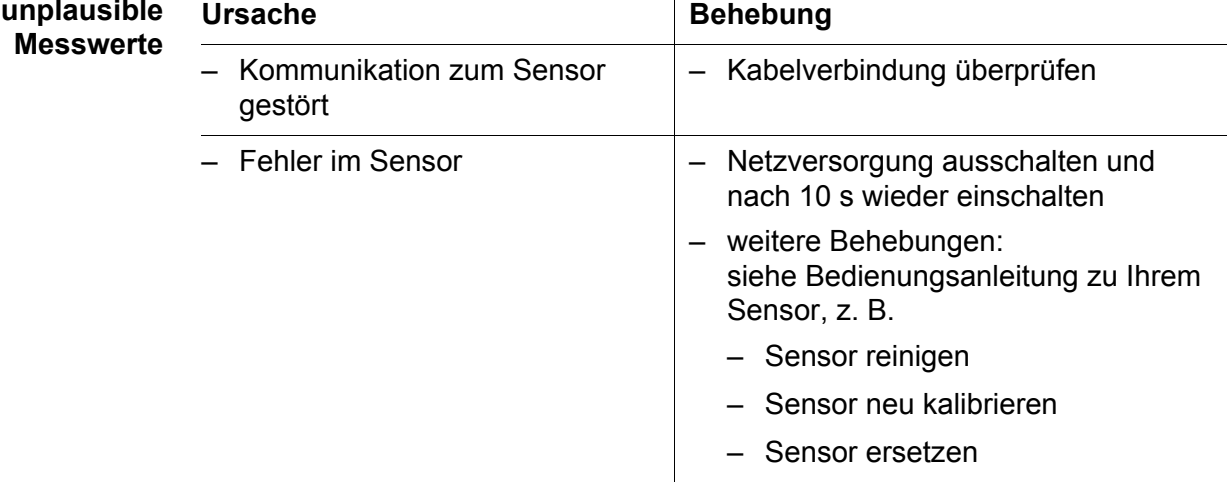

**8.3 Arbeiten bei geöffnetem Messumformer**

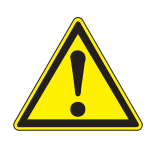

### **WARNUNG**

**Bei geöffnetem Messumformer im laufenden Betrieb besteht Lebensgefahr durch elektrischen Schlag. Vor dem Öffnen alle Netzspannungen und gegebenenfalls alle berührungsgefährlichen Relais-Schaltkreise abschalten und gegen Wiedereinschalten sichern.**

Tauschen Sie Komponenten grundsätzlich nur bei abgeschaltetem Messumformer aus. Der Ausbau defekter Komponenten erfolgt in der umgekehrten Reihenfolge der Installation (siehe [Kapitel 3 INSTALLATION](#page-9-0)).

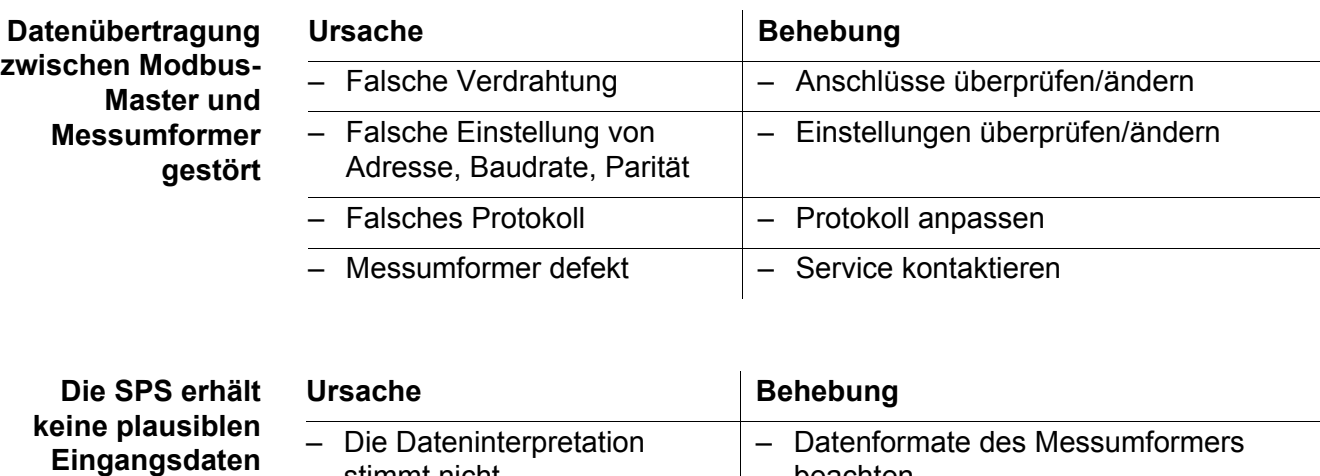

## **8.4 Fehler bei Modbus-Kommunikation**

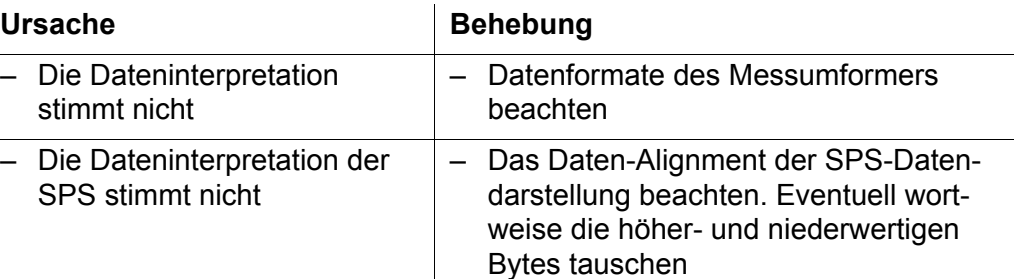

## **9 Technische Daten**

### **9.1 Messumformer**

<span id="page-64-0"></span>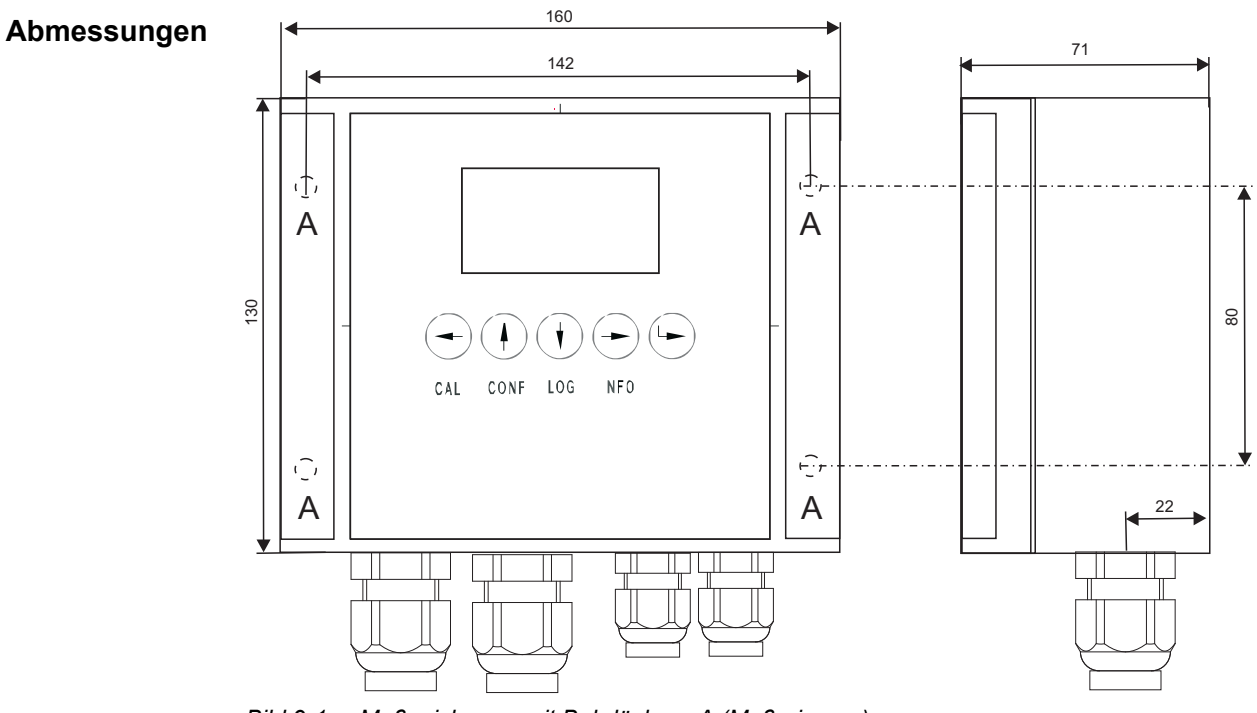

*Bild 9-1 Maßzeichnung mit Bohrlöchern A (Maße in mm)*

**Prüfzeichen CE** 

<span id="page-64-1"></span>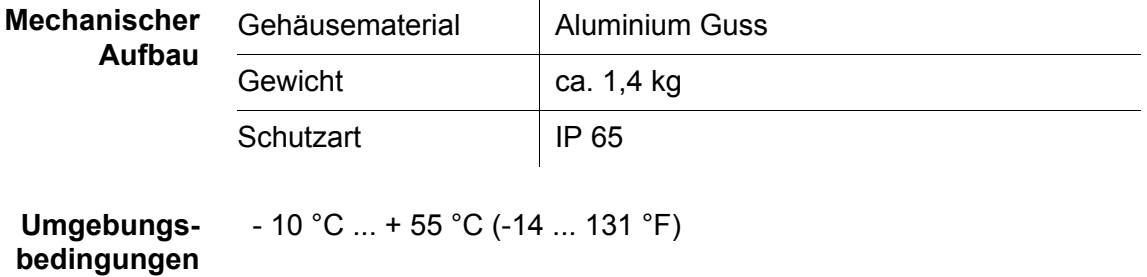

<span id="page-65-1"></span>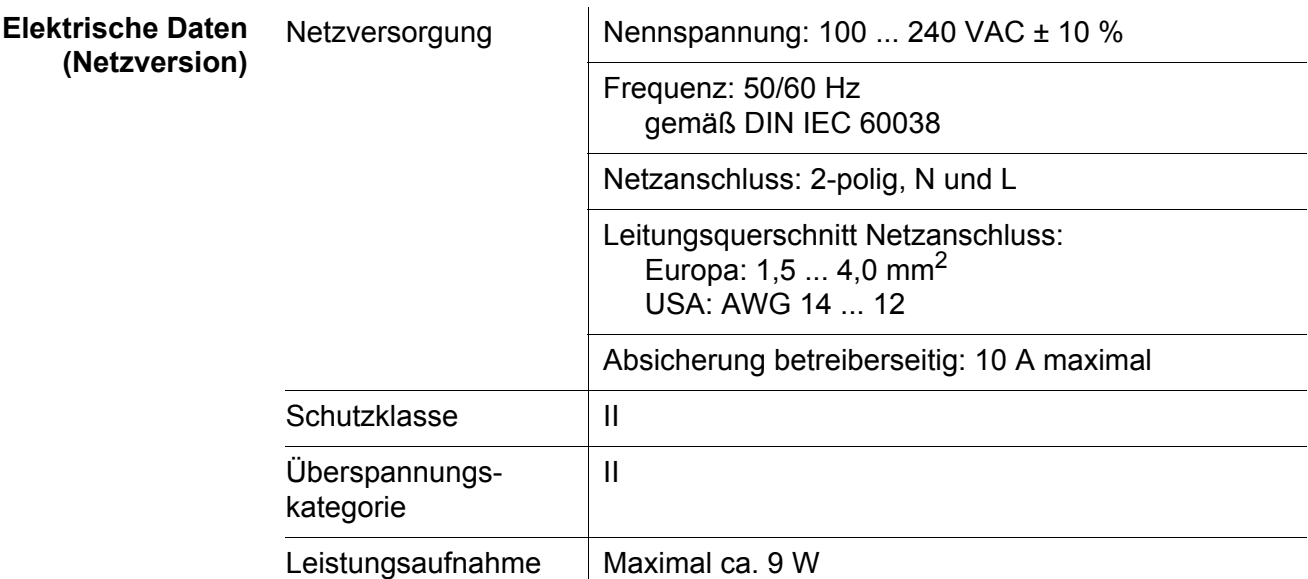

<span id="page-65-0"></span>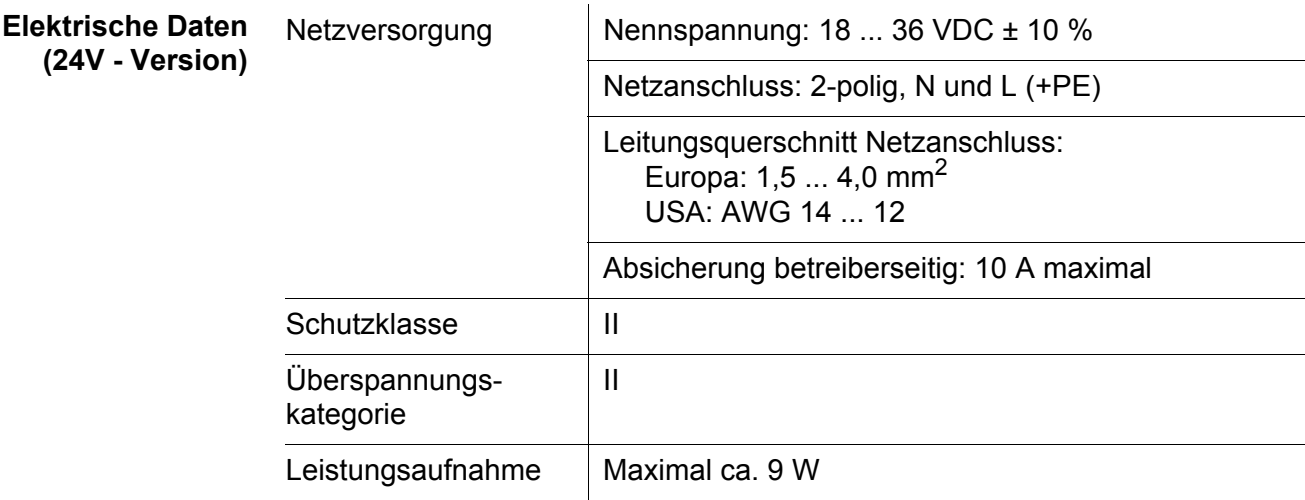

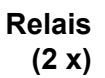

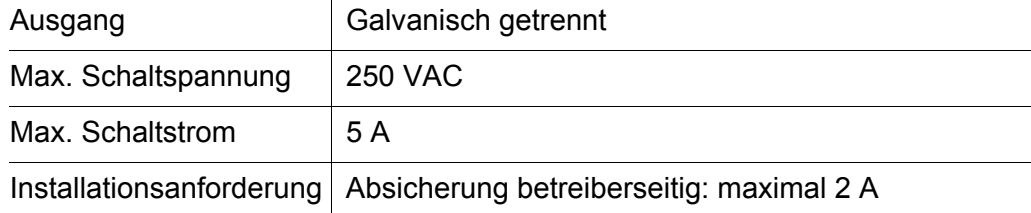

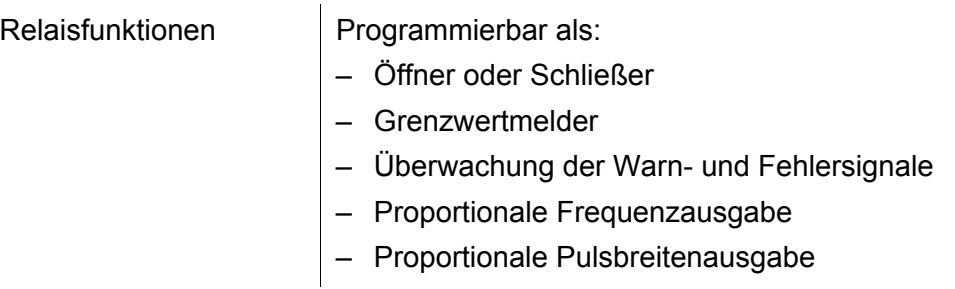

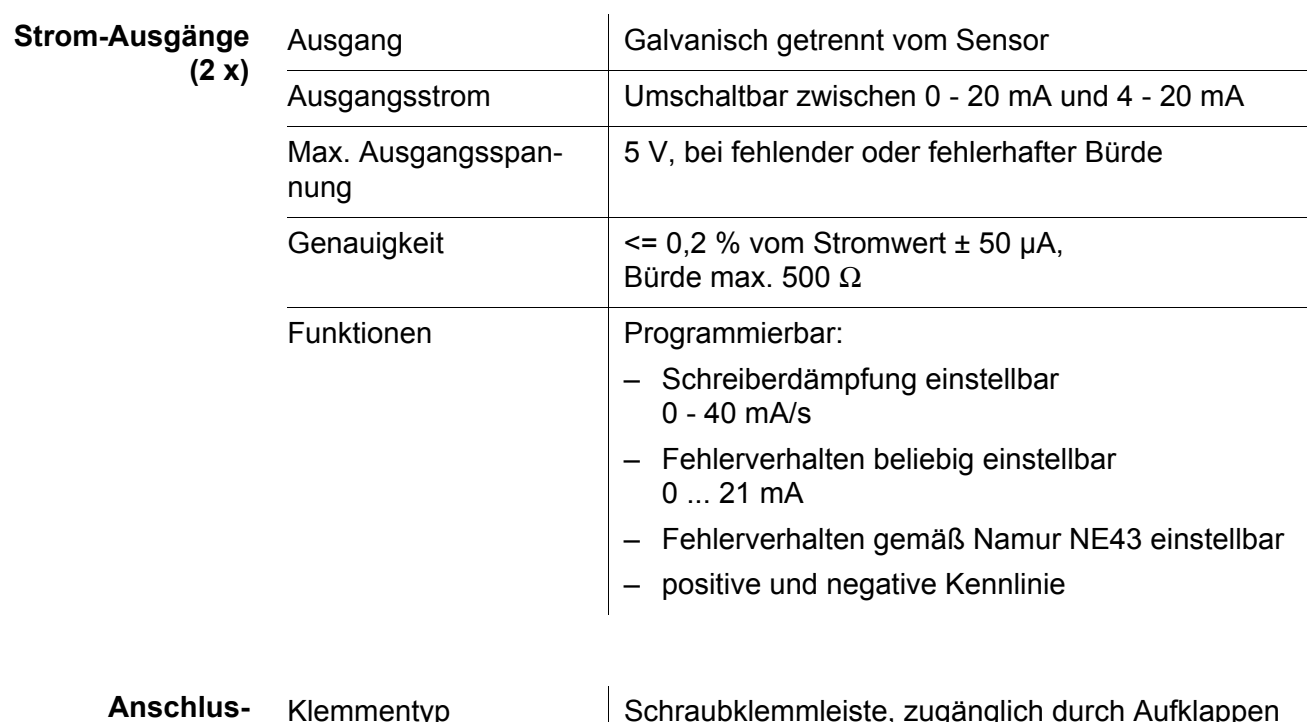

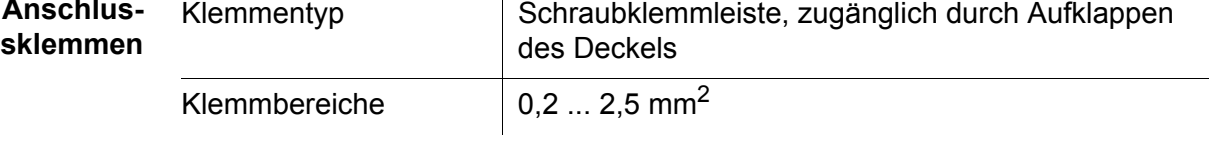

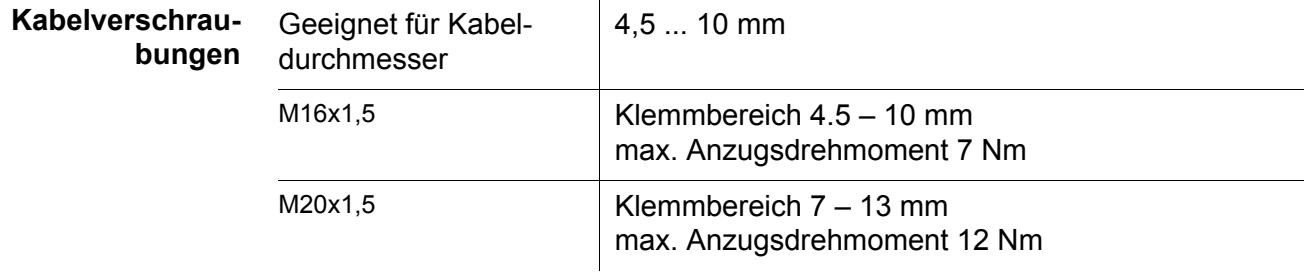

<span id="page-67-0"></span>**EMV Produkt- und Systemeigenschaften** EN 61326 EMV-Anforderungen für elektrische Betriebsmittel für Leittechnik und Laboreinsatz – Betriebsmittel für industrielle Bereiche, vorgesehen für unentbehrlichen Betrieb – Störaussendungsgrenzwerte Betriebsmittel der Klasse B Jede Kombination des Messumformers mit Zubehör-Produkten in einem anwenderspezifischen System erreicht die aufgelisteten EMV-Eigenschaften.

**Gerätesicherheit** Angewandte Normen – EN 61010-1

### <span id="page-67-1"></span>**9.2 Montageplatte**

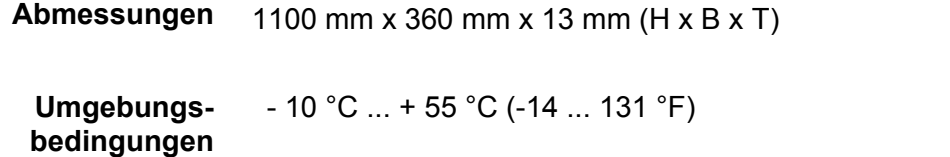

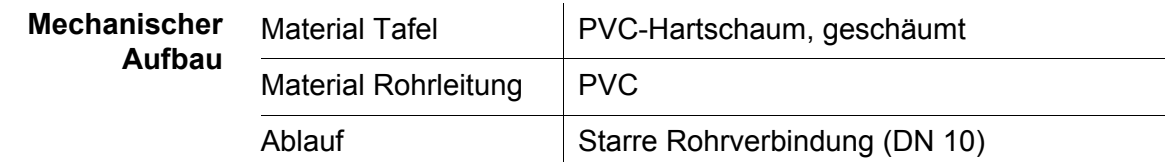

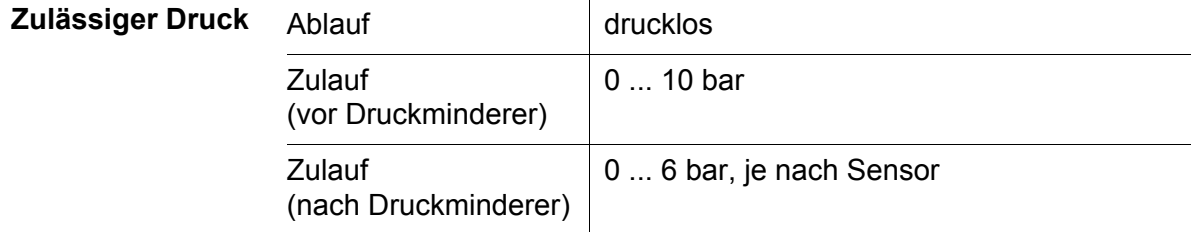

## **10 Stichwortverzeichnis**

## **A**

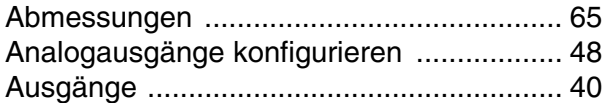

## **B**

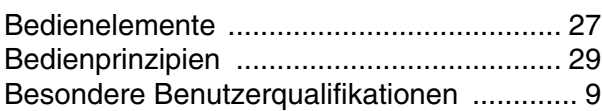

## **D**

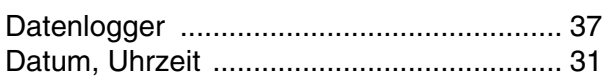

## **E**

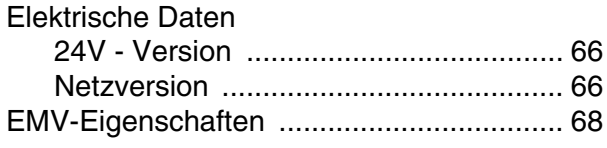

# **F**

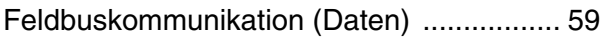

## **G**

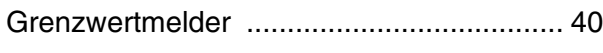

## **H**

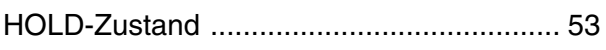

## **K**

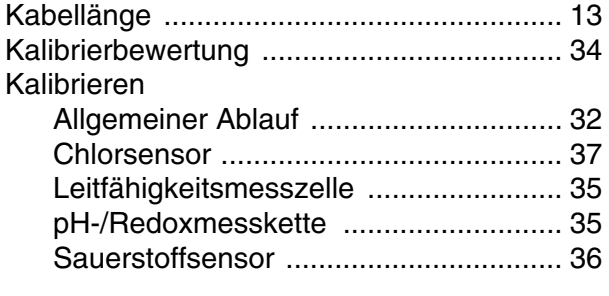

## **M**

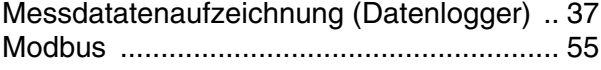

## **P**

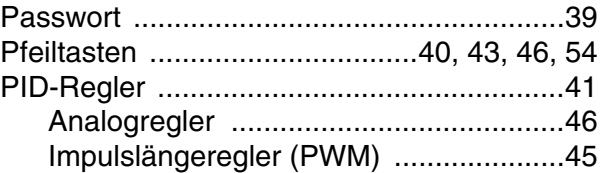

## **S**

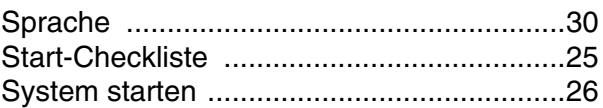

## **T**

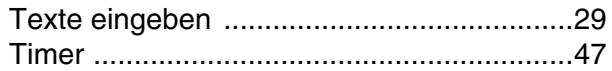

## **U**

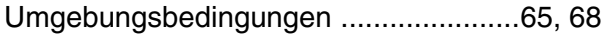

## **W**

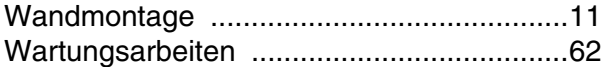

## **Z**

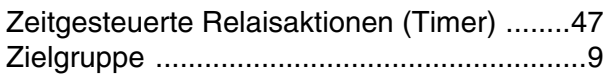

# **11 Anhang: Das Menü** *EINSTELLEN*

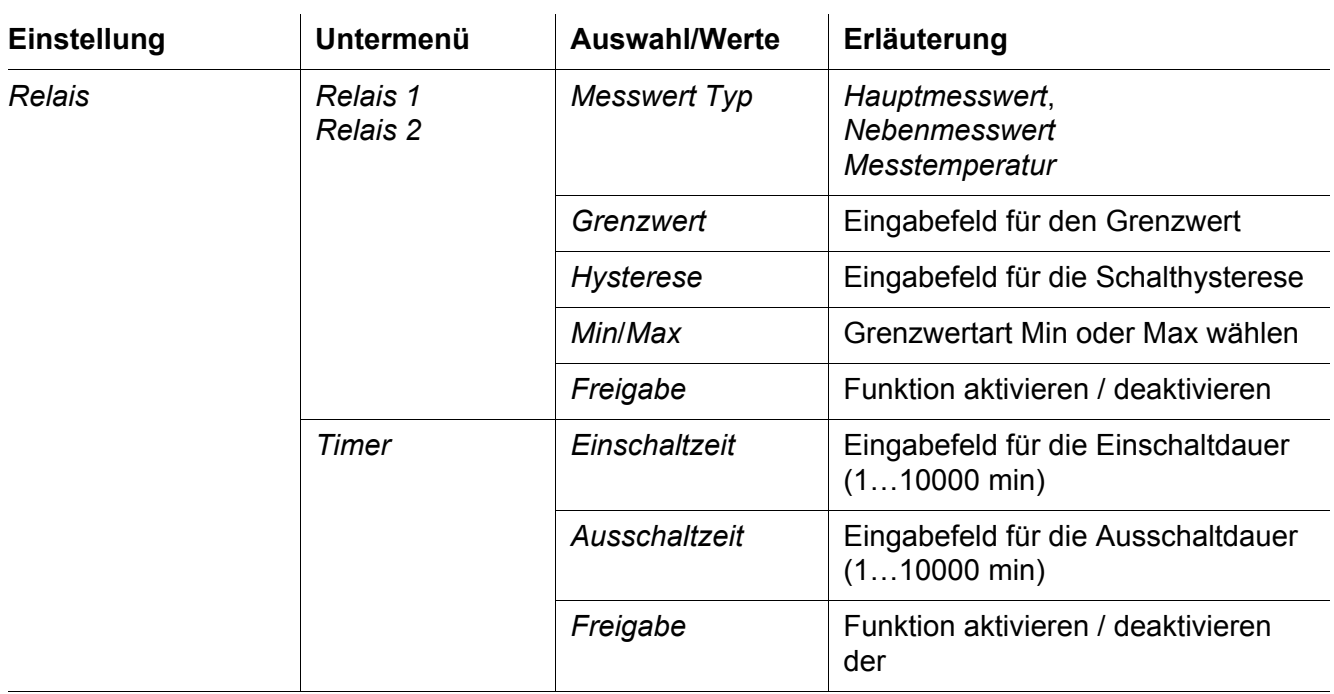

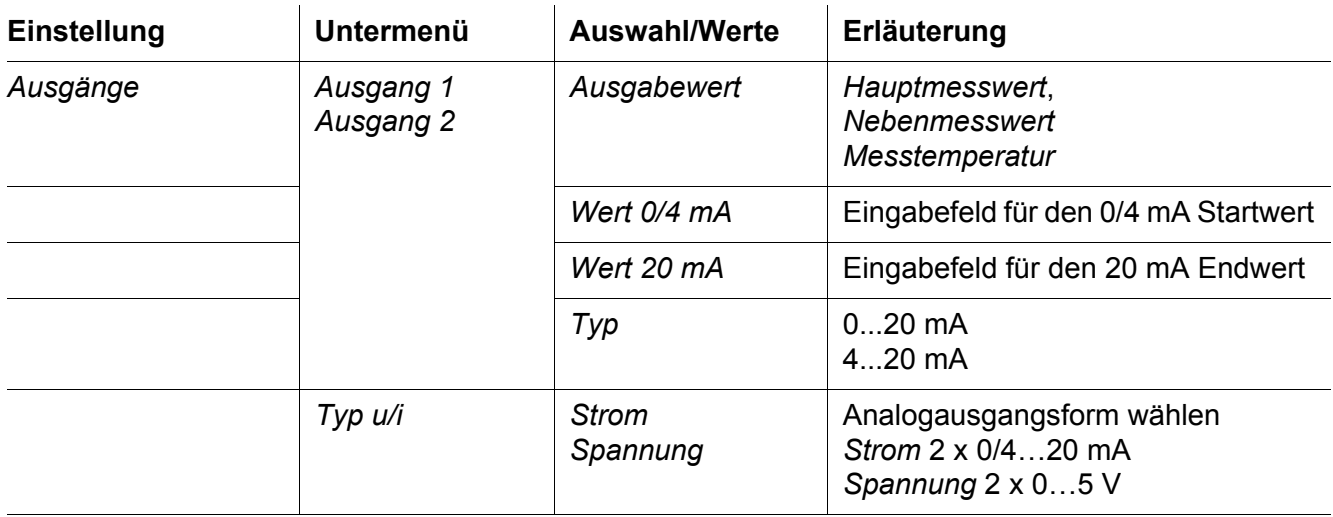

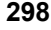

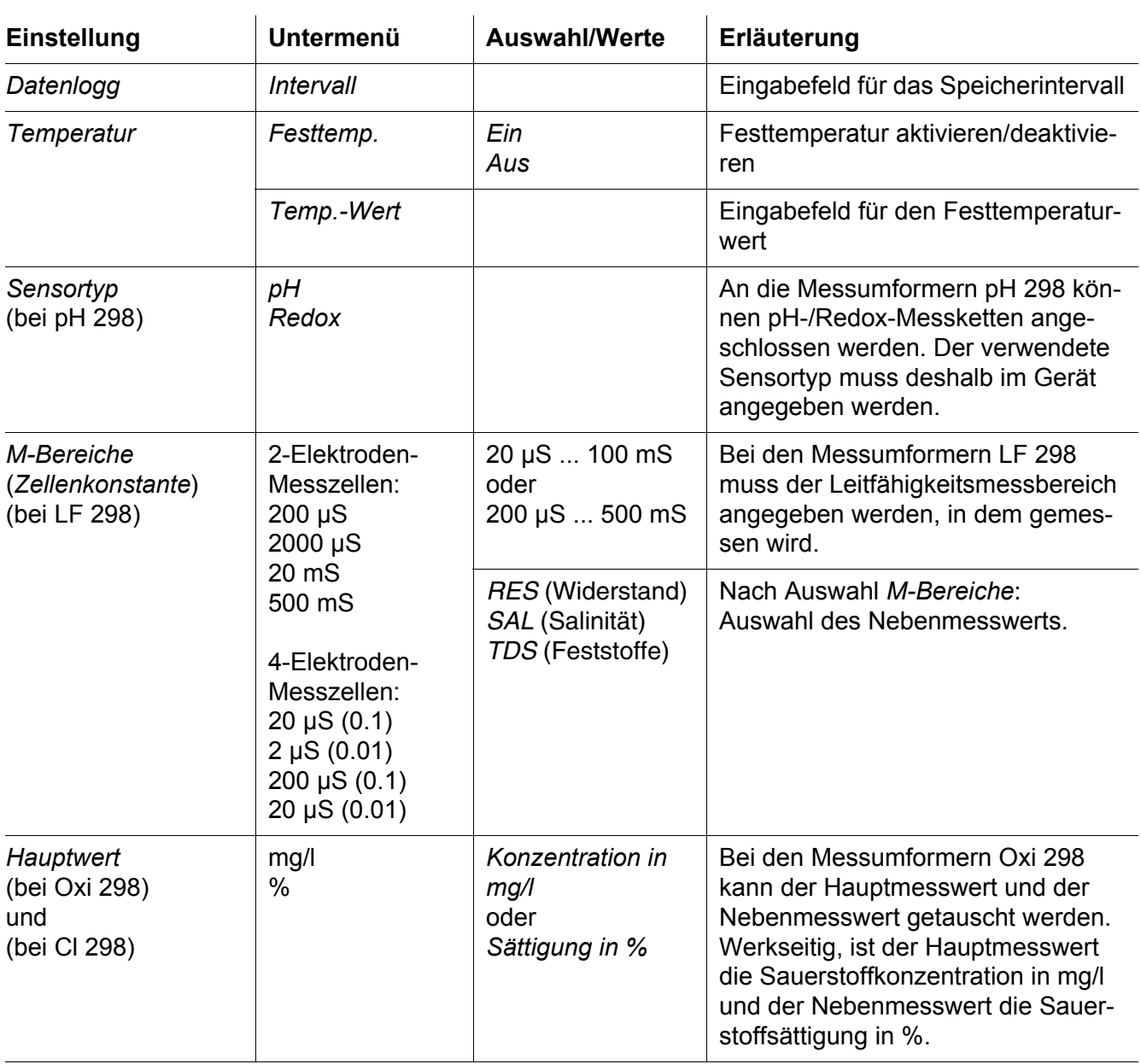

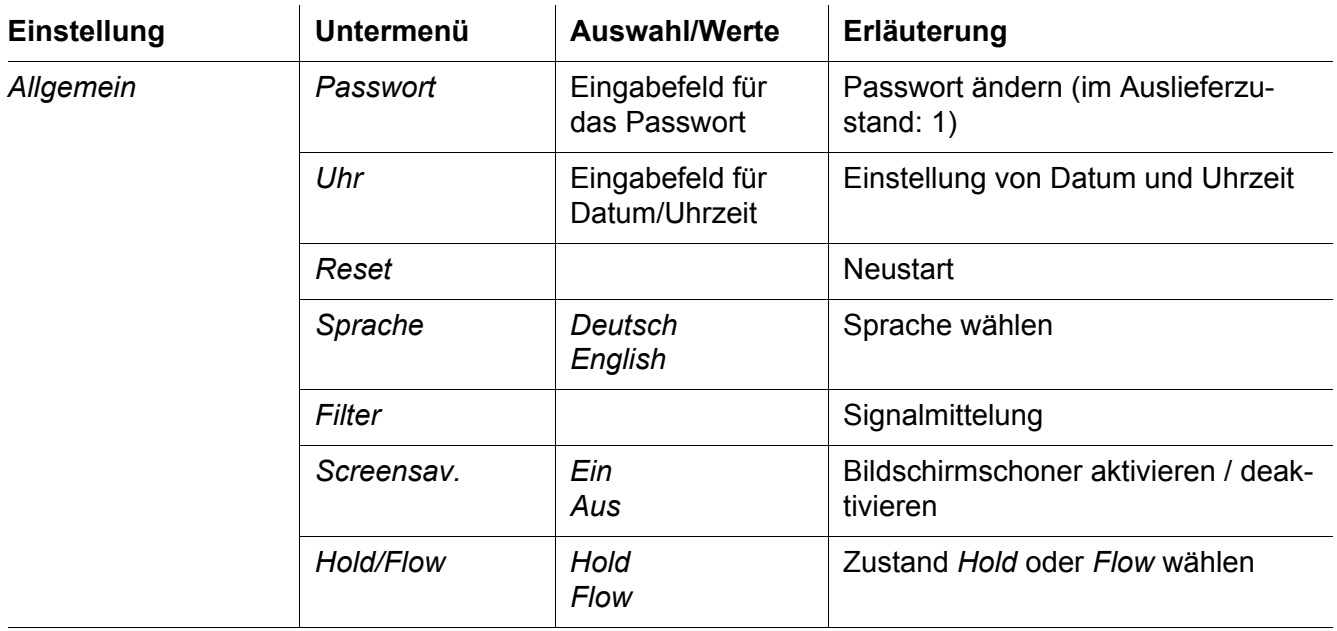
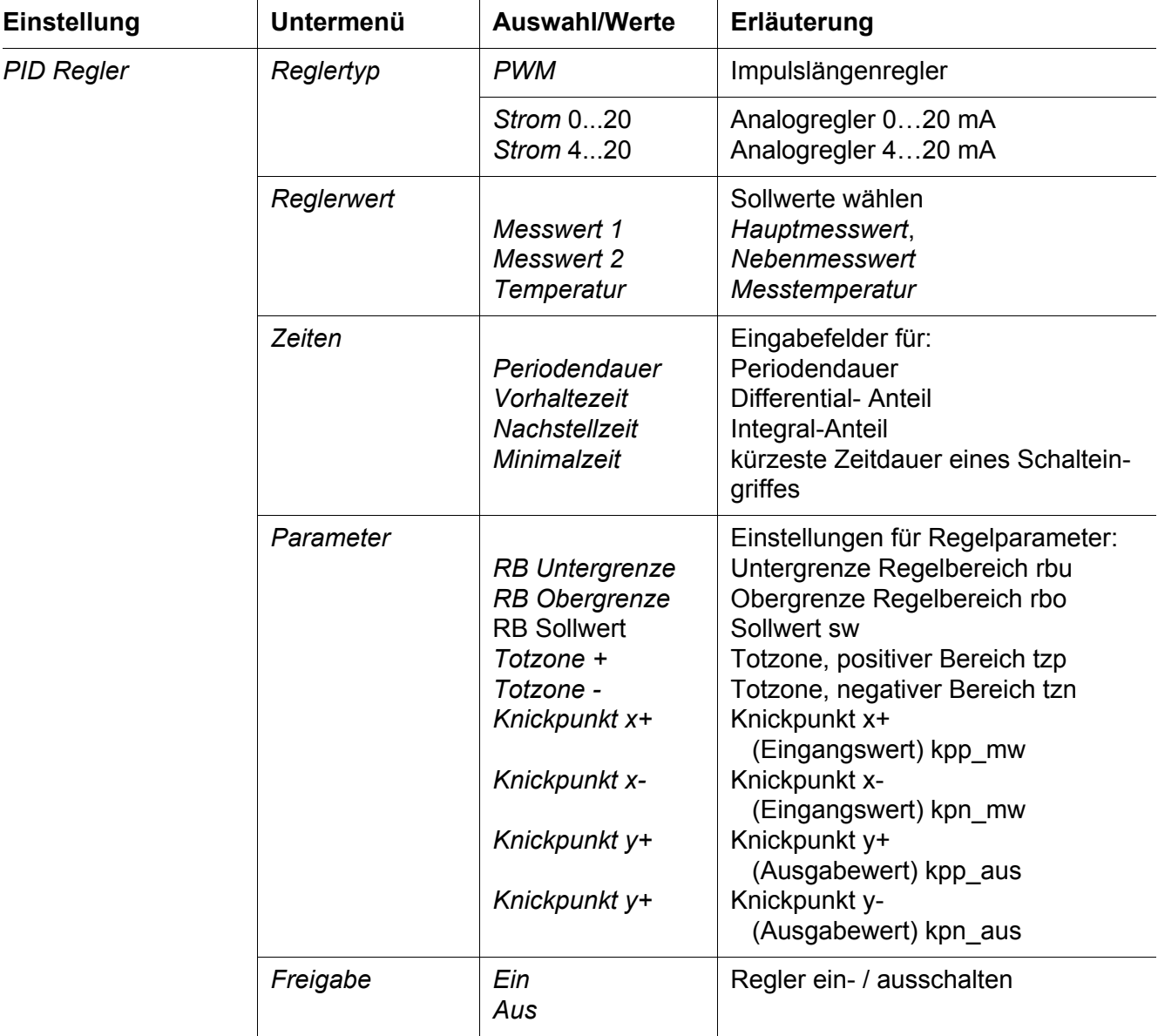

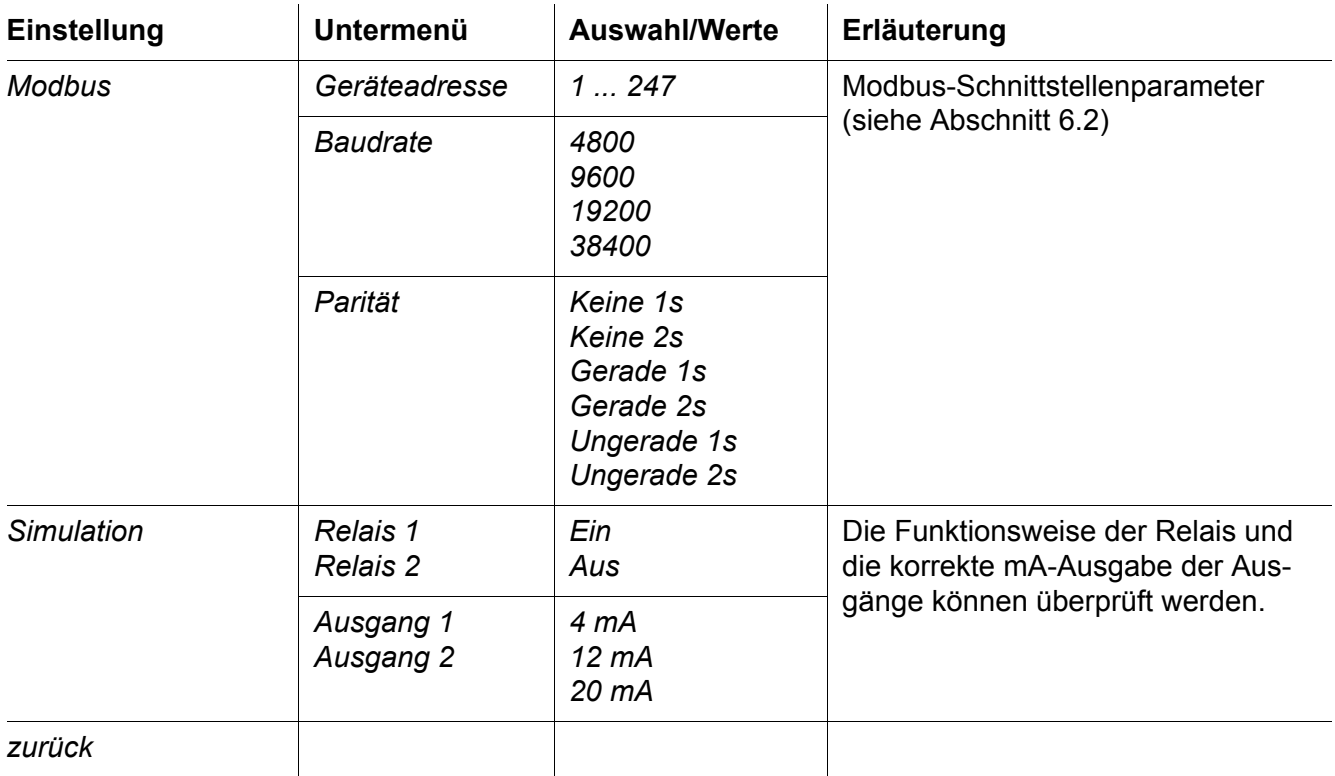

## **Was kann Xylem für Sie tun?**

Wir sind ein globales Team, das ein gemeinsames Ziel eint: innovative Lösungen zu schaffen, um den Wasserbedarf unserer Welt zu decken. Im Mittelpunkt unserer Arbeit steht die Entwicklung neuer Technologien, die die Art und Weise der Wassernutzung und Wiedernutzung in der Zukunft verbessern. Wir bewegen, behandeln, analysieren Wasser und führen es in die Umwelt zurück, und wir helfen Menschen, Wasser effizient in ihren Haushalten, Gebäuden, Fabriken und landwirtschaftlichen Betrieben zu nutzen. In mehr als 150 Ländern verfügen wir über feste, langjährige Beziehungen zu Kunden, bei denen wir für unsere leistungsstarke Mischung aus führenden Produktmarken und Anwendungskompetenz, unterstützt durch eine Tradition der Innovation, bekannt sind.

**Weitere Informationen darüber, wie Xylem Ihnen helfen kann, finden Sie auf xyleminc.com**

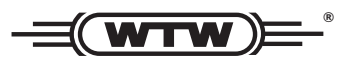

**Xylem Analytics Germany WTW** Dr.-Karl-Slevogt-Str. 1 82362 Weilheim Germany **Germany Serviceadresse:**

 $Tel:$ **+49 881 183-325** Fax: E-Mail wtw.rma@xyleminc.com **E-Mail wtw.rma@xyleminc.com**

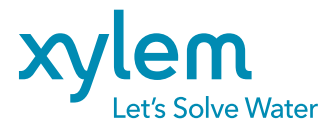

**Xylem Analytics Germany GmbH** 82362 Weilheim Germany **Germany**